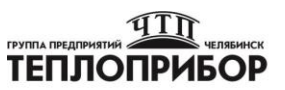

OKN 42 1811

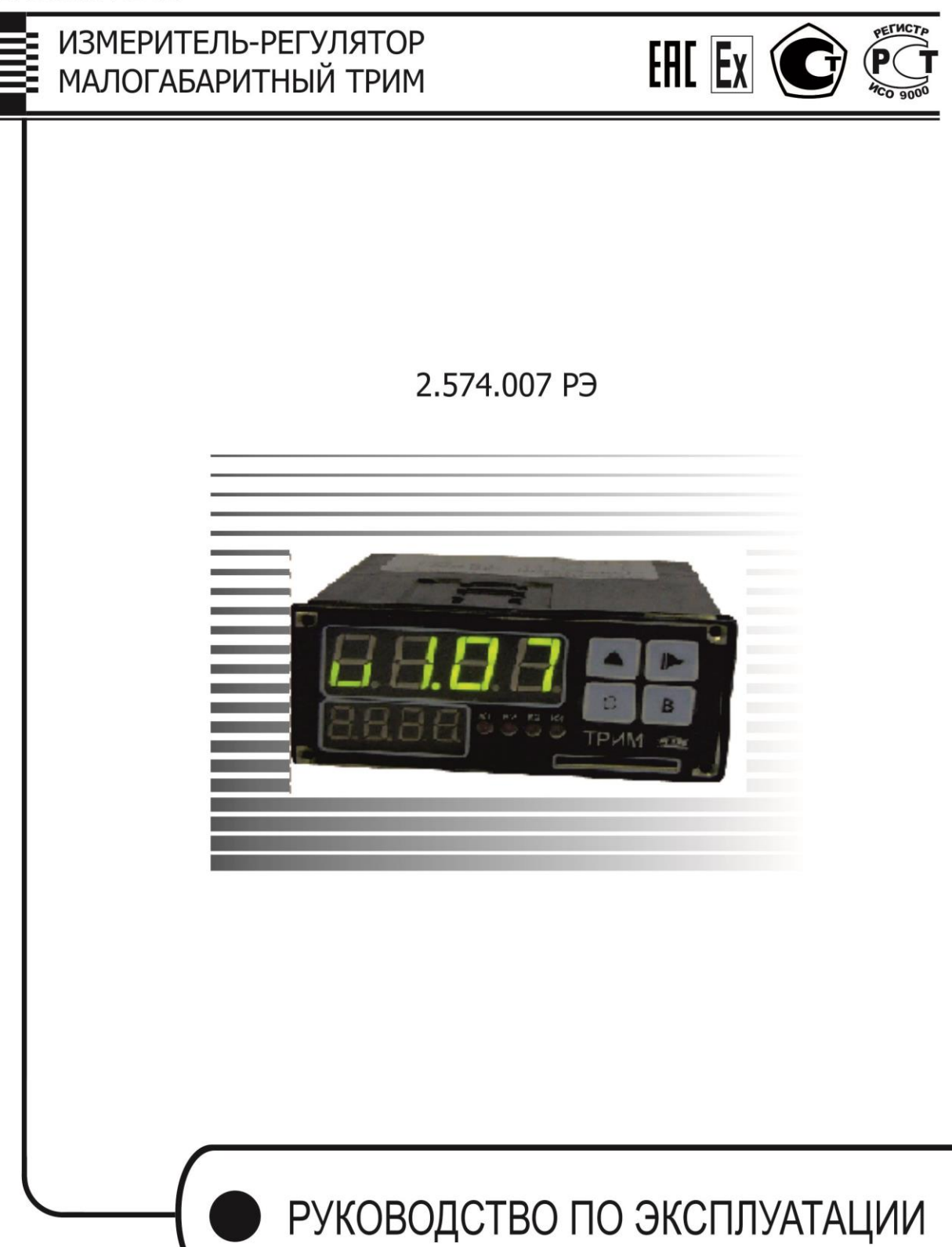

# **СОДЕРЖАНИЕ**

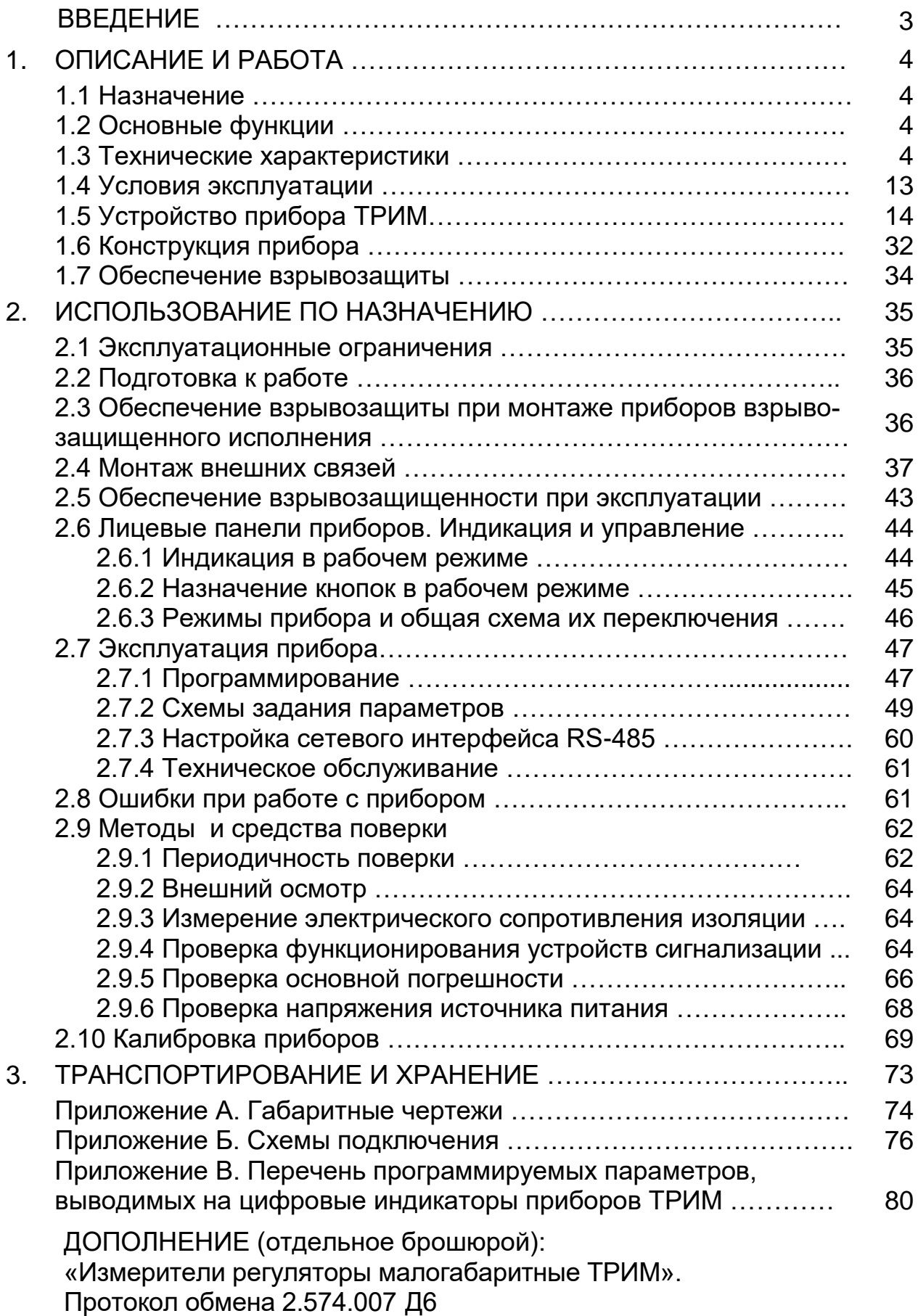

### **ВВЕДЕНИЕ**

Настоящее руководство по эксплуатации предназначено для ознакомления обслуживающего персонала с назначением, исполнениями, принципом действия, устройством, конструкцией, работой и техническим обслуживанием универсального измерителя-регулятора ТРИМ (в дальнейшем по тексту именуемого «прибор»).

Руководство по эксплуатации распространяется на прибор, выпущенный по ТУ 4218-058-00226253-2007.

ВНИМАНИЕ! Перед использованием прибора, пожалуйста, ознакомьтесь с настоящим руководством по эксплуатации. Пренебрежение мерами предосторожности и правилами эксплуатации может стать причиной травмирования персонала или повреждения оборудования!

> В связи с постоянной работой по совершенствованию изделия, повышающей его надежность и улучшающей характеристики, в конструкцию могут быть внесены незначительные изменения, не отраженные в настоящем издании.

#### Сокращения, принятые в данном руководстве

В наименованиях параметров, на рисунках, при цифровых значениях и в тексте использованы сокращения и аббревиатуры, означающие следующее:

- **HCX** - номинальная статическая характеристика;
- TC. - термопреобразователь сопротивления;
- **TCM** - термопреобразователь сопротивления медный;
- **TCN** - термопреобразователь сопротивления платиновый;
- **TN**  $-$  термопара:
- $A$  $\Box$ - аналого-цифровой преобразователь
- ЦАП - цифро-аналоговый преобразователь;
- ЦИ - цифровой индикатор;
- **BY** - выходное устройство;
- ИM - исполнительный механизм:
- $OY$ - объект управления.

#### $\mathbf 1$ ОПИСАНИЕ И РАБОТА

### 1.1 Назначение

Прибор предназначен для построения автоматических систем контроля и управления производственными технологическими процессами в металлургии, машиностроении, нефтедобывающей, -транспортирующей, перерабатывающей, химической, энергетической, пищевой и других отраслях промышленности, сельском и коммунальном хозяйстве.

Прибор может иметь маркировку по взрывозащите [Ex ia Ga] IIC (IIB, IIA) и быть предназначен для применения в отраслях промышленности, связанных с получением, переработкой, использованием и хранением взрыво- и пожароопасных веществ и продуктов.

### 1.2 Основные функции

В зависимости от конфигурации, прибор выполняет:

- регулирование измеренной физической величины по ПИД или двухпозиционному закону с выдачей регулирующего воздействия в виде импульсного или непрерывного электрических сигналов, воздействующих на ОУ для поддержания регулируемого параметра на заданном уровне:

- изменение задания регулирования по технологической программе, введенной в память прибора;

– регистрацию текущих измеренных, а также выходного сигнала прибора в энергонезависимой памяти.

- измерение технологического параметра, представленного в виде сигналов ТП, ТС или унифицированных сигналов;

- цифровую фильтрацию для уменьшения влияния промышленных импульсных помех на результат измерения;

- коррекцию измеренного значения для устранения погрешности первичного преобразователя;

- произвольное масштабирование шкалы измеряемого параметра;

– отображение результата измерения на встроенном светодиодном четырехразрядном цифровом индикаторе;

– формирование аварийного сигнала при обнаружении неисправности первичных преобразователей с отображением его причины на цифровом индикаторе;

- сравнение заданного и фактического значений регулируемого параметра;

- передачу в сеть RS-485 текущих значений любых измеренных вели-ЧИН;

- конфигурирование прибора с помощью клавиатуры управления;

## 1.3 Технические характеристики

### 1.3.1 Исполнения приборов

Прибор изготавливается в нескольких исполнениях, отличающихся друг от друга:

- наличием дополнительных опций;

− типом встроенных выходных элементов, служащих для управления исполнительными механизмами;

− взрывозащищенным исполнением входа для подключения цепей первичного датчика.

Вид взрывозащиты «искробезопасная электрическая цепь» уровня «ia» в соответствии с требованиями ГОСТ Р МЭК 60079-0-2011, ГОСТ Р МЭК 60079-11-2010 к взрывозащищенному электрооборудованию подгрупп IIС, IIB, IIA .

*ВНИМАНИЕ!* Внимание! Приборы взрывозащищенного исполнения предназначены для размещения вне взрывоопасных зон, но могут работать с датчиками, расположенными во взрывоопасных зонах.

Модификации приборов выбираются в соответствии с картой заказа изделия:

*Карта заказа изделия:*

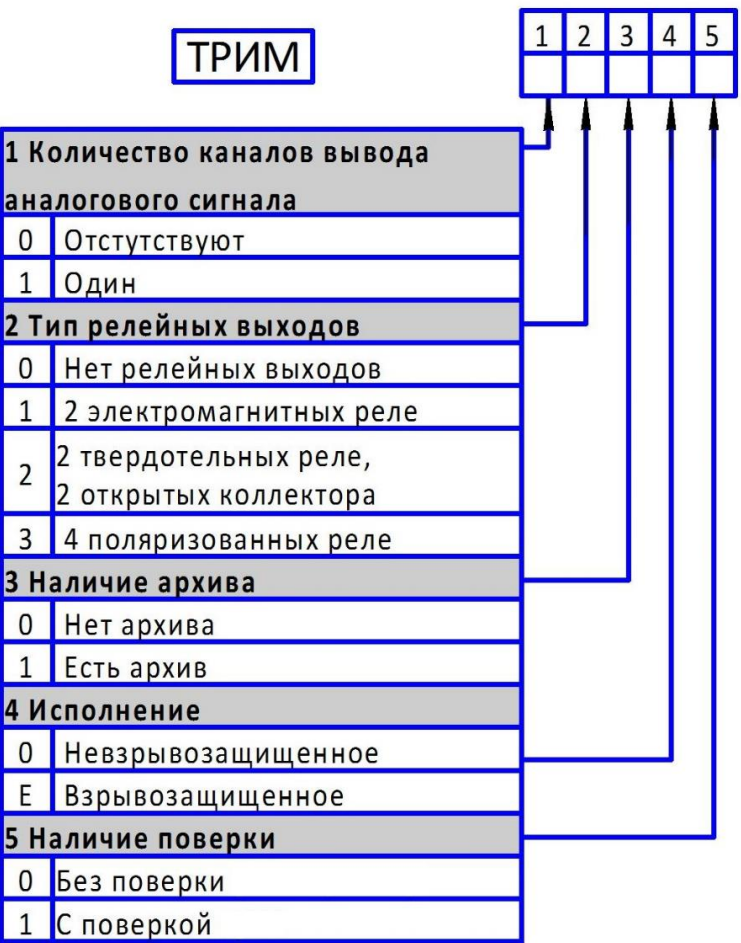

### **Примеры полного названия прибора при заказе:**

«Измеритель-регулятор малогабаритный ТРИМ 111Е1, 2 шт».

Кроме того, дополнительно можно заказать:

– комплект разъемов для подключения вторичных цепей («Комплект разъемов для прибора ТРИМ»);

– преобразователь интерфейсов USB/RS-485 («Преобразователь интерфейсов USB/RS-485»);

1.3.2 Виды входных сигналов, типы первичных преобразователей и диапазоны измерений прибора приведены в таблице 2.

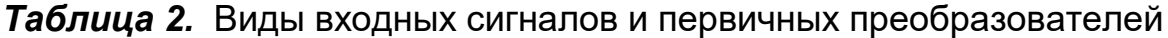

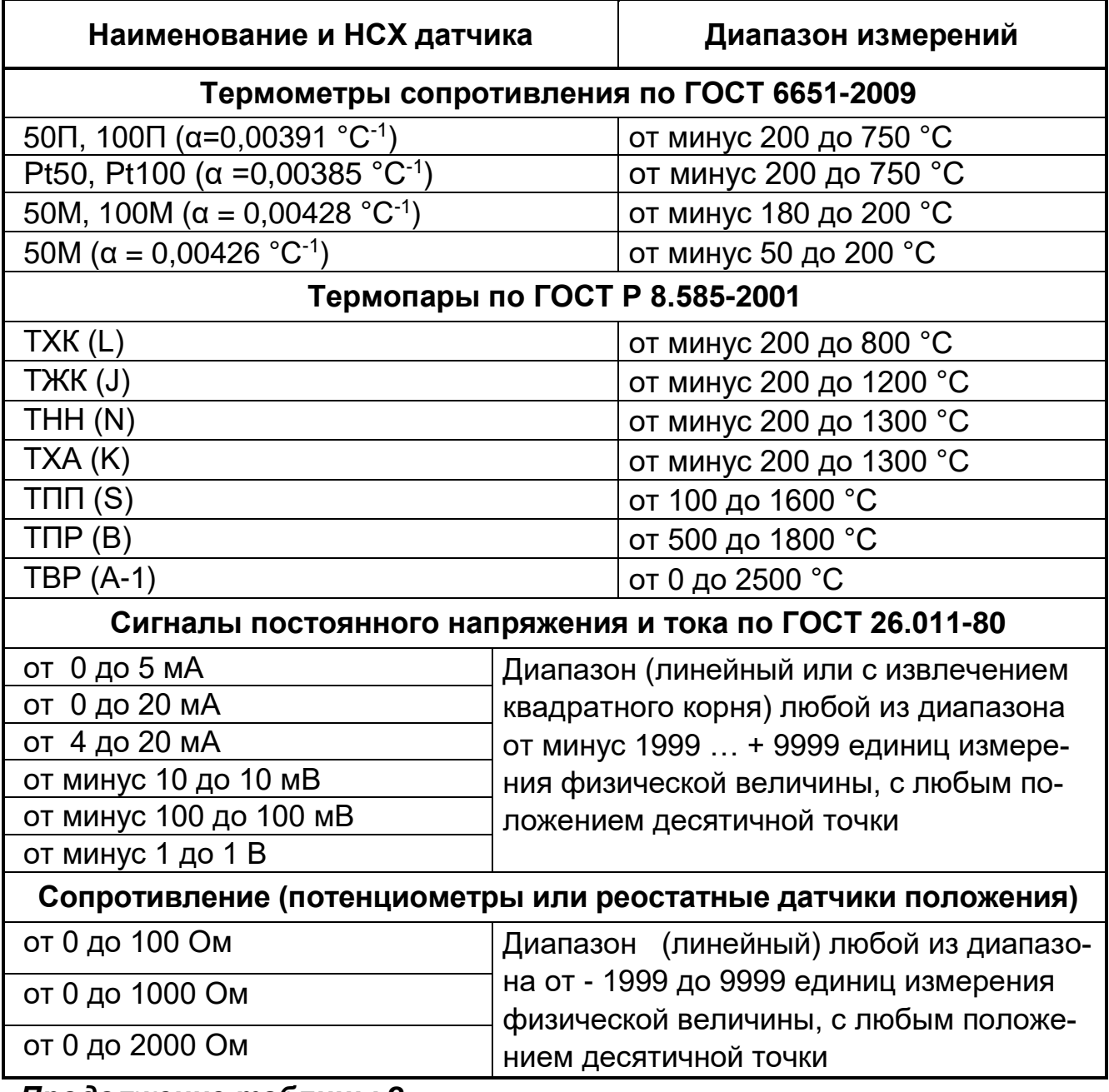

*Продолжение таблицы 2*

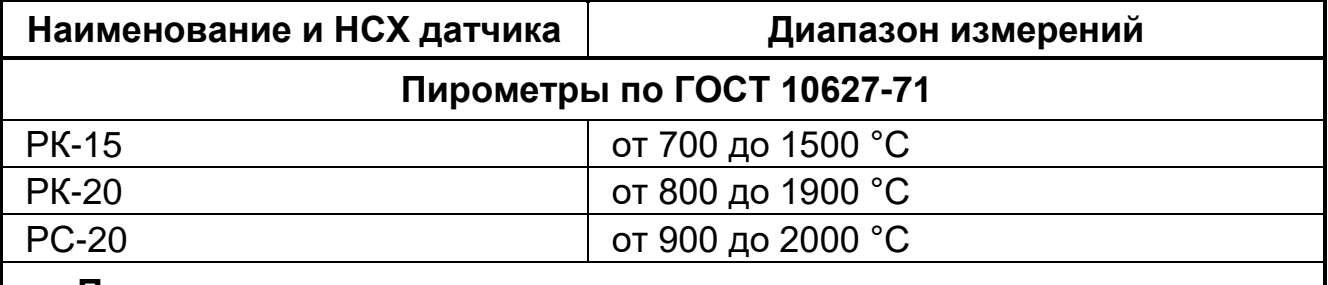

#### **Примечание**

Для работы с прибором могут быть использованы только изолированные термопары с незаземленными рабочими спаями.

1.3.3 Подключение ТС осуществляется по четырех и трехпроводной схемам. Сопротивление каждого провода, распределенное по длине линии связи, не должно превышать 35 Ом (для 4-х проводной схемы) и 15 Ом (для 3-х проводной схемы), при подключении к обычным аппаратным исполнениям приборов.

1.3.4 Приборы имеют внутреннюю компенсацию температуры «холодного спая». Суммарное сопротивление линии связи и внутреннего сопротивления термопары не должно превышать 200 Ом, при условии подключения к обычным исполнениям приборов.

1.3.5 Входное сопротивление прибора для токовых входных сигналов не превышает 50 Ом; для сигналов термопар и напряжения – не менее 200 кОм.

1.3.6 Приборы с исполнениями XXXEx обеспечивают возможность прямого подключения датчиков, расположенных во взрывоопасной зоне и при этом обеспечивают вид взрывозащиты «искробезопасная электриче-**RHAOQV** «ia»  $\overline{B}$ СООТВЕТСТВИИ требованиями ская цепь»  $\mathbf{C}$ ГОСТ Р МЭК 60079-0-2011 и ГОСТ Р МЭК 60079-11-2010 к взрывозащищенному электрооборудованию подгрупп IIC, IIB, IIA.

1.3.7 Характеристики взрывозащиты (только для взрывозащищенных исполнений приборов) приведены в таблицах 4 и 5.

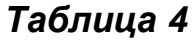

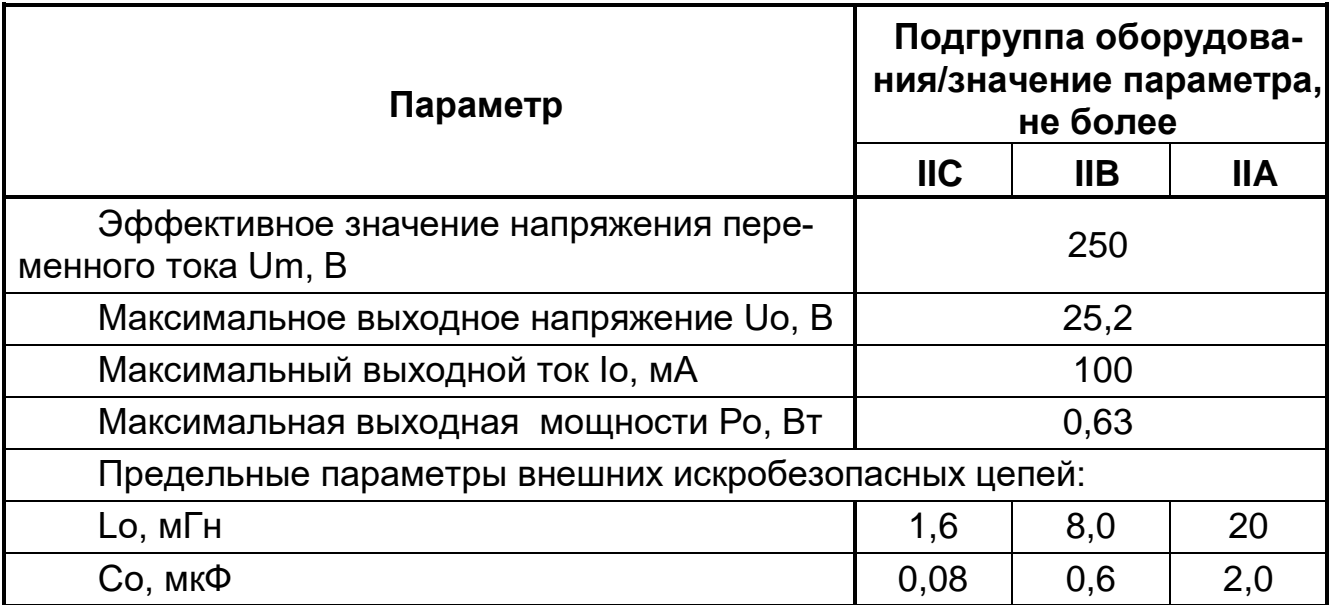

### Таблица 5

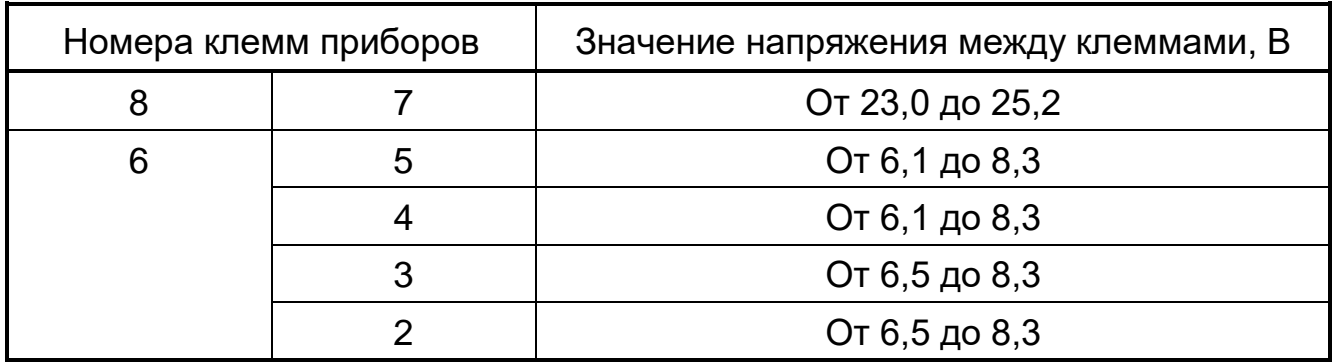

1.3.8 Общие характеристики прибора приведены в таблице 6.

*Таблица 6.* Общие характеристики

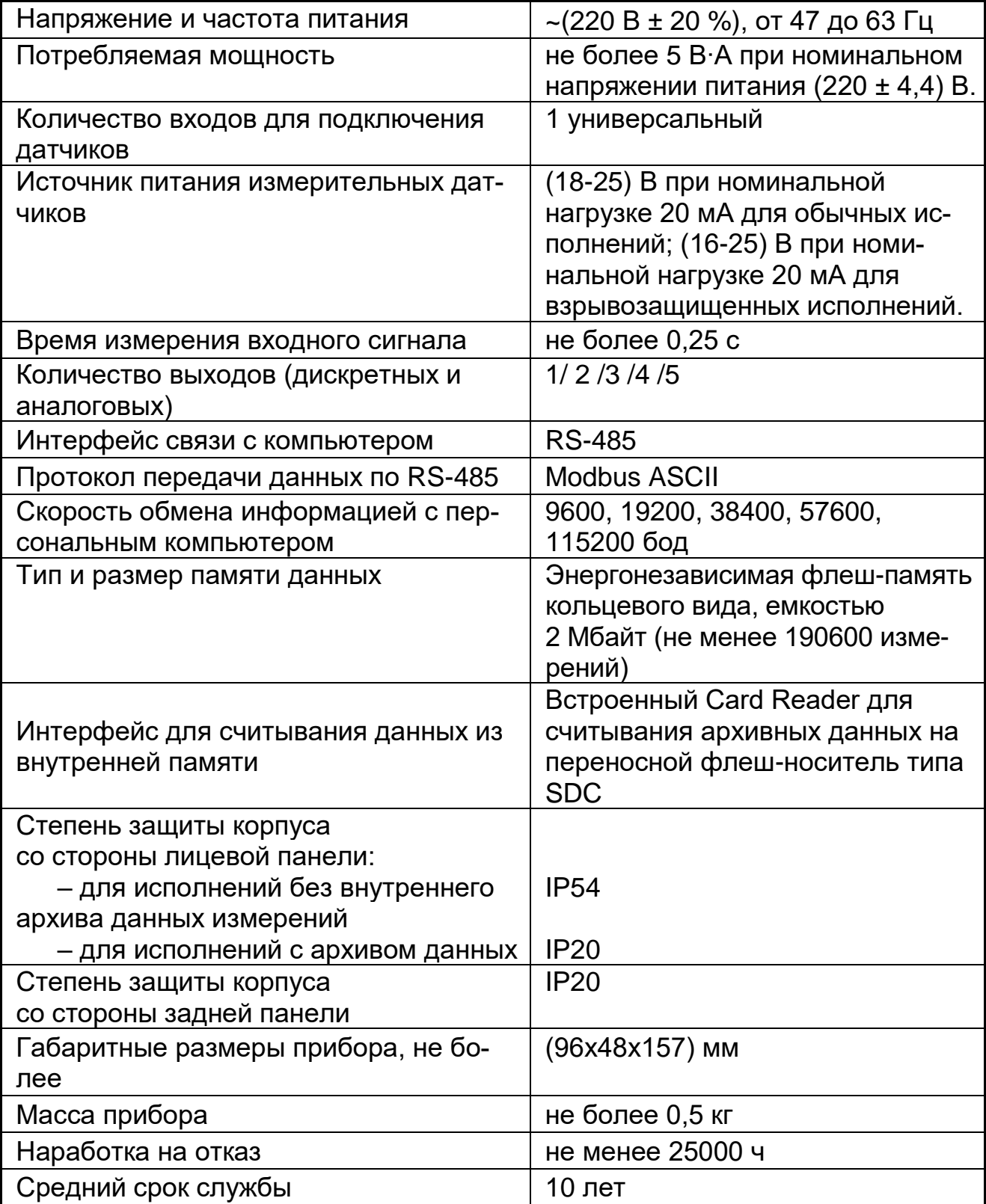

1.3.9 Типы выходных устройств и их характеристики приведены в таблице 7.

Таблица 7. Выходные устройства

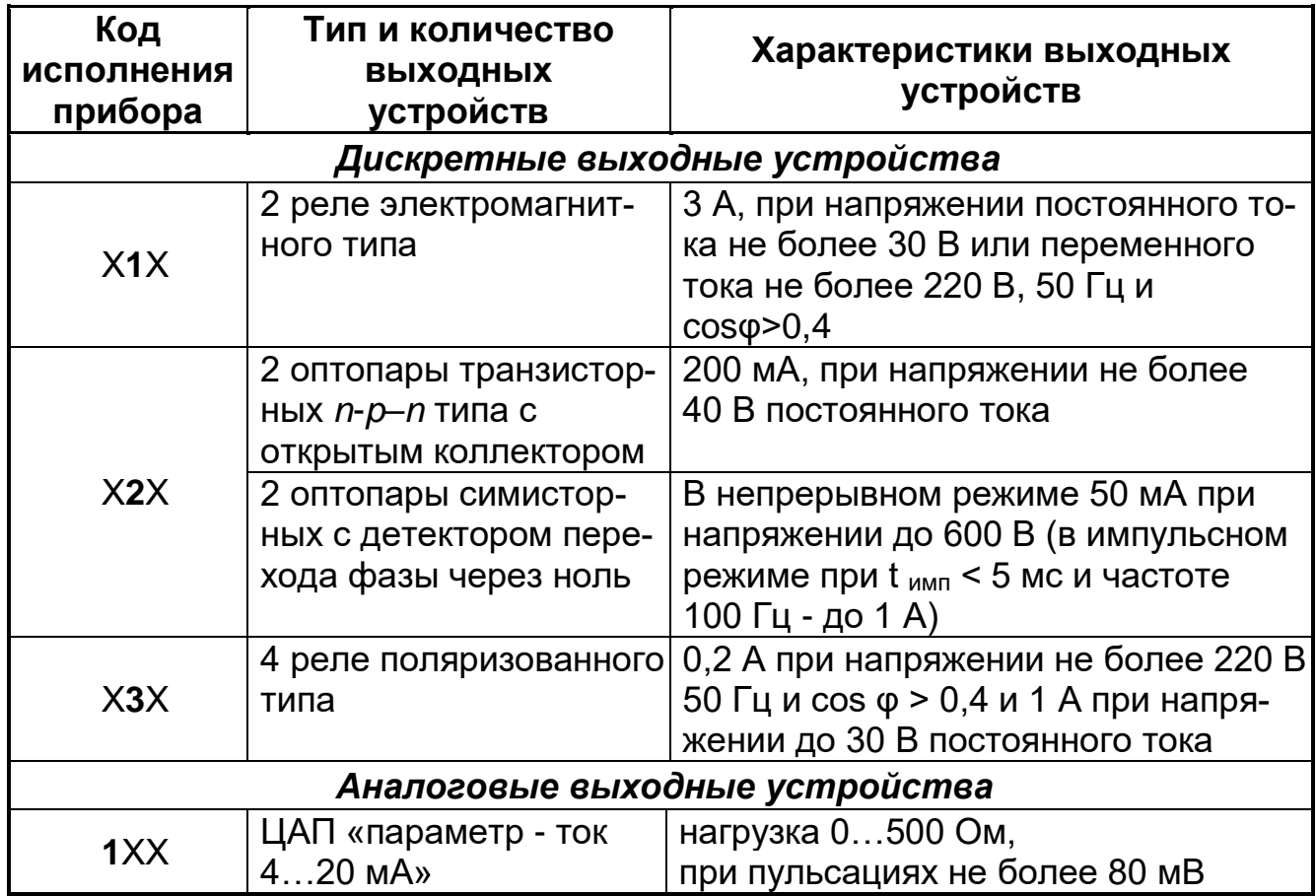

1.3.10 Аналоговый выход может осуществлять вывод сигнала преобразования. Преобразование может осуществляться для входного сигнала или сигнала рассогласования контура регулирования.

Преобразование осуществляется по формуле:

$$
Y = \frac{X - X_o}{D_X} \cdot 16 + 4,
$$
 (1)

где X - текущее значение преобразуемого параметра, единицы измерения физической величины, %;

 $X_0$  – нижнее предельное значение преобразуемого параметра, единицы измерения физической величины, %;

 $D<sub>X</sub>$  – диапазон измерений преобразуемого параметра, единицы измерения физической величины, %;

Y - текущее значение сигнала преобразования, мА;

4 и 16 - нижнее предельное значение и диапазон сигнала преобразования, мА.

1.3.11 К входному сигналу может быть применена функция рампы ("лупы").

Функция рампы описывается формулой:

$$
Y_{LOUP} = \frac{X - LnS.L}{LnS.H - LnS.L} \cdot 16 + 4,
$$
 (2)

где X - текущее значение преобразуемого параметра, единицы измерения физической величины:

LnS.L и LnS.H - нижний и верхний пределы диапазона преобразования, которым присваиваются значения 4 и 20 мА, единицы измерения физической величины;

 $Y<sub>LOUP</sub>$  – текущее значение сигнала преобразования с применением функции рампы;

4 и 16 - нижнее предельное значение и диапазон сигнала преобразования, мА.

При этом диапазон преобразуемого параметра выбирается внутри диапазона измерений, но должен быть не менее 100 °С, 1 мА; 10 мВ; 10 Ом.

1.3.12 Уровень поддержания параметра при регулировании может быть как постоянным, так и представленным кусочно-линейной функцией времени. В памяти регулятора могут храниться до 4-х технологических программ по 32 шага в каждой.

1.3.13 В приборах имеется возможность организации до четырех предельных компараторов. При программировании каждого компаратора выбираются:

– тип логики работы компаратора;

- порог срабатывания компаратора;

- гистерезис компаратора;

- форма уставки компаратора (значение или скорость изменения сигнала);

- значение уставки сигнализации.

1.3.14 Приборы имеют возможность программирования яркости свечения цифровых индикаторов (5 ступеней яркости).

1.3.15 Приборы могут осуществлять регулирование по законам **ON/OFF, ПИД-S, ПИД-Н/С.** 

1.3.16 Настройка приборов на объект (выбор коэффициентов в математическом описании закона регулирования) может осуществляться в ручном режиме.

1.3.17 Для ослабления влияния внешних импульсных помех на эксплуатационные характеристики, в приборах имеется возможность использования цифровой фильтрации результатов измерения.

1.3.18 Пределы допускаемой основной приведенной погрешности приборов, в процентах от нормирующего значения, при нормальных условиях составляют:

± 0,25 (для канала измерения);

± 2 (для унифицированных сигналов с корнеизвлечением в диапазоне от 0 до 5 % входного сигнала);

± 0,5 (для канала вывода аналогового сигнала).

За нормирующее значение принимается:

− разность между верхним и нижним предельными значениями диапазона измерений (для канала измерения);

− 16 мА (для канала вывода аналогового сигнала).

За нормальные условия принимаются следующие параметры:

- − температура окружающего воздуха (20 ± 2) °С;
- − относительная влажность воздуха от 30 до 80 %;

− атмосферное давление от 86 до 106 кПа;

- − напряжение питания (220 ± 4,4) В;
- − частота тока питания (50 ± 1) Гц;

− коэффициент высших гармоник не более 5 %;

− отсутствие вибрации, тряски и ударов, влияющих на работу приборов.

1.3.19 Погрешность от компенсации температуры «холодного спая» при работе с термопарами составляет не более 1,0 °С.

1.3.20 Пределы допускаемой дополнительной погрешности прибора от изменения окружающей температуры на каждые 10 °С не превышают 1/2 соответствующего предела основной погрешности.

1.3.21 Напряжение встроенного источника питания составляет:

а) от (24±1,5) В при номинальной нагрузке 20 мА для обычных исполнений приборов;

б) от (17,7±2,4) В при номинальной нагрузке 20 мА для Ех исполнений приборов.

1.3.22 Электрическое сопротивление изоляции между цепями прибора должно быть не менее значений, приведенных в таблице 8.

1.3.23 Изоляция электрических цепей приборов должна выдерживать в течение 1 мин действие испытательных напряжений практически синусоидальной формы частотой 50 Гц, значения которых приведены в таблице 8.

1.3.24 По устойчивости к климатическим воздействиям при эксплуатации приборы ТРИМ имеют климатическое исполнение УХЛ4 по ГОСТ 15150-69, но для работы при температуре окружающей среды от минус 10 до 50 °С, с верхним значением относительной влажности 80 % при 25 °С и более низких температурах без конденсации влаги.

1.3.25 По устойчивости к механическим воздействиям при эксплуатации приборы соответствуют группе исполнения L3 по ГОСТ 52931-2008.

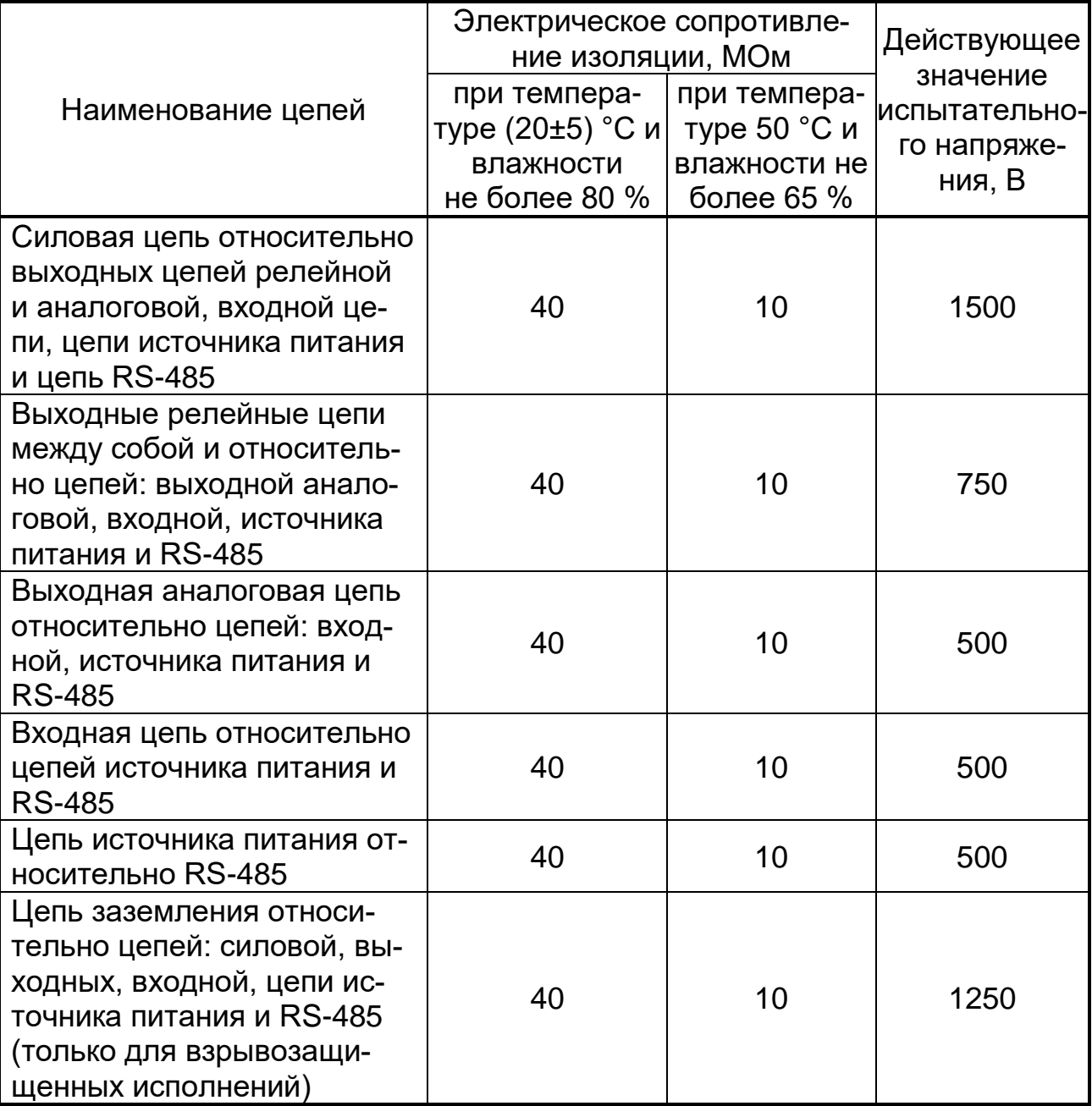

1.3.26 Габаритные и установочные размеры прибора приведены в Приложении А.

1.3.27 В приборе обеспечивается возможность идентификации программного обеспечения (ПО)

1.3.28 Защита внутреннего программного обеспечения от изменения обеспечивается на этапе программирования микропроцессора: после записи рабочей программы становится невозможно прочитать или изменить какую-либо часть программы.

Калибровочные коэффициенты, обеспечивающие метрологические характеристики прибора, хранятся в перепрограммируемой микросхеме, защищённой от несанкционированного изменения аппаратно - внутри опечатанного прибора стоит перемычка. Несанкционированное изменение настоек регулятора защищено паролем.

Программа конфигуратор верхнего уровня, идущая в комплекте с прибором, предназначена исключительно для проверки работоспособности прибора. При соединении с компьютером показывает и изменяет такие настройки прибора как входной сигнал (тип датчика, диапазон измерения, уставки), время/ дату/ год; показывает результаты измерения по всем каналам. Никакой математической обработки в программе верхнего уровня по результатам измерения не предусмотрено.

Идентификационные данные регулятора приведены ниже.

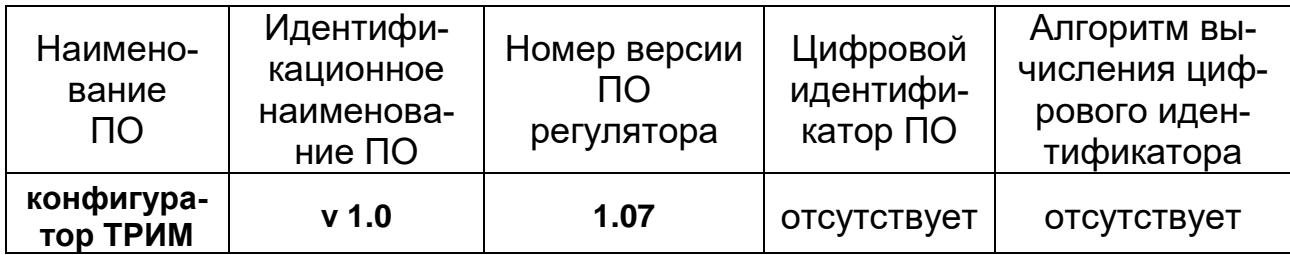

1.3.29 Защита ПО от непреднамеренных и преднамеренных изменений соответствует уровню «А» по МИ 3286-2010.

Защита регулятора от преднамеренного изменения ПО через внутренний интерфейс (вскрытие прибора) обеспечивается нанесением гарантийной наклейки на корпус прибора (приложение А).

### 1.4 Условия эксплуатации:

- закрытые взрывобезопасные помещения без агрессивных паров и газов;
- температура окружающего воздуха от минус 10 °С до +50 °С;
- верхний предел относительной влажности воздуха 80 % при 25 °С
- и более низких температурах без конденсации влаги;
- атмосферное давление от 86 до 106 кПа.

### **1.5 Устройство прибора**

1.5.1 Функциональная схема прибора

В процессе работы прибор производит опрос входного датчика, вычисляя по полученным данным текущие значения измеряемой величины, отображает их на цифровом индикаторе и выдает соответствующие сигналы на выходные устройства.

Функциональная схема прибора приведена на рисунке 1.

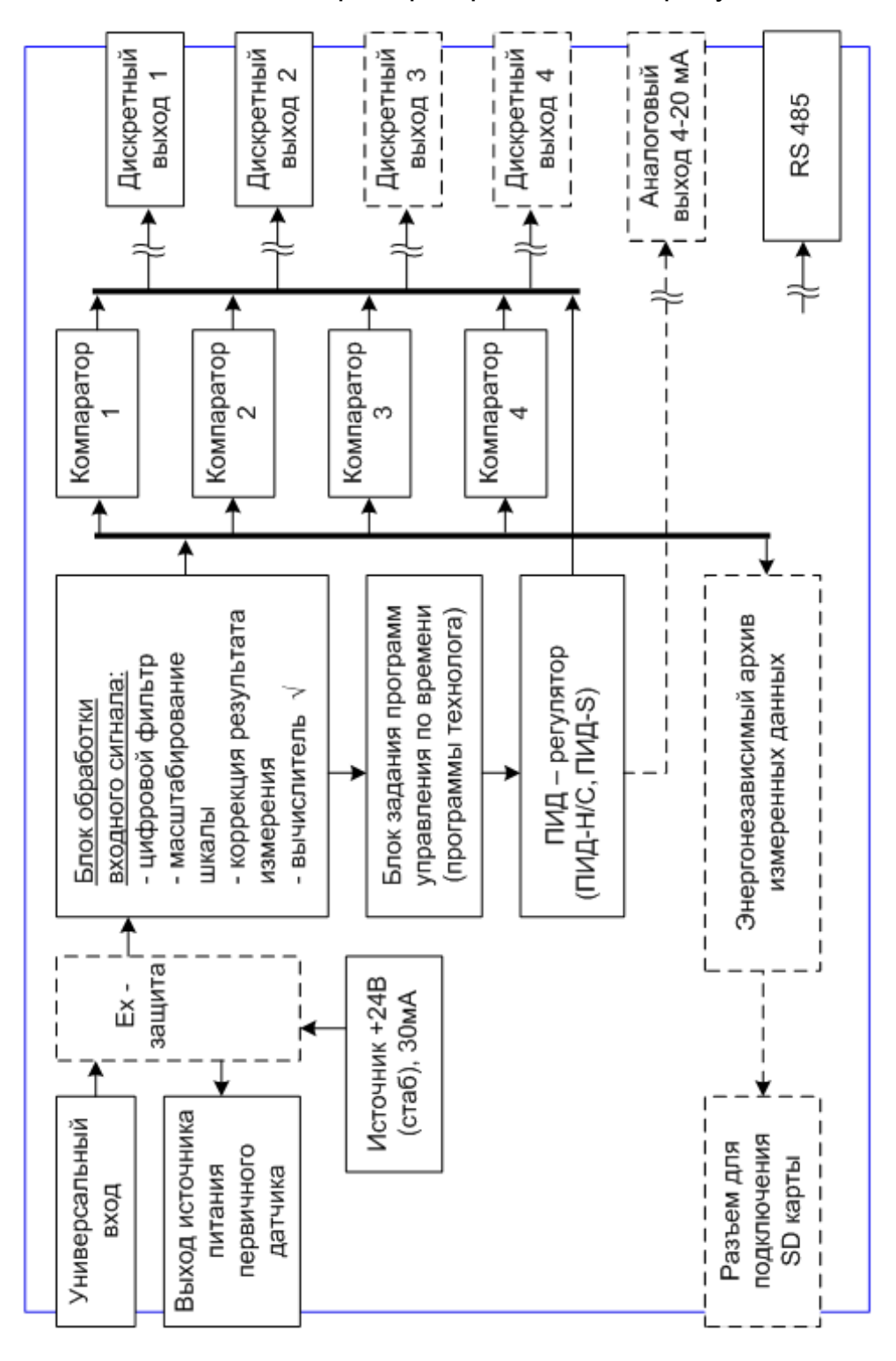

*Рисунок 1 – Функциональная схема приборов* 

В зависимости от исполнения прибор включает в себя:

- универсальный вход для подключения первичных преобразователей (датчиков давления, расхода, температуры и т.д.);

- источник питания первичного преобразователя (датчика);

- модуль Ех-защиты;

– блок обработки данных, предназначенный для цифровой фильтрации и коррекции входной величины, масштабирования шкалы;

– блок задания программ управления по времени (программ технолога);

- блок ПИД-регулирования;

- энергонезависимый архив измеренных данных, с возможностью его считывания на внешний флеш-носитель типа SD Card;

- до четырех выходных устройств (ВУ), которые в зависимости от исполнения прибора могут быть представлены электромагнитными реле, поляризованными реле, оптосимисторами и транзисторными оптопарами с открытыми коллекторами;

- блок предельных компараторов, позволяющий организовать аварийную сигнализацию выхода параметра за пределы заданных значений (всего до 4 значений уставок сигнализации);

– аналоговый выход 4-20 мА для преобразования или регулирования измеряемого параметра;

- интерфейсный выход RS-485 для программирования прибора и возможности его работы в составе АСУТП.

### 1.5.2 Измерительный вход

1.5.2.1 Типы подключаемых датчиков

Измерительный вход прибора является универсальным, т. е. к нему можно подключать любые первичные преобразователи (датчики) из перечисленных в таблице 2.

В качестве датчиков могут быть использованы:

 $-TC$ 

 $-$  TN;

- активные преобразователи с выходным аналоговым сигналом в виде постоянного напряжения или тока;

- реостатные датчики:

- пирометры.

Для измерения температуры чаще всего используются ТС или ТП.

Активные преобразователи с выходным аналоговым сигналом в виде постоянного напряжения (от -10 до 10 мВ, от -100 до 100 мВ, от -1 до 1 В) или тока (от 0 до 5 мА, от 0 до 20 мА, от 4 до 20 мА) могут быть использованы для измерения температуры, давления, расхода, уровня и других физических величин.

1.5.2.2 Этапы обработки сигнала с датчика на входе

Сигнал, полученный от датчика, прибор преобразует (в соответствии с НСХ) в текущие цифровые значения. Далее в процессе обработки сигналов может быть осуществлена:

− автоматическая коррекция показаний прибора по температуре свободных концов ТП;

− масштабирование шкалы измерения (для датчиков с аналоговым выходным сигналом и реостатных датчиков c активным сопротивлением).

− цифровая фильтрация сигнала от помех;

− коррекция измерительной характеристики датчика.

Параметры цифровых фильтров, установленные на заводеизготовителе, в большинстве случаев удовлетворяют условиям эксплуатации прибора. Но если в процессе работы обнаруживается сильное влияние внешних импульсных помех на результаты измерений, можно изменить заводские значения параметров *in.Fd* и *in.FG* цифровых фильтров (см. таблицу В1 приложения В).

1.5.2.3 Автоматическая коррекция показаний прибора по температуре свободных концов термопар ("холодного спая").

Эта коррекция обеспечивает правильные показания прибора при изменении температуры окружающей его среды. Датчик температуры свободных концов ТП ("холодного спая") расположен внутри прибора, непосредственно у разъема для подключения входных цепей.

Коррекция включается/выключается параметром *Cj-.C*.

1.5.2.4 Масштабирование шкалы измерения для активных преобразователей с аналоговым выходным сигналом реостатных датчиков c активным сопротивлением.

При работе с реостатными датчиками и активными датчиками, выходным сигналом которых является напряжение или ток, в приборе осуществляется масштабирование шкалы измерения.

После масштабирования контролируемые физические величины отображаются непосредственно в единицах их измерения (процентах, градусах, метрах, килопаскалях и т. д.).

Для каждого такого датчика необходимо установить диапазон измерения. Нижняя граница диапазона измерения задается параметром *Ain.L* и соответствует минимальному уровню выходного сигнала датчика. Верхняя граница диапазона измерения задается параметром *Ain.H* и соответствует максимальному уровню выходного сигнала датчика.

Дальнейшая обработка сигналов датчика осуществляется в заданных единицах измерения по линейному закону (прямо пропорциональному при Ain.H > Ain.L или обратно пропорциональному при Ain.H < Ain.L).

Пример. При использовании датчика с выходным током 4…20 мА, контролирующего давление в диапазоне 0…63 кПа, в параметре Ain.L задается значение 0,0, а в параметре Ain.H – значение 63,0 (см. рисунок 2). После этого обработка и отображение показаний будет производиться в кПА.

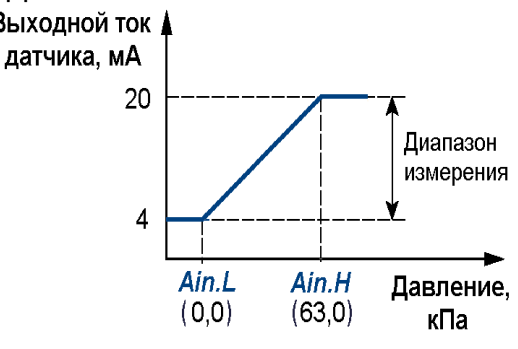

*Рисунок 2 – Пример задания диапазона измерения активного датчика*

1.5.2.5 ФУНКЦИЯ ИЗВЛЕЧЕНИЯ КВАДРАТНОГО КОРНЯ

Используется только при работе с датчиками и активными преобразователями, имеющими аналоговый выходной сигнал.

Включение функции производится переводом параметра Sqr в состояние оп.

1.5.2.6 При обнаружении неисправности первичных преобразователей формируется аварийный сигнал (таблица 9)

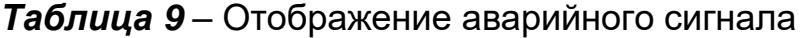

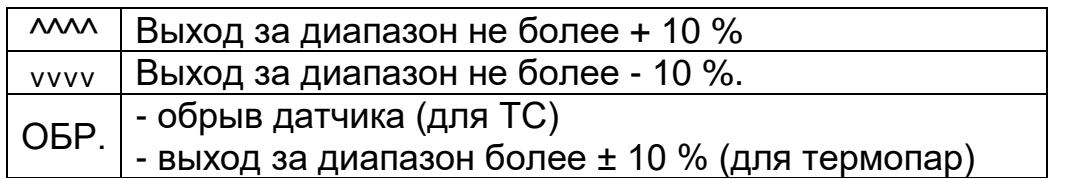

#### 1.5.2.7 Цифровой фильтр

Для корректной работы прибор необходимо защищать от различных внешних воздействий и электромагнитных помех. Для этой цели рекомендуется использовать помехоподавляющий фильтр в цепи питания ТРИМ, а в цепи управления параллельно выходным коммутирующим контактам установить искрогасящие элементы, например RC-цепочку (см. раздел  $2.4.4$ ).

Для ослабления влияния внешних импульсных помех на эксплуатационные характеристики прибора в программу его работы введена двойная цифровая фильтрация результатов измерений.

Фильтрация может проводится в два этапа.

На первом этапе фильтрации из текущих измерений входных параметров отфильтровываются значения, имеющие явно выраженные «провалы» или «выбросы». Для этого прибор вычисляет разность между результатами измерений входной величины, выполненных в двух последних циклах опроса, и сравнивает ее с заданным значением, которое называется Полосой фильтра. Если вычисленная разность превышает заданный предел, то производится повторное измерение. В случае помехи этот факт подтвердится повторным измерением и ложное измерение аннулируется.

Данный алгоритм позволяет защитить прибор от воздействия единичных импульсных и коммутационных помех, возникающих на производстве при работе силового оборудования.

Полоса фильтра задается в единицах измеряемой величины параметром *in.FG*. Необходимо иметь в виду, что чем меньше значение Полосы фильтра, тем лучше помехозащищенность измерительного канала, но при этом (из-за возможных повторных измерений) хуже реакция прибора на быстрое фактическое изменение входного параметра. Поэтому при задании Полосы фильтра следует учитывать максимальную скорость изменения контролируемой величины.

необходимости. При данный фильтр может быть отключен установкой нулевого значения параметpa *in.FG*.

#### На втором этапе фильтрации

осуществляется сглаживание (демпфирование) сигнала с целью устранения шумовых составляющих.

Основной характеристикой сглаживающего фильтра является Постоянная времени фильтра интервал, в течение которого сигнал достигает 0.63 от значения каждого измерения.

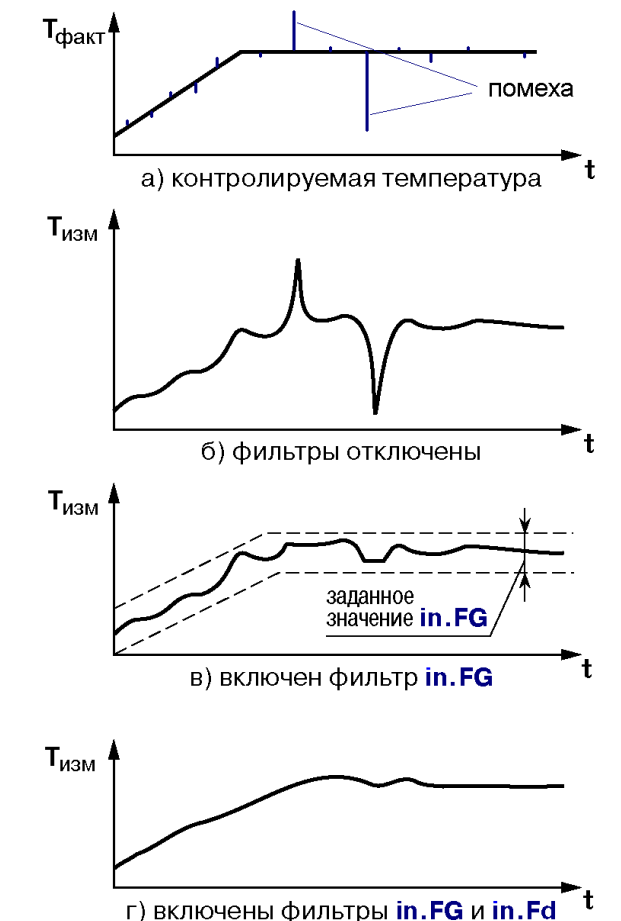

Рисунок 3 - Временные диаграммы

работы цифровых фильтров

Постоянная времени фильтра задается в секундах параметром *in.Fd.* 

При этом необходимо помнить, что увеличение значения постоянной времени фильтра улучшает помехозащищенность канала измерения, но одновременно увеличивает его инерционность, т. е. реакция прибора на быстрые изменения входной величины замедляется.

При необходимости данный фильтр может быть отключен установкой нулевого значения параметра *in.Fd.* 

Временные диаграммы работы цифровых фильтров приведены на рисунке 3.

1.5.2.8 Коррекция измерительной характеристики датчика

Для устранения начальной погрешности преобразования входных сигналов и погрешностей, вносимых соединительными проводами или непосредственно измерительным преобразователем (если этот факт точно установлен), измеренное прибором значение может быть откорректирова-HO.

В приборе есть два типа коррекции, позволяющие осуществлять сдвиг или наклон характеристики на заданное значение (параметры *in.SH* и

 $in.SL$ ). Заводские установки:  $in.SH = 00,00$  (задается в единицах измеряемой физической величины) и *in.SL* = 1,000 (величина безразмерная)

 $T, {}^{\circ}C_A$ 

Сдвиг характеристики осуществляется путем прибавления к измеренному значению значения. заданного параметром *in.SH*. Значение сдвига характеристики датчика служит для устранения влияния начальной погрешности первичного преобразователя (например, значения  $R_0$  у термометров сопротивления).

Пример сдвига измерительной характеристики представлен на рисунке 4.

Изменение наклона характеристики осуществляется путем умножения измеренного значения на поправочный коэффициент а, значение которого задается для датчика параметром *in.SL*. Данный вид коррекции может быть использован для компенсации погрешностей самих датчиков (например, при отклонении у термометров сопротивления значения W<sub>100</sub> от стандартного значения).

Коэффициент α задается в диапазоне от 0,900 до 1,100 и перед установкой может быть определен по формуле:

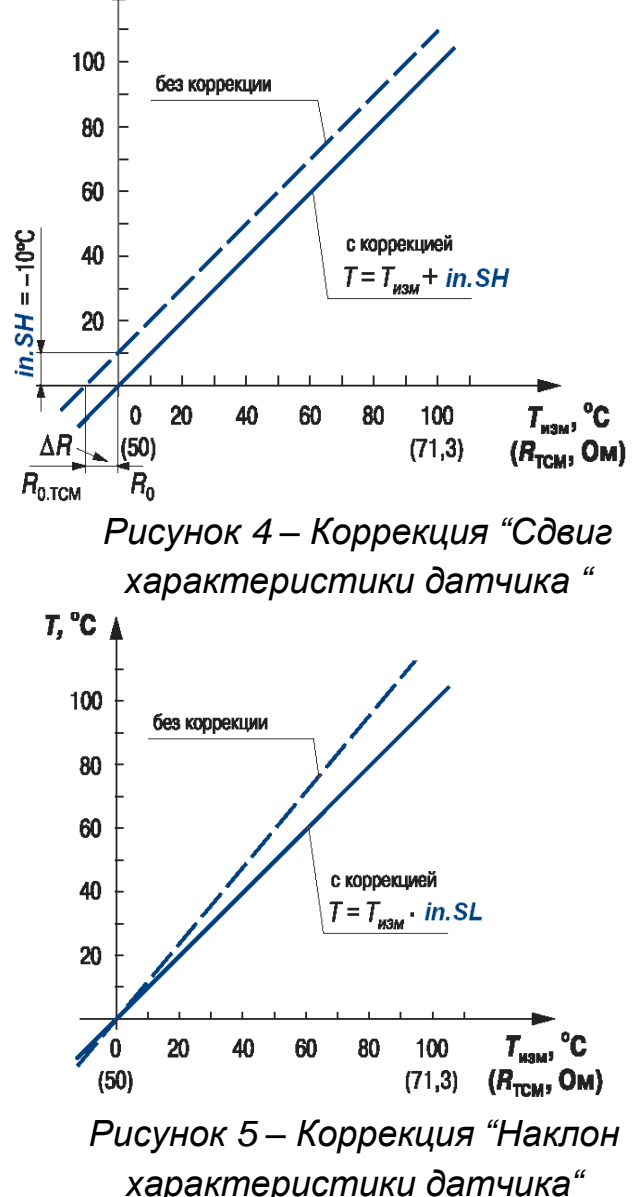

где а - значение поправочного коэффициента, устанавливаемого парамет $p$ OM *in.SL*;

К факт - фактическое значение контролируемой входной величины;

К изм - измеренное прибором значение той же величины.

Пример изменения наклона измерительной характеристики представлен на рисунке 5.

Определить необходимость введения поправочного коэффициента можно, измерив максимальное или близкое к нему значение параметра, где отклонение наклона измерительной характеристики от стандартной наиболее заметно.

ВНИМАНИЕ! Задание корректирующих значений, отличающихся от заводских установок, изменяет стандартные метрологические характеристики прибора и должно производиться только в технически обоснованных случаях квалифицированными специалистами.

### 1.5.3 Канал регулирования

1.5.3.1 Использование прибора в качестве регулятора

По умолчанию прибор сконфигурирован как измеритель входного сигнала. При этом все выходные устройства, имеющиеся в устройстве, отключены.

Для использования прибора в качестве регулятора, в меню задания

Параметров аварийной сигнализации необходимо выбрать выходное устройство, которое планируется использовать для управления процессом, и перевести состояние этого устройства (параметр  $rEL(X)$ ) в положение «подключено к регулятору (reG)». Далее в меню Параметров регулятора выбрать необходимый закон регулирования ON/OFF, ПИД-Н/С или ПИД-S, и установить другие необходимые параметры регулирования.

1.5.3.2 Отключение прибора

Отключение канала регулирования производится переводом параметра rEG.L в меню Параметров (rEG.P) в состояние oFF.

При этом прибор будет использоваться только для измерения с отображением измеренного значения на цифровом индикаторе и преобразования измеренного значения в токовый выходной сигнал 4...20 мА, если это разрешено в меню выбора Параметров преобразования аналогового выходного сигнала ( $\mathbf{O}Ut.A$ ) переводом параметра *i.*  $\mathbf{O}Ut$  в состояние **on**.

При наличии в аппаратном исполнении прибора дискретных выходных устройств, дополнительно можно включить модуль аварийной сигнализации. Для этого в меню Параметров аварийной сигнализации (PrSG) нужно перевести состояния выходных устройств (параметр *n.rEG*) в положения:

- сигнализация по входному сигналу (SiG);

- сигнализация по скорости изменения входного сигнала (SPd).

Дальнейшая процедура настройки модуля аварийной сигнализации описана схемой задания параметров аварийной сигнализации (рисунок 32).

1.5.3.3 Пошаговое регулирование. Программа технолога

Прибор может быть использован для пошагового управления технологическим процессом, который может включать следующие стадии (на примере регулирования температуры):

- поддержание заданного значения (уставки) температуры;

- нагрев до заданного значения температуры или в течение заданного времени;

- охлаждение до заданного значения температуры или в течение заданного времени.

Охлаждение ocyществляется путем отключения нагревателя, при этом МОЖНО ограничить скорость охлаждения.

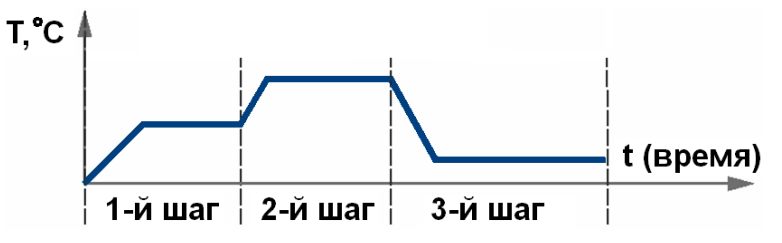

Последовательность технологического этапов процесса в дальнейшем

Рисунок 6 – Пример программы технолога

будет называться программой технолога (или просто программой), а каждый этап - шагом программы технолога.

Пример программы технолога, представленной в виде графика изменения уставок во времени, показан на рисунке 6.

Всего в приборе можно задать до 4 независимых программ технолога по 32 шага каждая.

Перевод прибора в режим регулирование по программе производится переводом параметра *tYP.J* в меню Параметров (rEG.P) в состояние ProG.

Примечание. Можно создать программу более чем из 32 шагов или программу, работающую по бесконечному циклу, за счет использования «шага с переходом» (см. ниже).

Для каждого шага программы технолога задаются следующие параметры:

- значение уставки для регулируемых величин;

- $-$  тип шага;
- длительность шага;
- логика перехода на следующий шаг.

1.5.3.4 Тип шага программы технолога

Шаг программы может быть трех типов:

- «обычный шаг»;
- «шаг с переходом»;
- «конец программы».

Для «обычного шага» и «шага с переходом» задаются значения уставок и условия перехода на следующий шаг.

Для «конца программы» эти параметры задавать не нужно.

«Шаг с переходом» позволяет по окончании данного шага перейти не к следующему за ним шагу, а к программе и шагу, которые указаны параметрами *n.PrG* и *n.StP* (см. рисунок 36 и таблицу В1 приложения В).

2.574.007 P<sub>3</sub> 22

а) Программа из 31 шага и "конца программы"

б) Программа из 33 шагов и "конца программы"

в) Программа из 7 шагов, работающая по бесконечному циклу

г) Программа из 34 шагов, последние 3 шага повторяются по бесконечному

Программа 1  $IIIAT$  1 ШАГ 31 ШАГ 32 "обычный 'обычный "конеш шаг" шаг" программы' Программа 1 Программа 2 ШАГ 1 ШАГ 32 ШАГ $1$ **ШАГ 2** обычный ' шаг с обычный 'конеш шаг" программы war' переходом Программа 1 **ШАГ1 ШАГ 6** ШАГ $7$ "обычный "обычный " шаг с шаг" шаг<sup>"</sup> переходом' Программа 1 Программа 2  $$ **ШАГ 32** ШАГ 1 ШАГ 2 шаг с обычный шаг с шаг" war" переходом" переходом

циклу. *Рисунок 7 – Примеры Программ, которые можно реализовать с помощью различных типов шагов*

Используя «шаг с переходом», можно создать:

− программу, состоящую более чем из 32 шагов (рис. 7, б, г);

− программу, работающую по бесконечному циклу (рис. 7, в, г).

При этом, у каждой программы может быть только один «шаг с переходом».

*Примечание*. Остановка программы, работающей по бесконечному циклу, возможна только при помощи кнопок на лицевой панели прибора.

Нециклическая программа в приборе (рисунок 7, а, б) состоит из последовательности «обычных шагов» и «шагов с переходом», которая заканчивается шагом типа «конец программы».

1.5.3.5 Логика перехода на следующий шаг

В приборе возможны четыре варианта логики перехода на следующий шаг:

1) «по значению» – при достижении результата измерения «Значения для перехода» (см. рисунок 36 и таблицу В1 приложения В), задается в единицах измеряемой величины.

2) «по времени» – по истечении длительности шага. Длительность шага при переходе «по времени» задается параметром *t.PS*, *«часы/минуты*» или *«минуты/секунды».*

3) «по значению **И** времени» – при выполнении одновременно двух первых условий;

4) «по значению **ИЛИ** времени» – при выполнении хотя бы одного из двух первых условий.

Логика перехода на следующий шаг задается параметром *LG.PS* (см. рисунок 36 и таблицу В1 приложения В).

1.5.3.6 Масштаб времени в программах технолога

Параметром *масштаб времени* можно выбрать единицы, в которых будут задаваться длительности в программах: *«часы/минуты»* или *«минуты/секунды».* Данный параметр является общим для всех программ.

*Пример*. Задана длительность шага *t.PS* «28,20».

Если масштаб времени *t.SCL* – «часы/минуты», то шаг будет длиться 28 ч 20 мин.

Если масштаб времени *t.SCL* – «минуты/секунды», то шаг будет длиться 28 мин 20 с.

1.5.3.7 Разрешение запуска программы технолога

Запуск текущей программы можно разрешить или запретить из рабочего режима, нажав на кнопку **Ввод (**".**В**."**)** и удерживая её не менее 2 с.

1.5.3.8 Выбор и редактирование программы в рабочем режиме производится переходом в соответствующий режим (см. таблицу 12 и рисунок 23).

### *1.5.4 Регулятор*

*Регулятор* – это программный модуль, отвечающий за поддержание входного значения на заданном уровне, называемом *заданием*.

Регулятор сравнивает измеренное значение с заданием и вырабатывает выходной сигнал, направленный на уменьшение их рассогласования. Выходной сигнал регулятора в приборе поступает на выходное устройство (ВУ), с помощью которого осуществляется управление исполнительным механизмом.

Для регулятора в общем случае задаются следующие параметры:

- − режим работы (ПИД или двухпозиционный регулятор);
- − задание регулирования;
- − зона нечувствительности (для двухпозиционного регулятора);

Для ПИД-регулятора:

- − параметры объекта управления;
- − параметры ограничения управления;

− коэффициенты законов ПИД-регулирования.

1.5.4.1 Режимы работы регулятора

В приборе программный модуль Регулятора может работать в нескольких режимах:

- − *oFF* (Регулятор выключен);
- − *on.oF* (Двухпозиционный регулятор (ON/OFF));
- − *Pid.S* (ПИД-регулятор с законом регулирования ПИД-S).
- − *H-C* (ПИД-регулятор с законом регулирования Heat/Cool

(нагрев/охлаждение).

Режим работы регулятора задается параметром *rEG.L* в меню настроек параметров регулятора (*rEG.P*).

Установка задания регулирования производится из рабочего режима переходом в режим редактирования задания (см. таблицу 14 и рисунок 23)

1.5.4.2 Двухпозиционный регулятор (ON/OFF)

Двухпозиционный регулятор (ON/OFF) вырабатывает сигнал управления, который может иметь только два значения: минимальное и максимальное. При работе прибора с исполнительным механизмом типа «нагреватель» этими значениями являются следующие:

− «0» (0 %) - «нагреватель» выключен;

− «1» (100 %) - «нагреватель» включен.

Двухпозиционный регулятор включает «нагреватель» при значениях регулируемой величины Т, меньших задания, и выключает при значениях Т, больших задания (рисунок 8).

Двухпозиционный регулятор не нуждается в сложной настройке, т.к. кроме задания, для этого регулятора единственным настраиваемым параметром является зона возврата. *Рисунок 8 – Принцип работы* 

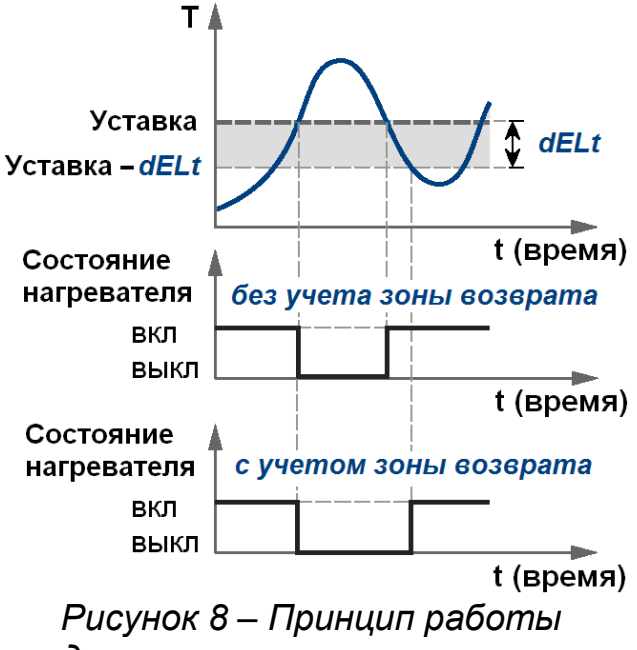

*двухпозиционного регулятора*

1.5.4.3 Зона возврата (зона нечувствительности)

Зона возврата задается для исключения ненужных срабатываний регулятора при небольшом отклонении значения контролируемого параметра от значения уставки.

Прибор будет выдавать управляющий сигнал только после того, как регулируемая величина выйдет из этой зоны.

Значение зоны возврата задается параметром *dELt* в единицах регулируемой величины.

Пример. Уставка = 60 °С, dELt = 1 °С. В диапазоне от 59 до 60 °С регулятор не будет вырабатывать управляющего воздействия.

1.5.4.4 ПИД-регулятор

ПИД-регулятор (пропорционально-интегрально-дифференциальный регулятор) выдает расчетное значение сигнала управления, направленное на уменьшение отклонения текущего значения регулируемой величины от значения задания регулирования.

ПИД-регулирование является наиболее точным методом поддержания значения контролируемой величины. Однако для эффективной работы ПИДрегулятора необходимо подобрать для конкретного объекта регулирования ряд коэффициентов.

Регулятор, работающий по закону ПИД-Н/С (Н/С – нагрев / охлаждение), выдает релейное регулирующее воздействие на один из релейных выходов. Время нахождения релейного сигнала в открытом или закрытом состоянии определяется знаком рассогласования, а длительность является функцией Y, определяемой по формуле (4):

$$
Y = K_{\Pi} \cdot DX + K_{\Pi} \cdot \int DX \cdot dt + K_{\Pi} \cdot dDX/dt, \tag{4}
$$

где Y - управляющее воздействие, в относительных единицах;

DX - рассогласование, в относительных единицах;

 $K_{\Pi}$ . Ки.  $K_{\Pi}$  – коэффициенты соответственно пропорциональности. интегрирования, дифференцирования (безразмерные величины).

Выбор номера выходного устройства (реле) и настройка его на регулирование осуществляется в меню параметров прибора P.rSG (смотри рисунок 32).

Если для закона регулирования ПИД-Н/С ошибочно выбрано более одного реле, в этом случае в качестве управляющего реле регулятора автоматически назначается реле, имеющее самый младший номер.

В режиме регулирования ПИД-Н/С сигнал управления представлен ШИМ последовательностью, для которого необходимо задать минимальную длительность управляющих импульсов (параметр *t.min*) для предотвращения износа силовых контактов ВУ вследствие слишком кратковременных включений.

Если ВУ - транзисторная или симисторная оптопара, то параметр *t.min* можно установить равным 0,02 с. Если ВУ - электромагнитное реле, то слишком малое значение *t.min* приведет к частым переключениям и быстрому износу силовых контактов.

Поэтому необходимо задать большее значение параметра *t.min* (от 1 с и более), но следует понимать, что это может ухудшить качество регулирования.

Принцип формирования ШИМ-сигнала для управления «нагревателем» показан на рисунке 9.

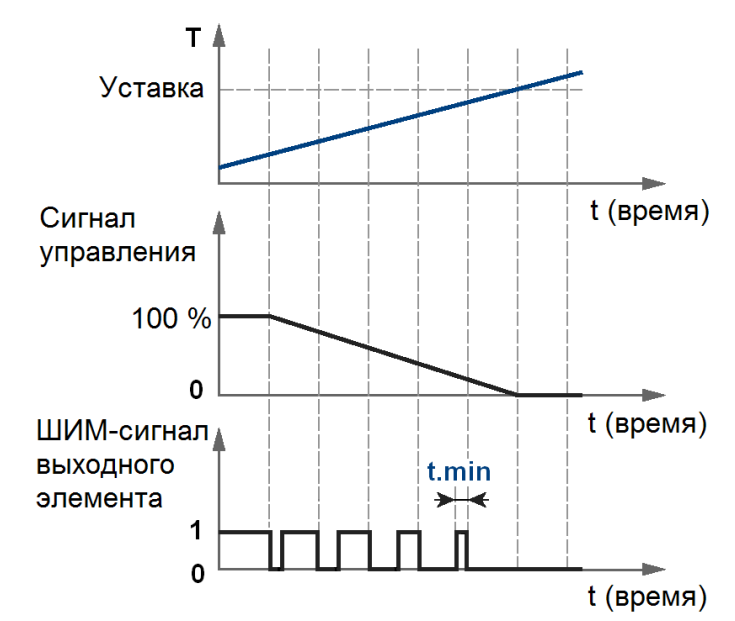

Рисунок 9 - Принцип формирования ШИМ-сигнала для «нагревателя»

В режиме ПИД-S регулятор выдает релейное регулирующее воздействие на два релейных выхода. Обычно выходные ключи работают в противофазе. Время нахождения контактов реле (транзистора) в рабочем состоянии (включенном или выключенном, в зависимости от исходного состояния) является функцией Y, определяемой по формуле (4). При включении одного из них (тип «больше»), управляющее воздействие вызывает увеличение измеряемого параметра. При включении другого (тип «меньше»), управляющее воздействие вызывает уменьшение измеряемого параметра. В качестве управляющего реле типа «больше» всегда принимается реле с самым младшим номером.

Закон ПИД-S предназначен для объектов управления с исполнительным механизмом, имеющим ограниченную зону перемещения.

1.5.4.5 Настройка коэффициентов регулирования

Осуществляется в меню Параметров регулятора (reG.P), в подменю AdJ.C.

К коэффициентам регулирования относятся:

- для двухпозиционного регулятора с законом ON/OFF:
- зона возврата dELt, [ед. изм.];
- для ПИД-регуляторов:
- коэффициент пропорциональности *K.Pr*;
- коэффициент дифференцирования *K.diF*, [1/c] (*K.diF* = *K.Pr*  $\times$  *Td*,

где Td - постоянная времени дифференцирования);

- коэффициент интегрирования K.int, [1/c] (K.int = K.Pr / Ti,

где *Ti* - постоянная времени интегрирования).

Задача настройки ПИД-регулятора довольно сложна, но в некоторых ограниченных случаях она может быть выполнена в автоматическом режиме.

В том случае, если настройка параметров регулирования в автоматическом режиме не дает положительного результата, в меню Параметров регулятора ( $reG.P$ ) имеется возможность провести расчет всех коэффициентов регулирования по введенным параметрам объекта управления выбором команды CALC.

1.5.4.6 Ввод параметров объекта управления (ОУ)

Осуществляется в меню *Параметров регулятора* (*r e G.P*)**,** в подменю *Cmd.P.*

К параметрам объекта управления относятся следующие параметры:

− постоянная времени ОУ (переходное запаздывание) *to*, с;

− коэффициент эффективности ОУ (динамический коэфф. усиления) *Ko*, 1/ %;

− транспортное (динамическое) запаздывание *tZ*, с.

Параметры объекта управления определяются потребителем по кривым разгона (переходные характеристики). Типовые переходные характеристики объектов управления приведены на рисунке 10.

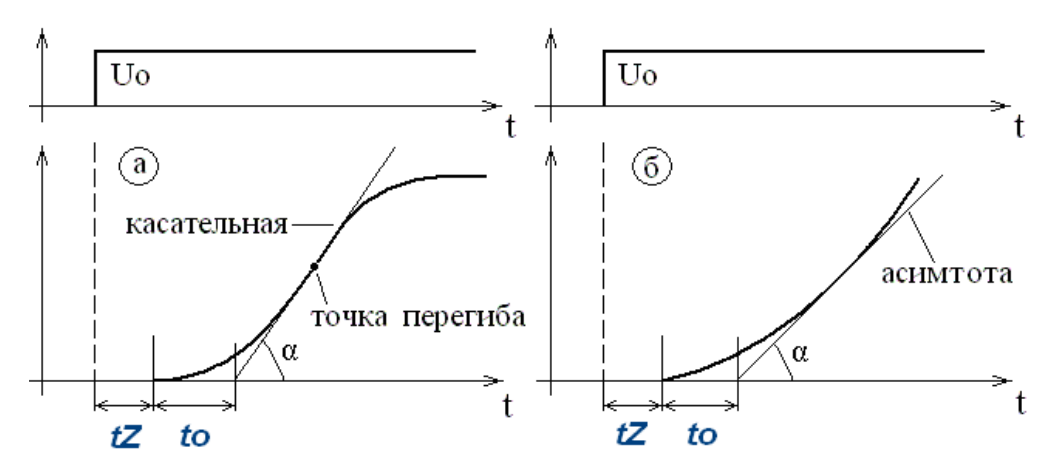

*Рисунок 10 – Кривые разгона для объектов управления с самовыравниванием (а) и без него (б)*

Коэффициент эффективности ОУ, в 1/ %, рассчитывается по формуле (4):

$$
Ko = \frac{t g \alpha}{Uo} \,,\tag{4}
$$

где  $t\alpha$  – тангенс угла  $\alpha$ ;

*Uo* – значение управляющего воздействия, %.

1.5.4.7 Ввод параметров ограничения управления

Осуществляется в меню *Параметров регулятора* (*r e G.P*)**,** в подменю *Lim.P.*

К параметрам ограничения управления относятся следующие параметры:

- для регуляторов с законом ПИД-C:
- − нижнее значение сигнала управления *Y.Lo*, [%];
- − верхнее значение сигнала управления *Y.Hi*, [%].

Ограничение сигнала управления (управляющего воздействия) 4…20 мА в данном случае определяется ходом исполнительного устройства.

- для регуляторов с законом ПИД-S:
- − минимальное значение сигнала управления *t.min* [с];
- − время перемещения исполнительного механизма *t.mov* [с].

• для регуляторов с законом ПИД-Н/С:

– минимальная длительность импульса управления *t.min* [c].

## 1.5.5 Устройства аварийной сигнализации

1.5.5.1 Общие сведения.

В приборе имеется возможность организации до четырех предельных компараторов. Настройка работы компараторов осуществляется в меню Параметров аварийной сигнализации **P.rSG** (рисунок 32).

Выход каждого компаратора жестко связан с номером соответствующего ВУ (реле). Индикация срабатывания компаратора осуществляется с помошью светодиодов, выведенных на переднюю панель прибора.

При программировании каждого компаратора настраиваются следующие параметры:

- номер выходного устройства (реле) *n.rEL*;

- состояние выбранного выходного устройства rEL(X) (выключено, подключено к регулятору, сигнализация по значению, сигнализация по скорости изменения входного сигнала);

- тип логики работы компаратора LG.AL (8 различных вариантов логики);

- $-$  значение уставки компаратора SP.AL;
- $-$  порог срабатывания компаратора  $AL-d$ ;
- гистерезис компаратора  $AL-H$ ;

- исходное состояние выходного устройства при включении прибора (восстановлении питания)  $St.r(X)$  (замкнуто, разомкнуто, состояние до выключения питания).

1.5.5.2 Функции сигнализации (варианты логики работы компараторов)

## Таблица 10

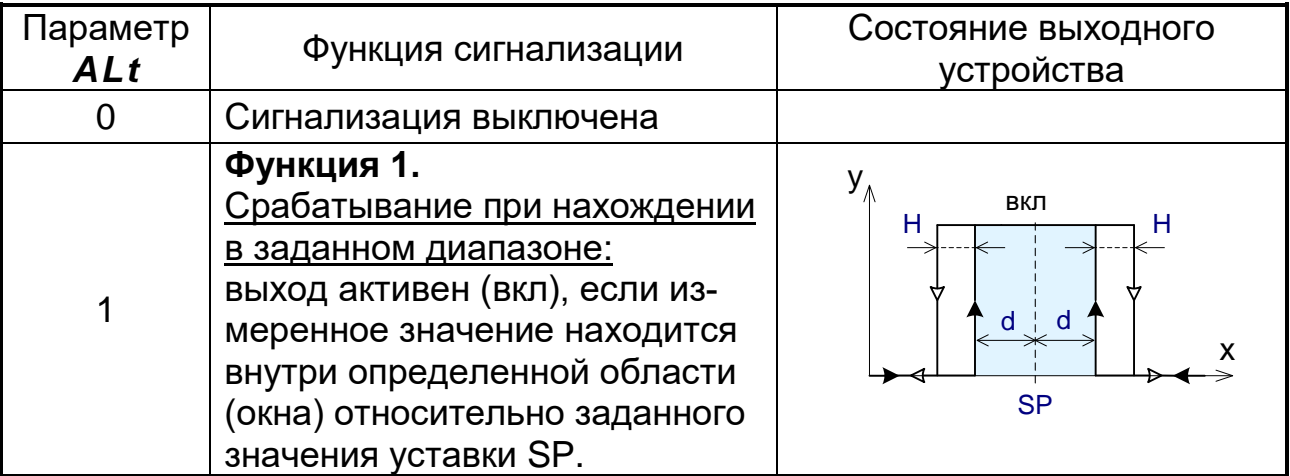

Действие по принципу окна: Якорь реле притягивается, когда действительное значение находится внутри определенного диапазона вокруг заданного значения уставки SP.

Пример:  $SP = 200 °C$ , d = 20, H = 10

Действительное значение возрастает: реле включается при 180 °С, и выключается при 230 °С. Действительное значение падает: реле включается при 220 °С, и выключается при 170 °С.

Продолжение таблицы 10

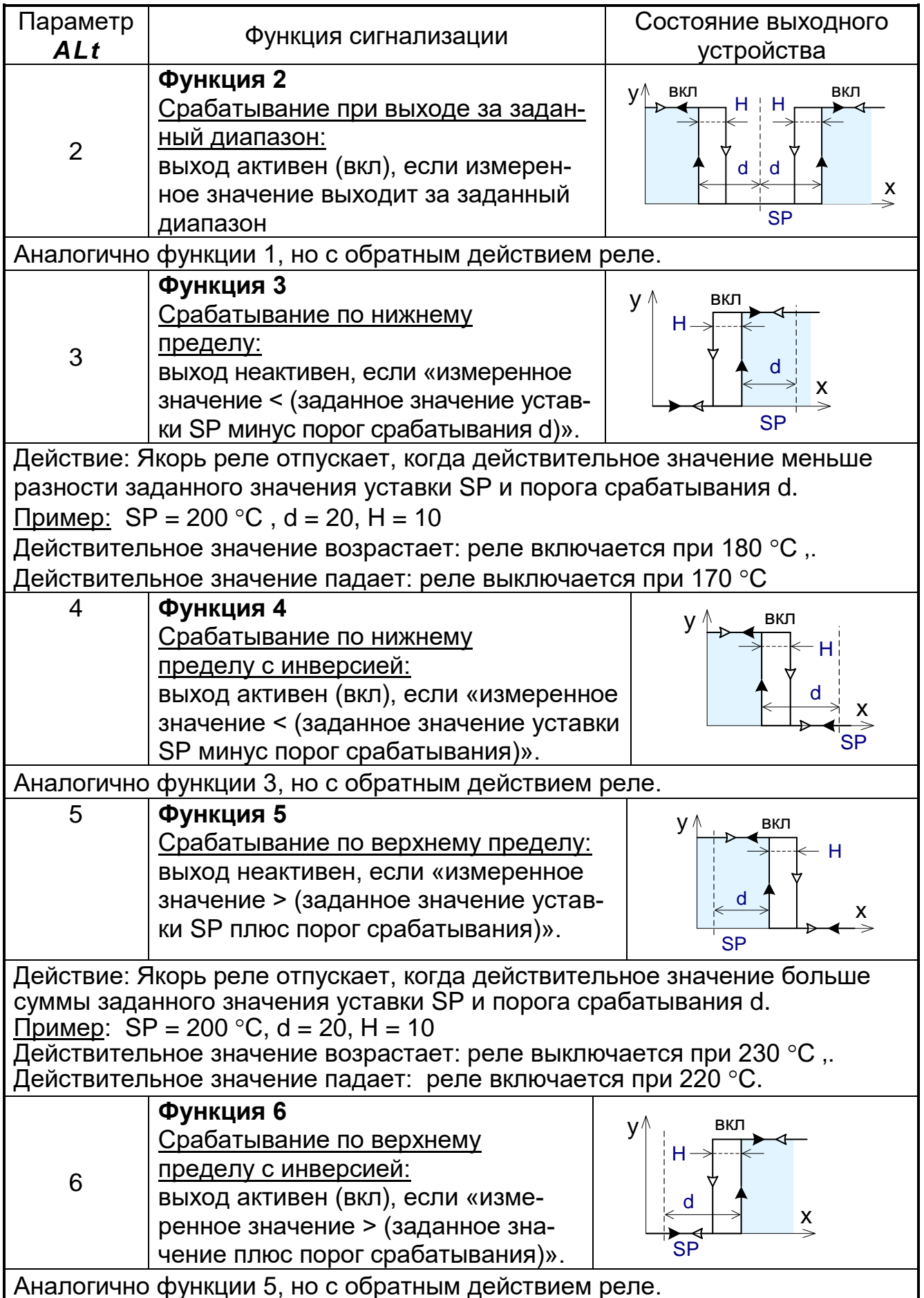

### **1.5.6 Архив измеренных данных**

Результаты измерений периодически усредняются и записываются в энергонезависимую память – архив прибора. Период усреднения и записи данных задается в диапазоне от 1 до 99 с. Емкость архива составляет 2 Мбайт, что соответствует 190600 записям. Архив организован по кольцевому принципу. Это означает, что в случае его заполнения новая (последняя) запись будет размещена на месте старой, начиная с первой записи. Для более подробной информации смотри документ 2.574.007 Д «Протокол обмена».

*Таблица 11 -* Зависимость глубины архива от времени архивирования (для одного параметра)

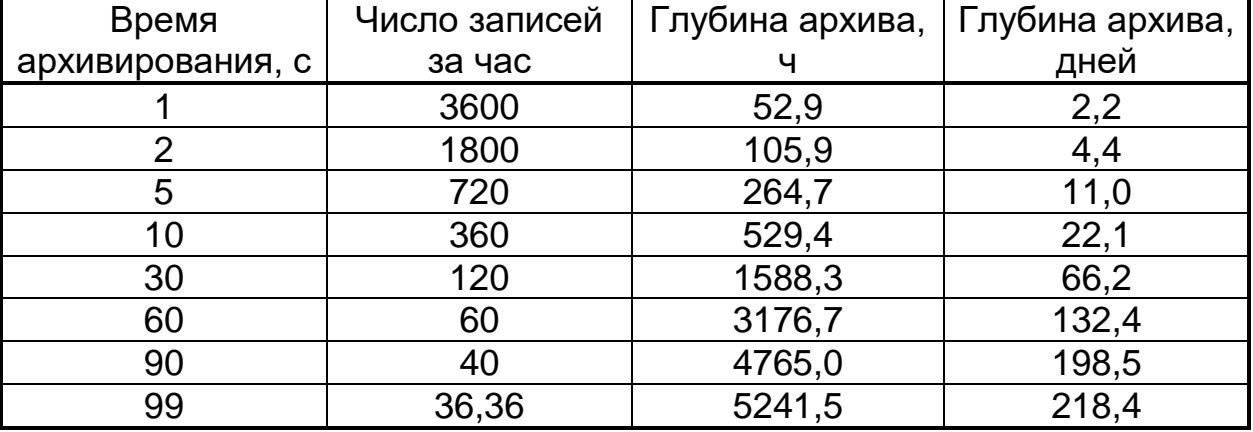

### **1.5.7 Сетевой интерфейс RS-485**

Приборы ТРИМ имеют встроенный сетевой интерфейс RS-485, который предоставляет следующие основные возможности:

− программирование и конфигурацию прибора (в том числе и удаленное) с персонального компьютера;

− регистрацию на ПК данных измерений.

Для работы приборов в сети RS-485 необходимо установить их сетевые настройки. В одной сети могут находиться несколько приборов, подключенных к одному компьютеру. Для обеспечения корректной работы в этом случае сетевые параметры всех приборов одной сети должны быть одинаковы.

Кроме того, каждый прибор в сети должен иметь свой уникальный базовый сетевой адрес.

Подробно настройка сетевого интерфейса описана в разделе 2.7.3.

### **1.6 Конструкция прибора**

1.6.1 Приборы ТРИМ изготавливаются в пластмассовых корпусах, предназначенных для утопленного монтажа на вертикальной плоскости щита управления электрооборудованием.

1.6.2 Приборы состоят из трех основных плат электронных модулей: платы АЦП, платы индикации, платы питания (смотри структурную схему на рисунке 11).

Платы питания и индикации устанавливаются в разъемы, расположенные на плате АЦП, с помощью которых осуществляется электрическое и механическое соединение плат.

Крепление электронных модулей к корпусу осуществляется следующим образом. Платы АЦП и питания по направляющим корпуса устанавливаются в разъемы платы процессора и крепятся к боковым стенкам корпуса винтами.

Задняя панель закрывает всю конструкцию и крепится к корпусу винтами.

Плата индикации крепится к передней панели прибора, а передняя панель крепится к корпусу. Крепление осуществляется винтами. После закрепления передней панели устанавливается рамка.

Внешний вид приборов со стороны фронтальной панели показан на рисунке 22.

На передней панели расположены:

− четыре клавиши для оперативного управления прибором и конфигурирования;

− два цифровых индикатора для отображения информации при измерениях и регулировании или диалога с оператором при конфигурации регулятора;

− 4 светодиода аварийной сигнализации.

1.6.3 Крепление прибора на щите обеспечивается двумя струбцинами, входящими в комплект поставки.

1.6.4 Подключение внешних устройств к прибору осуществляется при помощи разъемов с клеммами под винтовое соединение, и устанавливающихся в ответные части разъемов, которыми оканчиваются платы управления и питания.

1.6.5. Габаритные и установочные размеры прибора приведены в Приложении А.

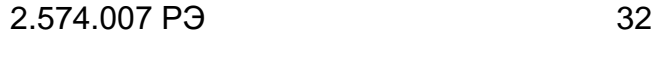

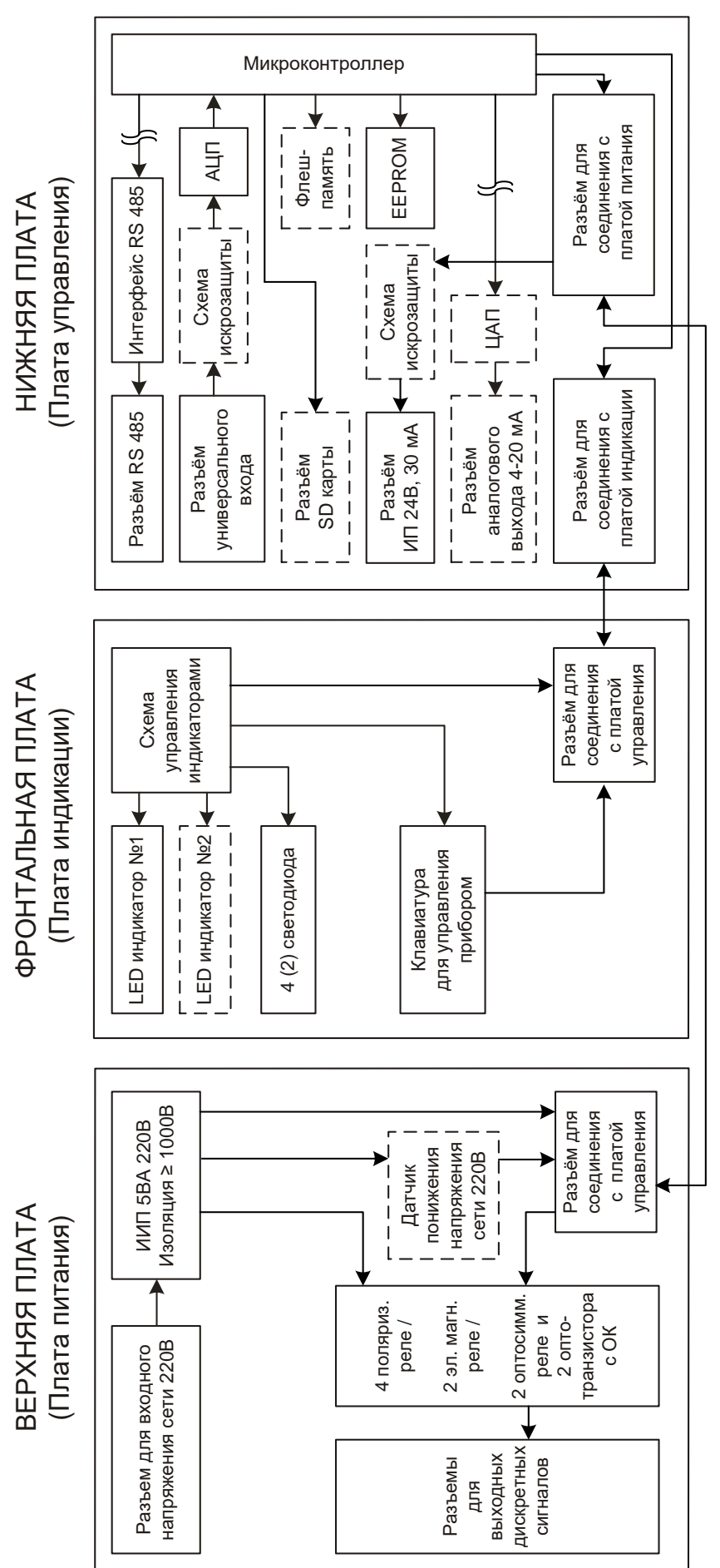

#### **1.7 Обеспечение взрывозащиты**

Искробезопасные исполнения прибора предназначены для совместной работы с взрывозащищенными датчиками в искробезопасном исполнении, удовлетворяющими параметрам внешней нагрузки Uo, Io, Lo, Co (см. требования в таблице 4).

Искробезопасность входной цепи прибора достигается за счет ограничения тока и напряжения в их электрических цепях до искробезопасных значений, а также за счет соответствующего выполнения конструкции.

Схемотехнические решения блоков искрозащиты приведены на рисунке Б.5 в приложения Б.

Ограничение тока и напряжения в искробезопасных цепях прибора до искробезопасных значений достигается наличием в приборах встроенных блоков искрозащиты, а также наличием гальванического разделения в сигнальных цепях и цепи питания.

Ограничение напряжения во встроенных блоках на уровне не более Uo осуществляется с помощью стабилитронов.

Для повышения надежности блоков цепочки стабилитронов выполнены с дублированием.

Ограничение тока короткого замыкания (Io) осуществляется установкой в блоках группы ограничительных резисторов, определяющих ток короткого замыкания (на рисунке Б.5 приложения Б закрашены в темный цвет).

Диодно-резистивные или резистивные цепочки, содержащие последовательно включенный плавкий предохранитель FU, служат для отключения искробезопасной цепи при возникновении аварийных напряжений на искроопасном входе или выходе.

Дополнительное ограничение тока в цепи источника питания внешнего датчика осуществляется специальной электронной схемой на уровне меньшем, чем величина I кз. При этом осуществляется ограничение тока, протекающего в цепи питания датчика на уровне не более 40 мА.

Разделение электрических цепей, гальванически связанных с искробезопасными цепями от силовых цепей переменного тока (220 В) осуществляется с помощью внутренней экранной обмотки силового трансформатора, выполненной в виде сплошной медной ленты. Эта экранная обмотка электрически соединена с наружной клеммой заземления при помощи короткого изолированного объемного проводника.

Трансформатор выполнен в соответствии с требованиями ГОСТ Р 51330.0-99, ГОСТ Р 51330.10-99.

Заземление искробезопасных цепей выполнено в соответствии с требованиями ГОСТ Р 51330.13-99.

Токоведущие дорожки и электрические компоненты плат покрыты двумя слоями электроизоляционного лака УР-231.

Проводить ремонт и восстанавливать прибор имеет право только предприятие-изготовитель.

#### $2<sup>1</sup>$ ИСПОЛЬЗОВАНИЕ ПО НАЗНАЧЕНИЮ

### 2.1 Эксплуатационные ограничения

2.1.1 При эксплуатации, техническом обслуживании и поверке необходимо соблюдать требования ГОСТ 12.3.019-80, «Правил эксплуатации электроустановок потребителей» и «Правил охраны труда при эксплуатации электроустановок потребителей».

2.1.2 На открытых контактах клеммных соединителей прибора при эксплуатации присутствует напряжение до 250 В, опасное для человеческой жизни. Любые подключения к прибору и работы по его техническому обслуживанию производить только при отключенном питании прибора и исполнительных механизмов.

2.1.3 Не допускается попадание влаги на контакты выходных разъемов и внутренние р/элементы прибора. Запрещается использование прибора в агрессивных средах с содержанием в атмосфере кислот, щелочей, масел и т. П.

2.1.4 Подключение, регулировка и техническое обслуживание прибора должны производиться только квалифицированными специалистами, изучившими настоящее руководство по эксплуатации.

2.1.5 Приборы размещать в помещениях с температурой, изменяющейся в диапазоне рабочих температур, с чистым и сухим воздухом.

2.1.6 Приборы монтировать в щитах с размерами выреза в щите (91 $^{+0,2}$ )  $\times$ (45<sup>+0,2</sup>). В щите прибор фиксируется струбцинами, входящими в комплект поставки.

2.1.7 Монтаж внешних подключений осуществляйте в соответствии с рисунком Б.1 приложения Б.

2.1.8 При подключении датчиков, соединительные провода перевейте с шагом 3 см и поместите в стальные трубы, надежно заземленные у прибора.

2.1.9 При подключении персонального компьютера длина линии от

RS-485 не должна превышать 1000 м.

При подключении прибора к персональному компьютеру через интерфейс рекомендуем использовать преобразователь интерфейсов АТМ3510.

2.1.10 Подключение ТП осуществляйте термокомпенсационными проводами в соответствии с таблицей 12. ТП с номинальной статической характеристикой (НСХ) В допускается подключать медными проводами.

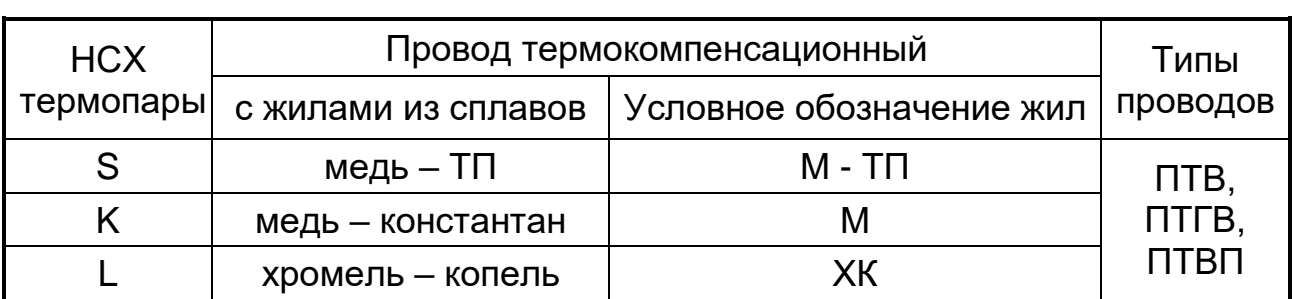

Таблица 12

### **Адреса приобретения компенсационных проводов:**

Торговый дом «КАМКАБЕЛЬСНАБСБЫТ» 614030, г. Пермь, ул. Гайвинская, 105 телетайп 134130 ГРОМ телефон (342-2) 73-81-10 факс (342-2) 73-16-32 АО «УРАЛКАБЕЛЬ» 620028, г. Екатеринбург, ул. Мельникова, 2 телетайп 221251 БУХТА телефон (343-2) 42-89-67 факс (343-2) 42-23-29

Допускается подключать термопары термоэлектродными проводами, соответствующими НСХ подключаемой ТП.

### **2.2 Подготовка к работе**

2.2.1 При получении приборов установите сохранность тары. В случае ее повреждения следует составить акт и обратиться с рекламацией к транспортной организации.

2.2.2 В зимнее время ящики с приборами распаковывайте в отапливаемом помещении не менее, чем через 8 ч после внесения их в помещение.

2.2.3 Проверьте комплектность в соответствии с паспортом на прибор.

2.2.4 Сохраняйте паспорт, который является юридическим документом при предъявлении рекламации предприятию-изготовителю и поставщику.

**2.3 Обеспечение взрывозащиты при монтаже приборов взрывозащищенного исполнения**

2.3.1 Приборы относятся к связанному электрооборудованию с выходными искробезопасными цепями и устанавливаются вне взрывоопасных зон.

2.3.2 Перед монтажом прибор следует осмотреть, проверить маркировку по взрывозащите, заземляющее устройство, целостность корпуса, гарантийной наклейки и отсутствие повреждений зажимов для подключения внешних цепей. Назначение выводов для подключения внешних цепей приведено на рисунке 12.

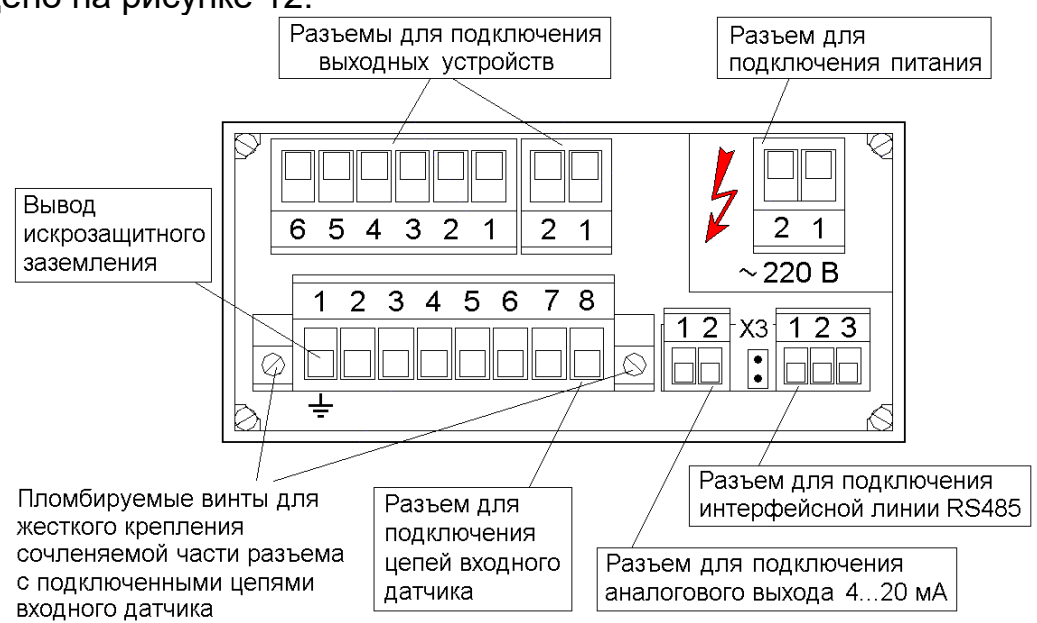

*Назначение разъема Х3 смотри п.2.4.5*

*Рисунок 12 – Вид прибора со стороны подключения внешних цепей*

2.3.3 Перед присоединением линий связи с взрывозащищенными датчиками прибор должен быть надежно заземлен.

2.3.4 Подключение прибора производите в следующем порядке:

− подключите невзрывозащищенные внешние цепи;

− подключите цепь питания;

− проверьте напряжение на контактах на соответствие требованиям таблицы 4;

− отключите напряжение питания;

− подключите искрозащитное заземление;

− подключите внешние искробезопасные цепи;

− после завершения монтажа цепей проверьте сопротивление заземления. Сопротивление специального контура заземления не должно превышать 1 Ом.

− наденьте защитной кожух на сочленяемую часть разъема с подключенными искробезопасными цепями (см. рисунок А.2 приложения А);

− закрепите разъем при помощи винтовых соединителей и опломбируйте их;

Подайте напряжение питания.

2.3.5 При монтаже приборов необходимо руководствоваться настоящим РЭ, главой 3.4 ПЭЭП, ПУЭ и другими документами, действующими в данной отрасли промышленности.

### **2.4 Монтаж внешних связей**

2.4.1 Общие требования

Питание прибора рекомендуется производить от источника, не связанного непосредственно с питанием мощного силового оборудования. Во внешней цепи следует установить выключатель питания, обеспечивающий отключение прибора от сети.

Питание каких-либо устройств от сетевых контактов прибора запрещается.

Клеммные соединители прибора, предназначенные для подключения сети питания и внешнего силового оборудования, рассчитаны на максимальное напряжение 250 В. Во избежание электрического пробоя или перекрытия изоляции подключение к контактам прибора источников напряжения выше 250 В запрещается.

Для защиты входных цепей прибора от возможного пробоя зарядами статического электричества, накопленного на линиях связи «прибор – датчики», перед подключением к входному клеммному соединителю прибора жилы линий связи следует кратковременно соединить с винтом заземления щита для снятия заряда.

Схемы подключения датчиков и исполнительных устройств к приборам различных исполнений приведены в Приложении Б. *Рекомендуемые* параметры линии соединения прибора с датчиками приведены в таблице 13.
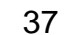

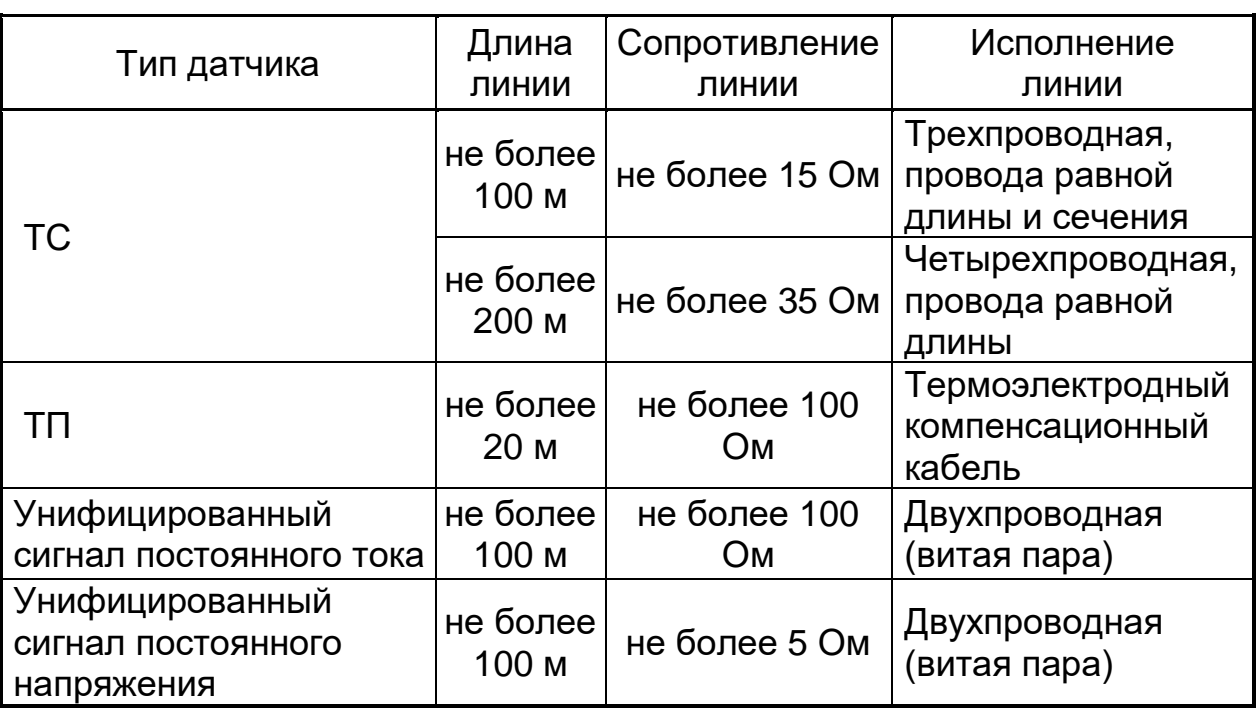

*Таблица 13 -* Параметры линии связи прибора с датчиками.

#### 2.4.2 Указания по монтажу

Подготовьте кабели для соединения прибора с датчиками, исполнительными механизмами и внешними устройствами, источником питания и RS-485. Для обеспечения надежности электрических соединений рекомендуется использовать кабели с медными многопроволочными жилами, концы которых перед подключением следует тщательно зачистить и облудить. Зачистку жил кабелей необходимо выполнять с таким расчетом, чтобы их оголенные концы после подключения к прибору не выступали за пределы клеммного соединителя.

Сечение жил кабелей вторичных цепей не должно превышать 1,5 мм<sup>2</sup>. Максимальное сечение проводов цепей датчиков – не более 2,5 мм  $^2$ .

При прокладке кабелей следует выделить линии связи, соединяющие прибор с датчиками, в самостоятельную трассу (или несколько трасс), располагая ее (или их) отдельно от силовых кабелей, а также от кабелей, создающих высокочастотные и импульсные помехи.

Для защиты входных устройств прибора от влияния промышленных электромагнитных помех, линии связи прибора с датчиками следует экранировать. В качестве экранов могут быть использованы специальные кабели с экранирующими оплетками, бронешланги или заземленные стальные трубы подходящего диаметра.

#### **2.4.3 Подключение датчиков**

Схема подключения датчиков к прибору приведена в приложении Б. Ограничения на параметры линий связи приборов с датчиками приведены в таблице 13.

2.4.3.1 Подключение ТС, потенциометров или реостатных датчиков положения

Рекомендуется использовать 4-х проводную схему подключения датчиков. В этом случае гарантируется высокая точность измерений и отсутствие влияния на результат измерений изменения сопротивлений прово-ДОВ ЛИНИИ СВЯЗИ.

Можно подключить датчик также и по 3-х проводной схеме (например. с целью использования уже имеющихся на объекте линий связи). Однако при этом отсутствует полная компенсация сопротивления соединительных проводов и поэтому может наблюдаться некоторая зависимость показаний прибора от сопротивления линии связи и колебаний температуры прово-ДОВ.

ВНИМАНИЕ! Сопротивления всех трех соединительных проводов должны быть равны. Для этого используйте одинаковые провода равной длины. В противном случае результаты измерений могут быть неточными.

Дополнительная погрешность, возникающая от разности сопротивлений линий связи при трехпроводной схеме подключения ТС, определяется по формуле:

$$
\delta = \pm \frac{\Delta R_L}{\mathcal{A}} \times 100 \text{ %},\tag{5}
$$

где  $\Delta R_l$  – наибольшая разность сопротивлений линий связи. Ом:

 $\mu$  – разность между верхним и нижним пределами диапазона изменения входного сигнала, соответствующего пределам диапазона измерений, Ом.

2.4.3.2 Подключение ТП.

• Подключение ТП к прибору производите с помощью специальных компенсационных (термоэлектродных) проводов, изготовленных из тех же самых материалов, что и ТП. Допускается также использовать провода из металлов с термоэлектрическими характеристиками, которые в диапазоне температур от 0 до 100 °С аналогичны характеристикам материалов проводов ТП.

• При соединении компенсационных проводов с ТП и прибором соблюдайте полярность (см. схему подключения приложения Б).

При нарушении вышеуказанных условий могут возникать значительные погрешности при измерении!

• Во избежание влияния помех на измерительную часть прибора линию связи прибора с датчиком рекомендуется экранировать. В качестве экрана может быть использован бронешланг или заземленная стальная труба.

ВНИМАНИЕ! Рабочий спай ТП должен быть электрически изолирован от внешнего оборудования! Запрещается использовать ТП с неизолированным рабочим спаем.

2.4.3.3 Подключение активных датчиков, имеющих унифицированный выходной сигнал тока или напряжения, приведено на рисунках 13-15.

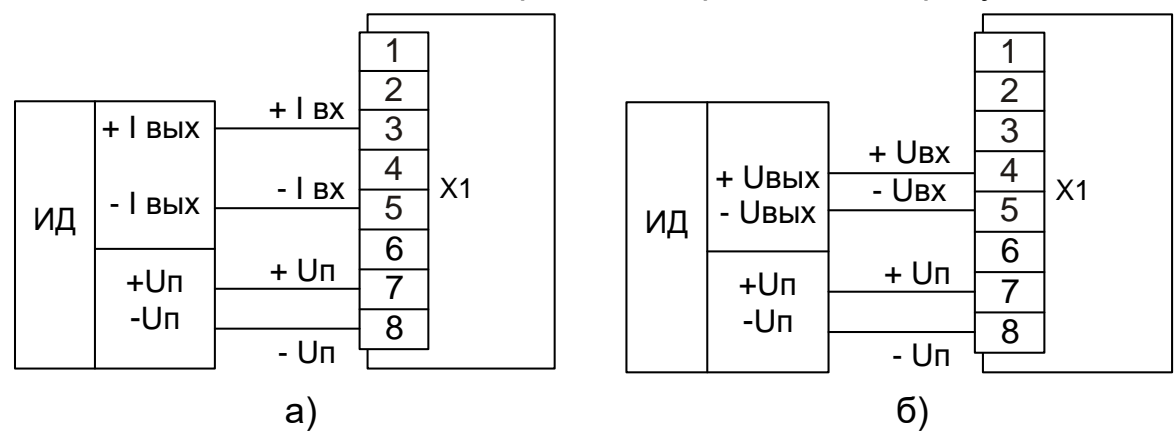

*Рисунок 13 – Подключение активных датчиков с унифицированными выходными сигналами тока (а) или напряжения (б) и имеющими раздельные цепи питания.*

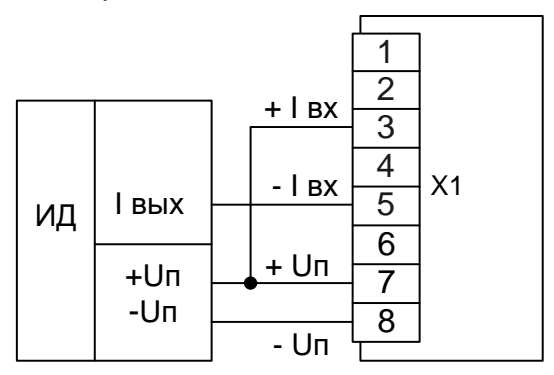

*Рисунок 14 – Подключение активных датчиков, с унифицированными выходными сигналами тока, имеющих раздельные цепи питания и трехпроводную схему соединения (например ТСМУ, ТСПУ).*

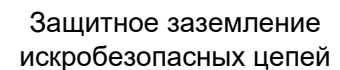

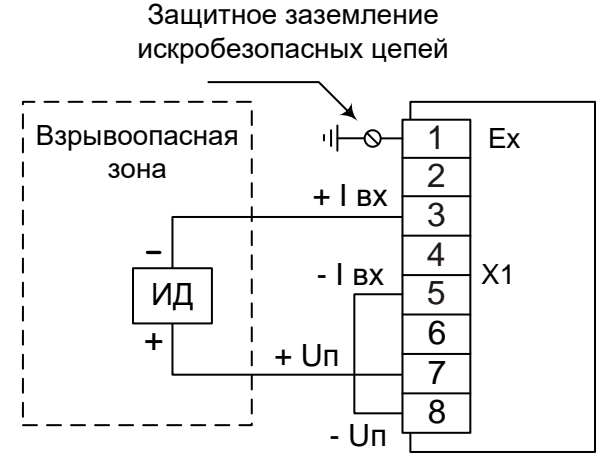

*Рисунок 15 – Подключение активных датчиков, с унифицированными выходными сигналами тока, размещенных во взрывоопасной зоне и с питанием от токовой петли.*

#### **2.4.4 Подключение внешних устройств управления к прибору**

2.4.4.1 Подключение нагрузки к ВУ типа «электромагнитное реле».

При управлении электромагнитными устройствами, имеющими значительную индуктивность (например, соленоиды электромагнитных клапанов, катушки электромагнитных пускателей, реле и контакторов), рекомендуется применять

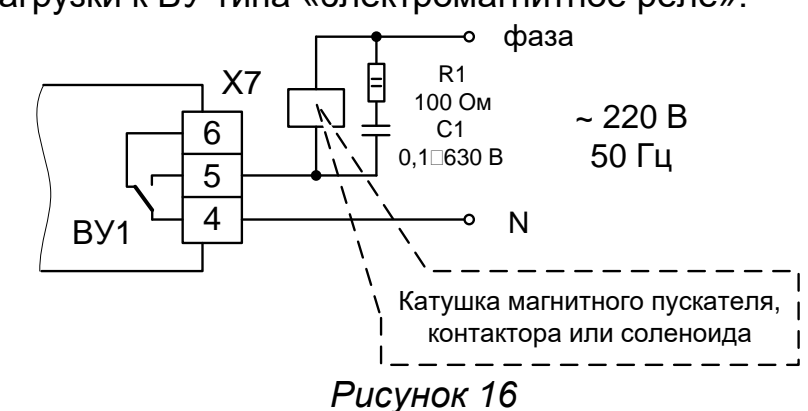

варисторы или помехоподавляющие RC-цепочки в соответствии с представленной на рисунке 16 схемой.

Применение RC-цепочек сглаживает и ограничивает коммутационные перенапряжения на элементах схем управления и, в конечном итоге, обеспечивает необходимую помехозащищенность работы приборов. Кроме того, RC-цепочка снижает искрообразование на контактах управляющего реле и тем самым увеличивает ресурс его работы.

2.4.4.2 Подключение нагрузки к ВУ типа «транзисторная оптопара»

Транзисторная оптопара применяется, как правило, для управления низковольтным электромагнитным (рисунок 17) или твердотельным реле (рисунок 18) с рабочим напряжением до 40 В постоянного тока.

На рисунке 17 приведены схемы подключения для ВУ1 прибора. Во избежание выхода из строя транзистора из-за большого тока самоиндукции, параллельно обмотке реле установите диод VD1, рассчитанный на ток 1 А и с обратным напряжением 100 В.

Значение R1 (рисунок 18) рассчитывается стандартным способом и равно:

*R1 = (Uп – 2 В)/ I вкл. тверд. реле*

2.4.4.3 Подключение нагрузки к ВУ «Аналоговый выход 4...20 мА»

Для работы узла аналогового выхода 4...20 мА (для питания ЦАП и подключаемой нагрузки) в приборе используется встроенный источник питания постоянного тока (см. рисунок 19), вследствие чего, не требуется подключения внешнего источника питания.

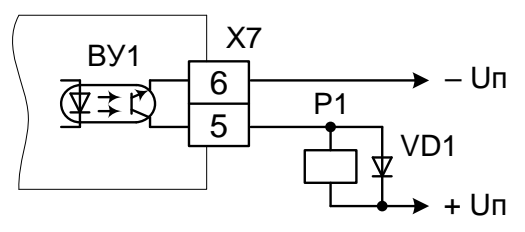

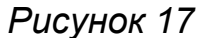

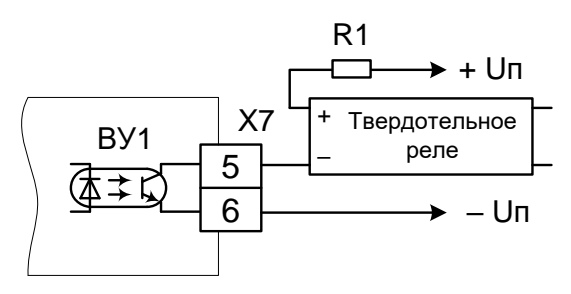

*Рисунок 18*

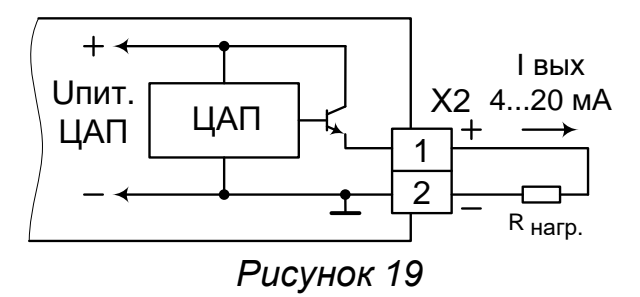

2.4.4.4 Подключение нагрузки к ВУ типа «симисторная оптопара»

Оптосимистор включается в цепь управления мощного симистора через ограничивающий резистор R1 (для ВУ2 см. рисунок 20). Значение сопротивления резистора определяется значением тока управления симистора.

Оптосимистор может также управлять парой встречно-параллельно включенных тиристоров VS1 и VS2 (для ВУ2 см. рисунок 21).

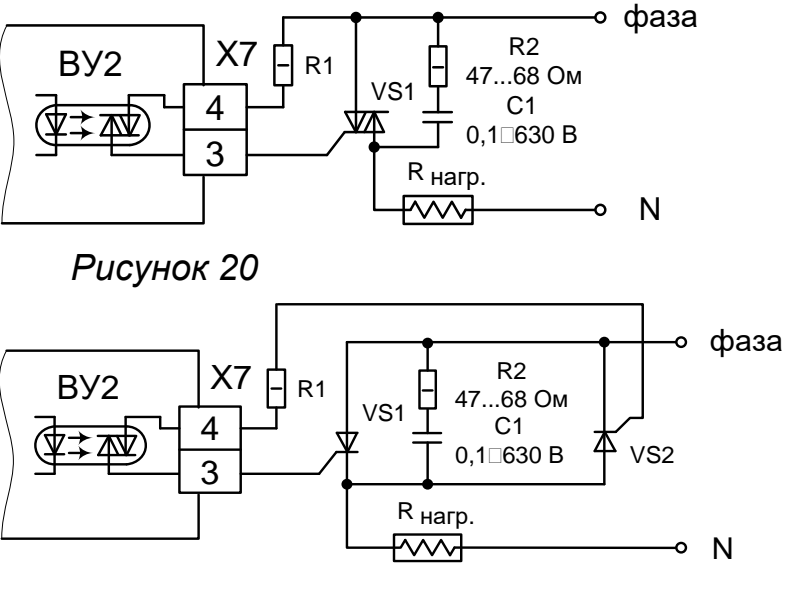

*Рисунок 21*

Для предотвращения пробоя тиристоров из-за высоковольтных скачков напряжения в сети к их выводам рекомендуется подключать фильтрующую RC цепочку (R2C1).

#### **2.4.5 Подключение к персональному компьютеру по интерфейсу RS-485**

Подключение линий связи по интерфейсу RS-485 выполнять витыми парами с волновым сопротивлением 120 Ом и емкостью не более 0,05 мкФ/км. При этом суммарная протяженность линии связи не должна превышать 1000 м.

Возможна организация информационной сети, с последовательным подключением в линию связи до 32 регуляторов. При этом к выходам А и В интерфейса RS-485 у наиболее удаленного в сети регулятора необходимо подключить согласующий резистор 120 Ом.

Необходимо помнить, что в этом случае в подключаемом к ПК преобразователе интерфейсов USB / RS-485, также необходимо включить внутреннюю согласующую нагрузку 120 Ом.

Включение резисторов 120 Ом, необходимо для устранения отраженных сигналов, вносящих серьезные помехи в информационную посылку, что в свою очередь приводит к возникновению ошибок и сбоев в передачах по сети.

Подключение резистора 120 Ом в приборе производится установкой перемычки (джампера) на разъеме Х3.

При наличии высокого уровня электромагнитных помех в линиях связи рекомендуется использовать специализированный экранированный промышленный кабель связи. Например, для интерфейса RS-485 кабель 3105А или 9841 производства фирмы Belden (поставляется фирмой «Прософт»).

При подключении регуляторов в сеть рекомендуется использовать метод выравнивания потенциалов в интерфейсной линии на основе RS-485.

#### **2.5 Обеспечение взрывозащищенности при эксплуатации**

2.5.1 При эксплуатации приборов взрывозащищенного исполнения необходимо выполнять все мероприятия в полном соответствии с разделами «Обеспечение взрывозащищенности при монтаже, при эксплуатации» настоящего РЭ. Кроме того, необходимо выполнять местные инструкции, действующие в данной отрасли промышленности, а также другие нормативные документы, определяющие эксплуатацию взрывозащищенного электрооборудования.

2.5.2 Не допускается эксплуатация прибора с маркировкой «Ех ia Ga» в тех случаях, когда отсутствует гальваническое разделение их выходных информационных каналов от силовой, сигнальной или осветительной сетей переменного тока.

2.5.3 Проверка технического состояния прибора взрывозащищенного исполнения.

Проверка технического состояния прибора производите перед включением и периодически два раза в год.

Проверка технического состояния включает в себя внешний и профилактический осмотры и проверку работоспособности.

2.5.4 Внешний осмотр включает в себя проверку:

- − наличия маркировки по взрывозащите;
- − отсутствие обрывов или повреждений изоляции линий соединений;
- − надежность присоединения кабелей;
- − отсутствие обрывов заземляющих проводов;
- − прочность крепления заземления;
- − отсутствие вмятин, видимых механических повреждений.

Прибор, забракованный при внешнем осмотре, дальнейшей эксплуатации не подлежит.

2.5.5 Проверка работоспособности включает в себя проверку соответствия напряжений между клеммами искробезопасных цепей требованиям таблицы 5.

Проверку напряжения на клеммах проводят, поочередно подключая клеммы проверяемых цепей в соответствии с таблицей 5 к выводам «а 1» и «b 1» схемы рисунка Б.4 приложения Б.

Устанавливают напряжение источника G1 - (30 ± 1) В, контролируя его по вольтметру ZV, подключенному к выводам «a», «b».

Затем подключают вольтметр ZV к выводам «а 1» и «b 1» и фиксируют показания.

Прибор считают выдержавшим испытания, если зафиксированные показания вольтметра соответствуют требованиям таблицы 5 (п. 1.3.7).

## **ВНИМАНИЕ!** ЭКСПЛУАТАЦИЯ ПРИБОРА С ПОВРЕЖДЕНИЯМИ И НЕИСПРАВНОСТЯМИ КАТЕГОРИЧЕСКИ ЗАПРЕЩЕНА.

#### **2.6 Лицевые панели прибора. Индикация и управление**

2.6.1 Индикация в рабочем режиме

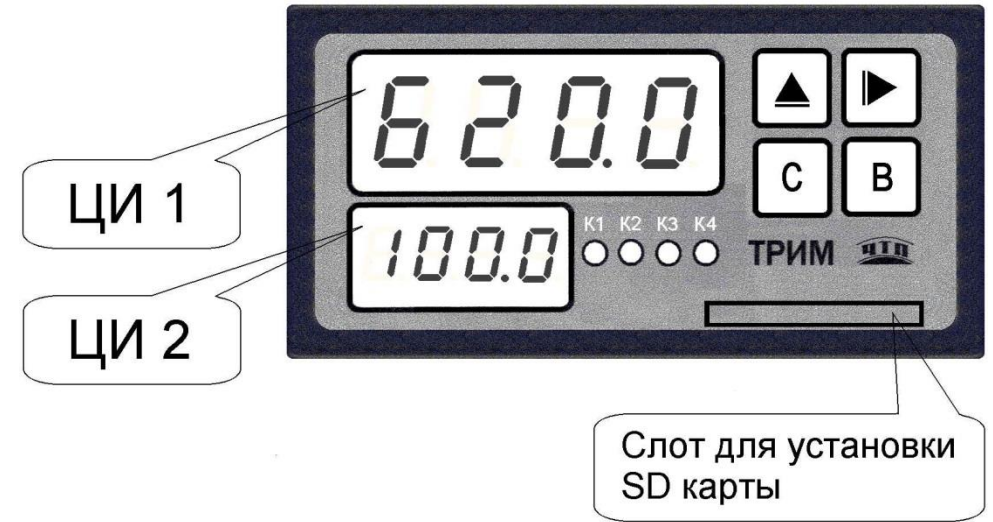

*Рисунок 22 – Вид прибора со стороны фронтальной панели.*

На передней панели прибора расположены:

− четыре кнопки для оперативного управления регулятором и конфигурирования;

− два светодиодных табло (красного и зеленого цветов) для отображения информации при измерении и регулировании или диалога с оператором при конфигурации регулятора;

− два или четыре светодиода, для индикации срабатывания выходных устройств;

− слот для установки карты флэш-памяти SDC типа, при необходимости переноса архива измеренных значений из внутренней энергонезависимой памяти прибора на внешний носитель.

2.6.2 Назначение кнопок в рабочем режиме

Назначение кнопок при Рабочем режиме представлено в таблице 14.

# *Таблица 14 -* Назначение кнопок

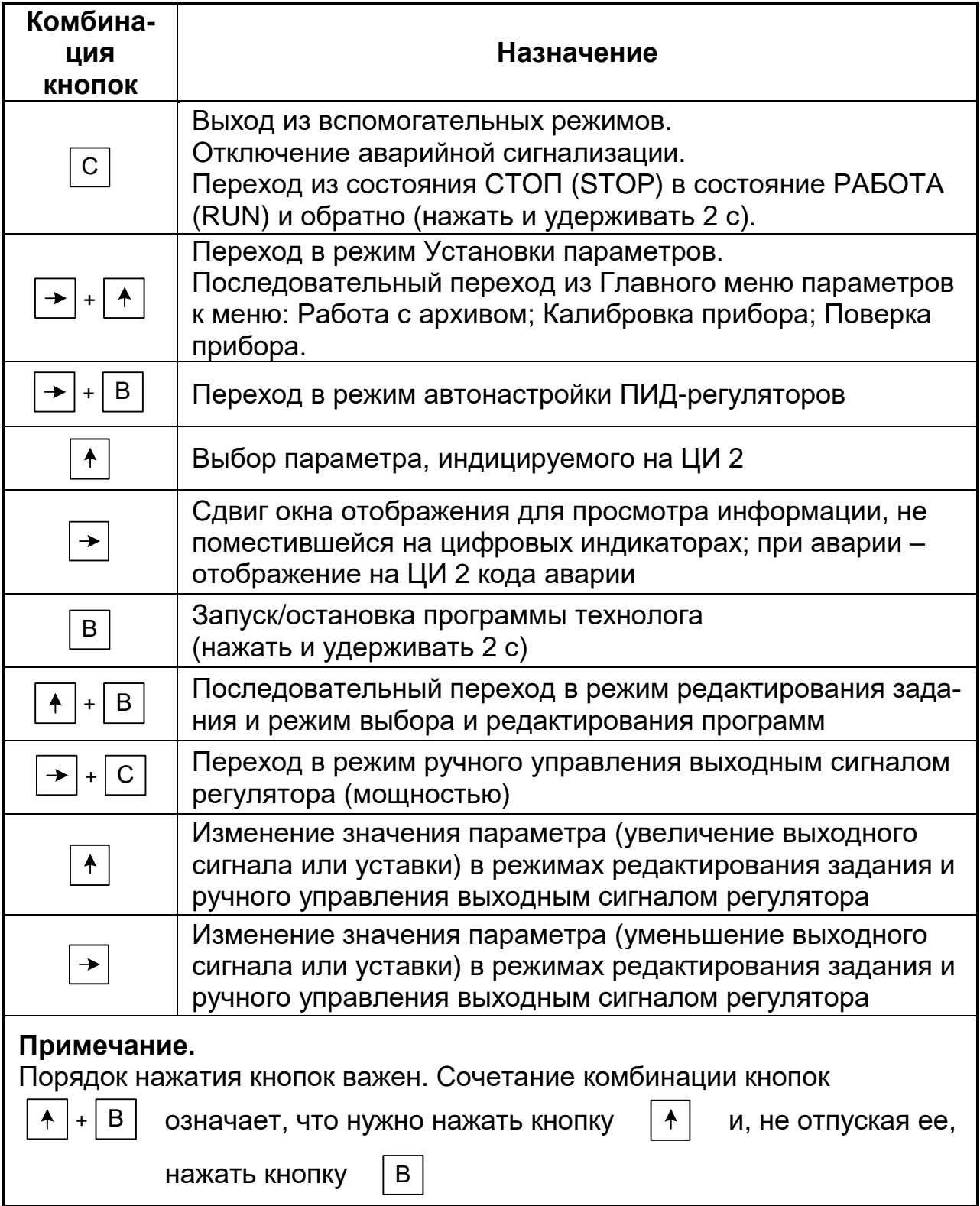

#### 2.6.3 Режимы прибора и общая схема их переключения.

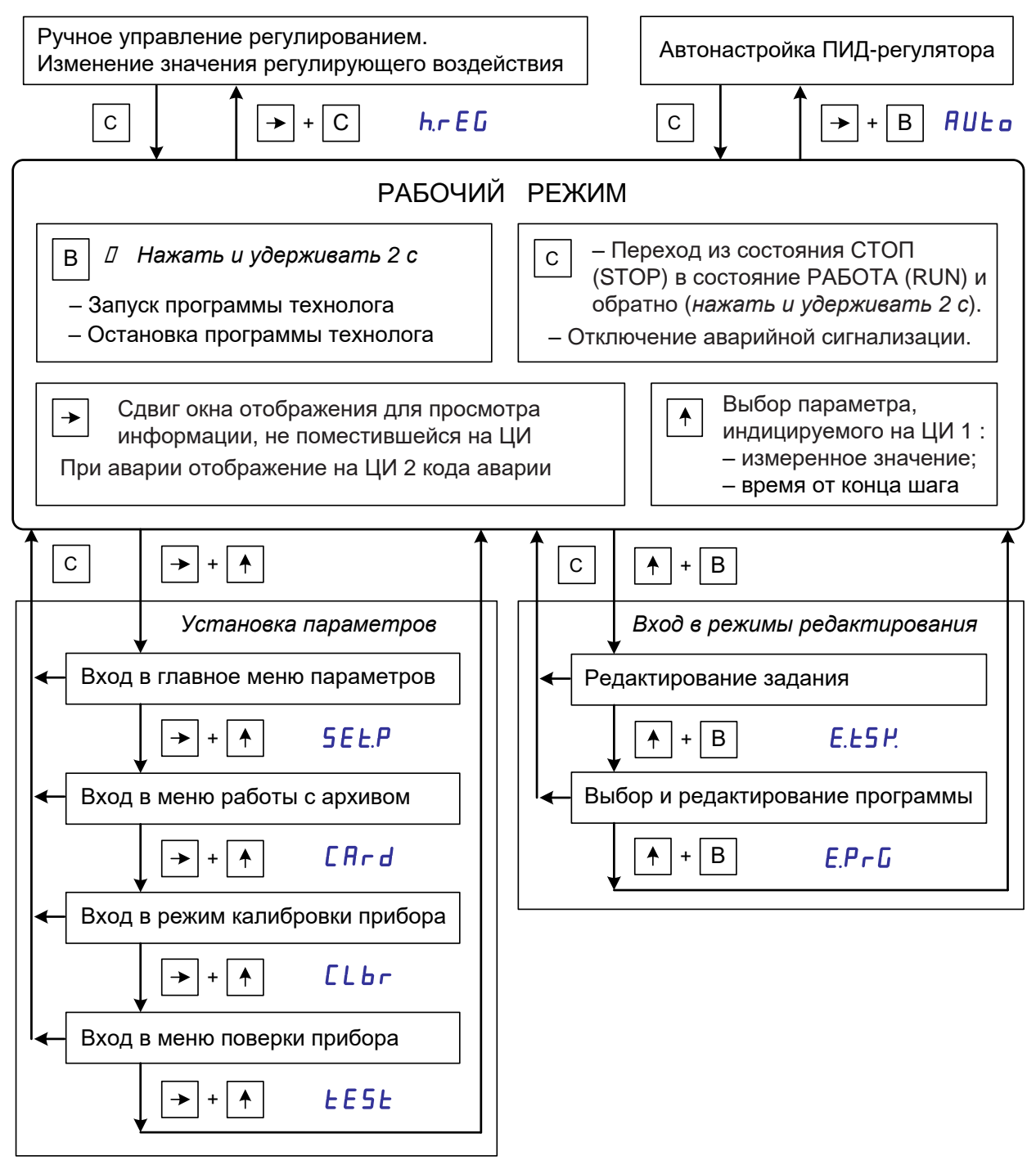

Рисунок 23 – Схема переключения режимов прибора

# 2.7 Эксплуатация прибора

# 2.7.1 Программирование.

Программирование прибора осуществляется с помощью кнопок на лицевой панели прибора или с помощью сервисной программы «Конфигуратор ТРИМ», поставляемой совместно с прибором.

2.7.1.1 Соответствие символов на цифровом индикаторе буквам латинского алфавита.

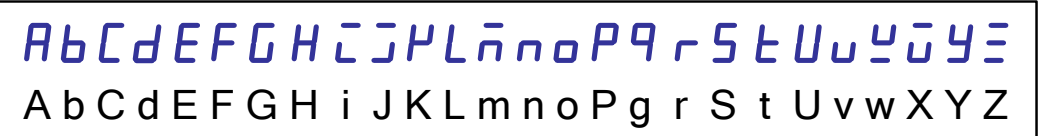

## 2.7.1.2 Общие принципы задания параметров.

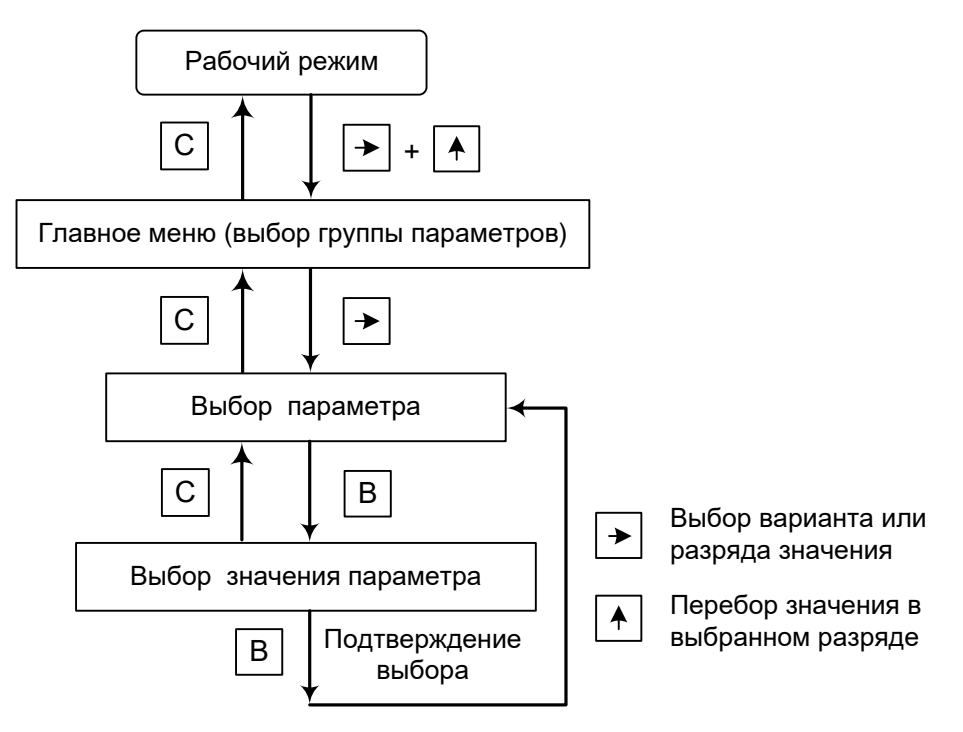

Рисунок 24 - Общая схема задания параметров

## Основные правила при работе с Главным меню, вложенными меню и при выборе значений параметров.

- Выбор в любом меню осуществляется кнопкой ".→.".

– В режиме редактирования числового значения переход от разряда к разряду производится нажатием на кнопку ". → .". При этом мигает выбранный разряд ЦИ.

– Перебор значения в выбранном разряде осуществляется нажатием на кнопку ". <del>1</del>.".

– После того, как Вы сделали выбор, нажмите кнопку Ввод (".В.") для подтверждения выбора.

– Переход на предыдущий уровень меню или отказ от текущей операции всегда осуществляется нажатием на кнопку Сброс (".С.").

2.7.1.3 Вход в режимы установки параметров прибора.

Для входа в меню выбора меню режимов установки параметров из рабочего режима последовательно нажмите кнопки ". →. " + ". ↑. ".

Последовательный перебор режимов осуществляется нажатием на кнопку ". $\rightarrow$ .".

Последовательный перебор параметров внутри режима осуществляется нажатием на кнопку ".  $\uparrow$ .".

При переборе режимов установки параметров возврат в рабочий режим осуществляется нажатием на кнопку Сброс (".С.").

После выбора необходимого режима нажмите кнопку Ввод (".В.").

В этом случае Вы попадете в меню выбора и программирования параметров выбранного режима.

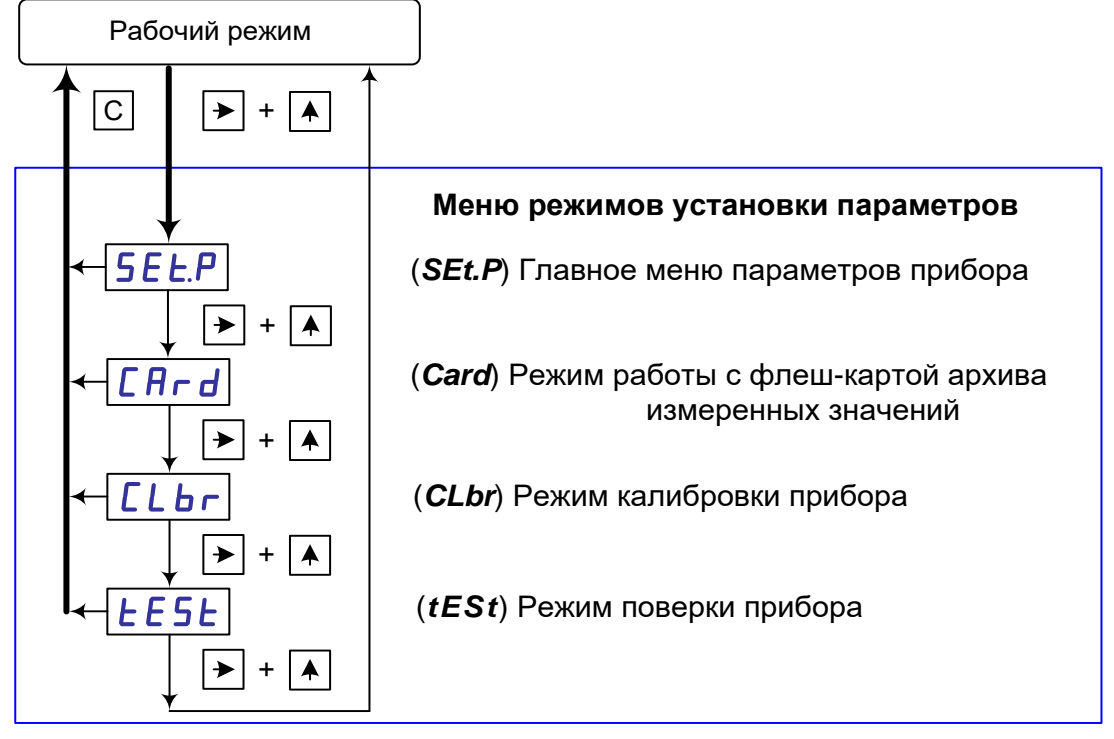

Рисунок 25 – Выбор меню режимов установки параметров

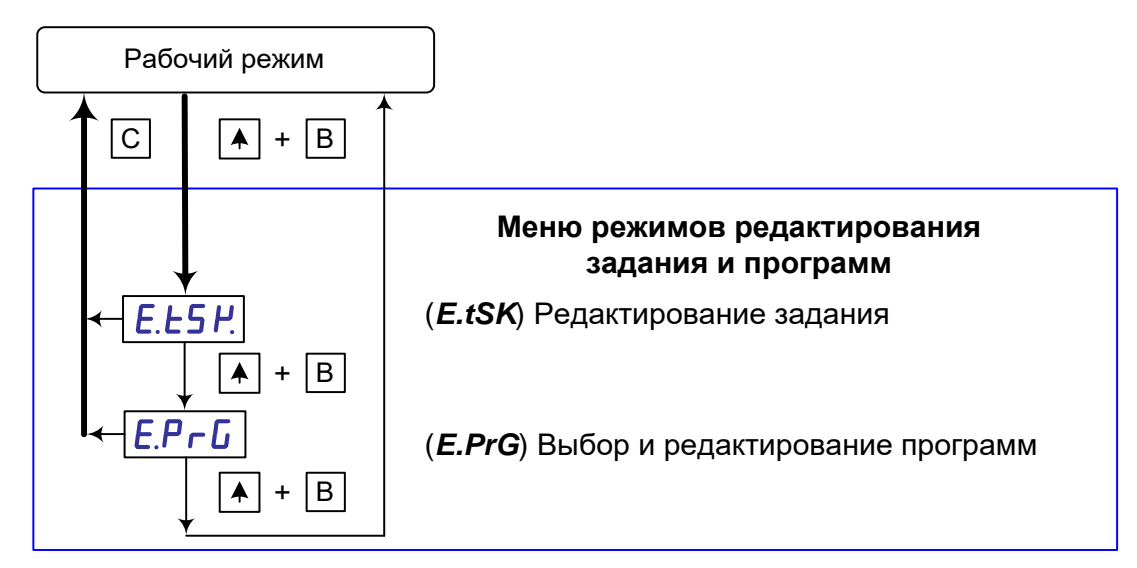

Рисунок 26 – Выбор меню режимов редактирования задания и программ

Схема выбора групп рабочих параметров прибора приведена на рисунке 27.

*ВНИМАНИЕ!* Основные параметры конфигурации и настройки прибора рекомендуется задавать с помощью программы «Конфигуратор ТРИМ», что позволит Вам существенно облегчить настройку прибора и уменьшить время, затрачиваемое на его программирование.

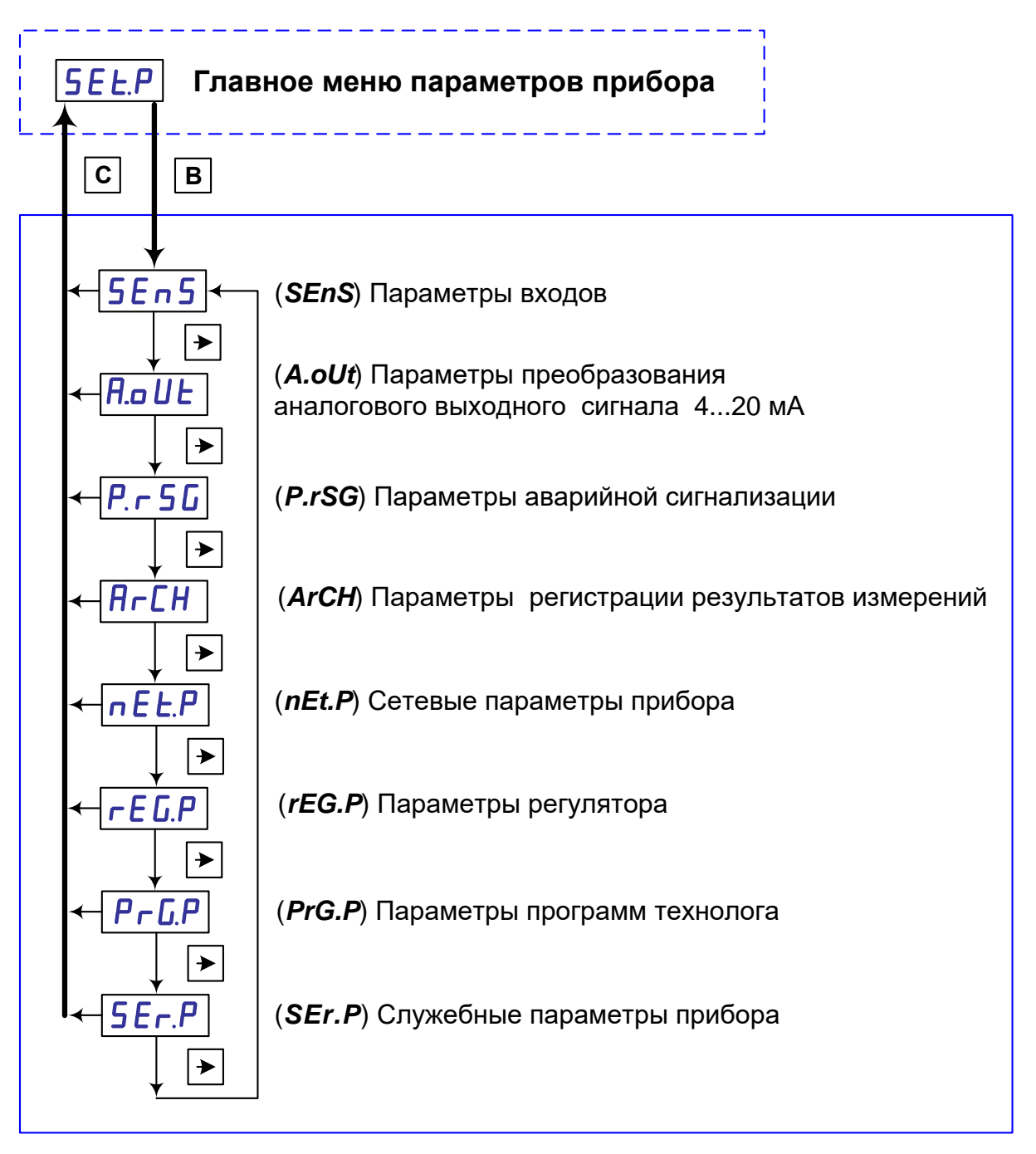

*Рисунок 27 – Схема выбора групп рабочих параметров прибора.*

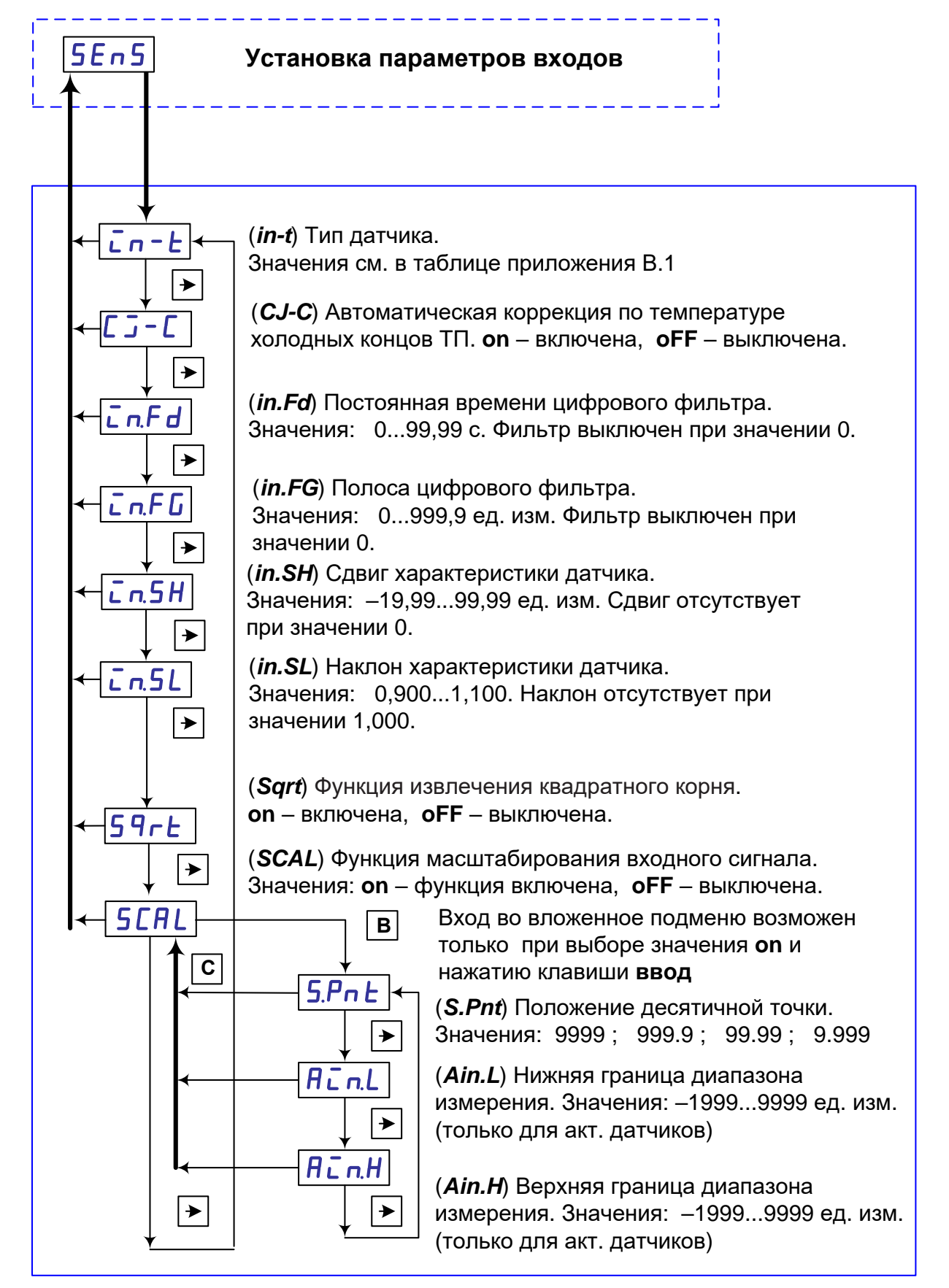

*Рисунок 28 – Схема задания параметров входов.*

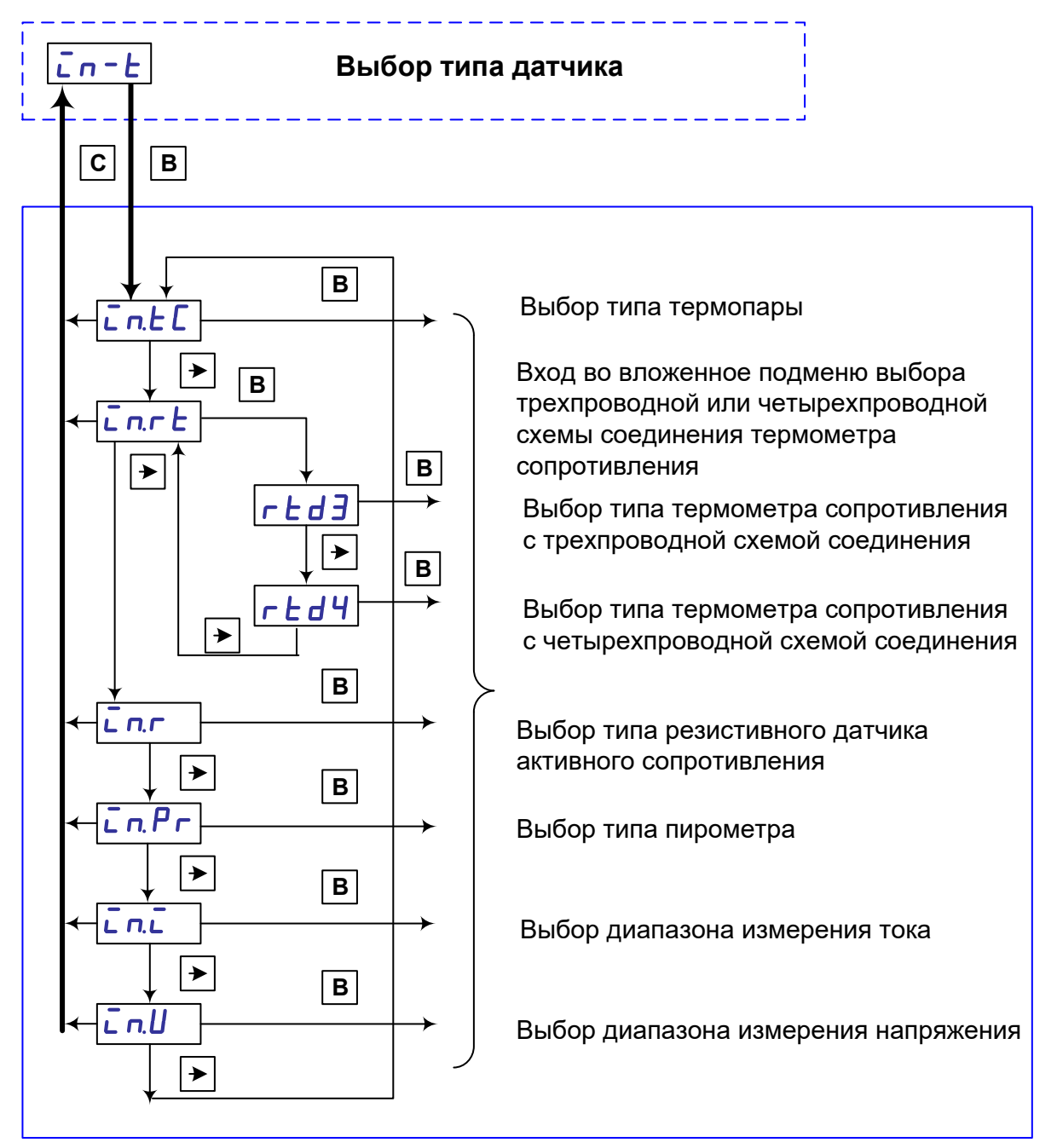

*Рисунок 29 – Схема выбора типа входного датчика.*

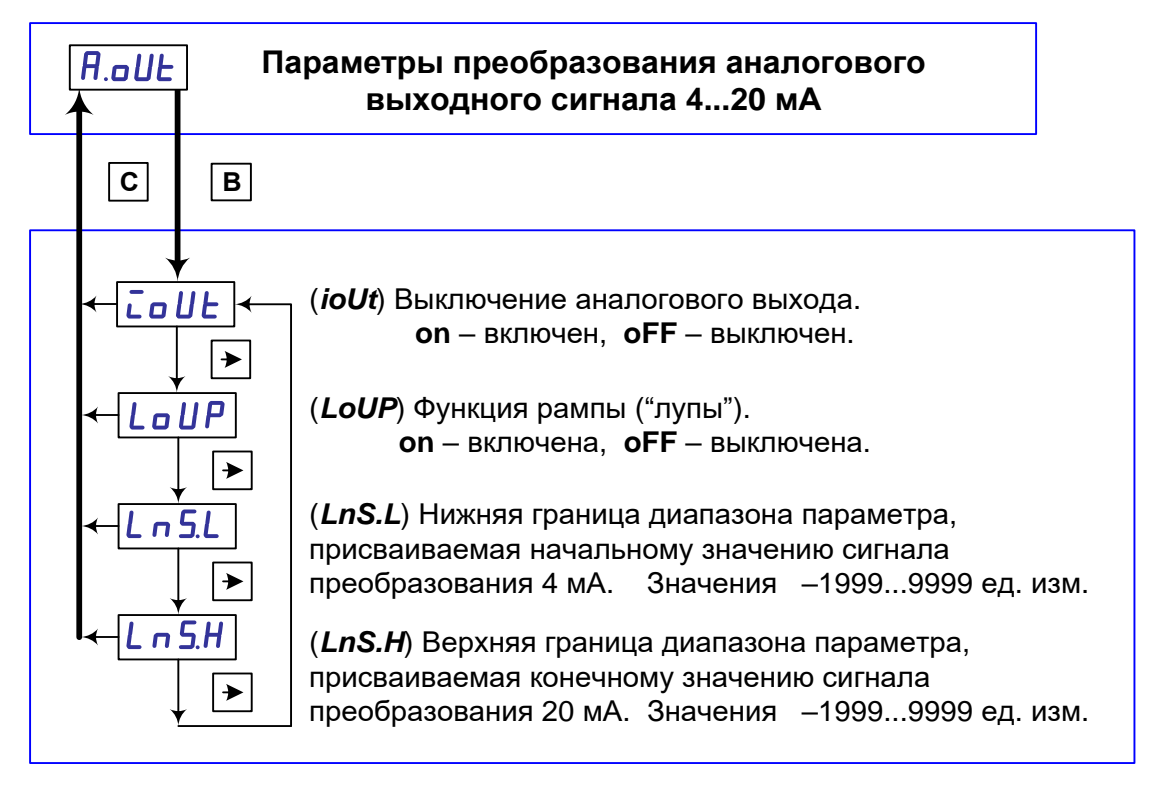

*Рисунок 30 – Схема задания параметров преобразования аналогового выходного сигнала 4…20 мА* 

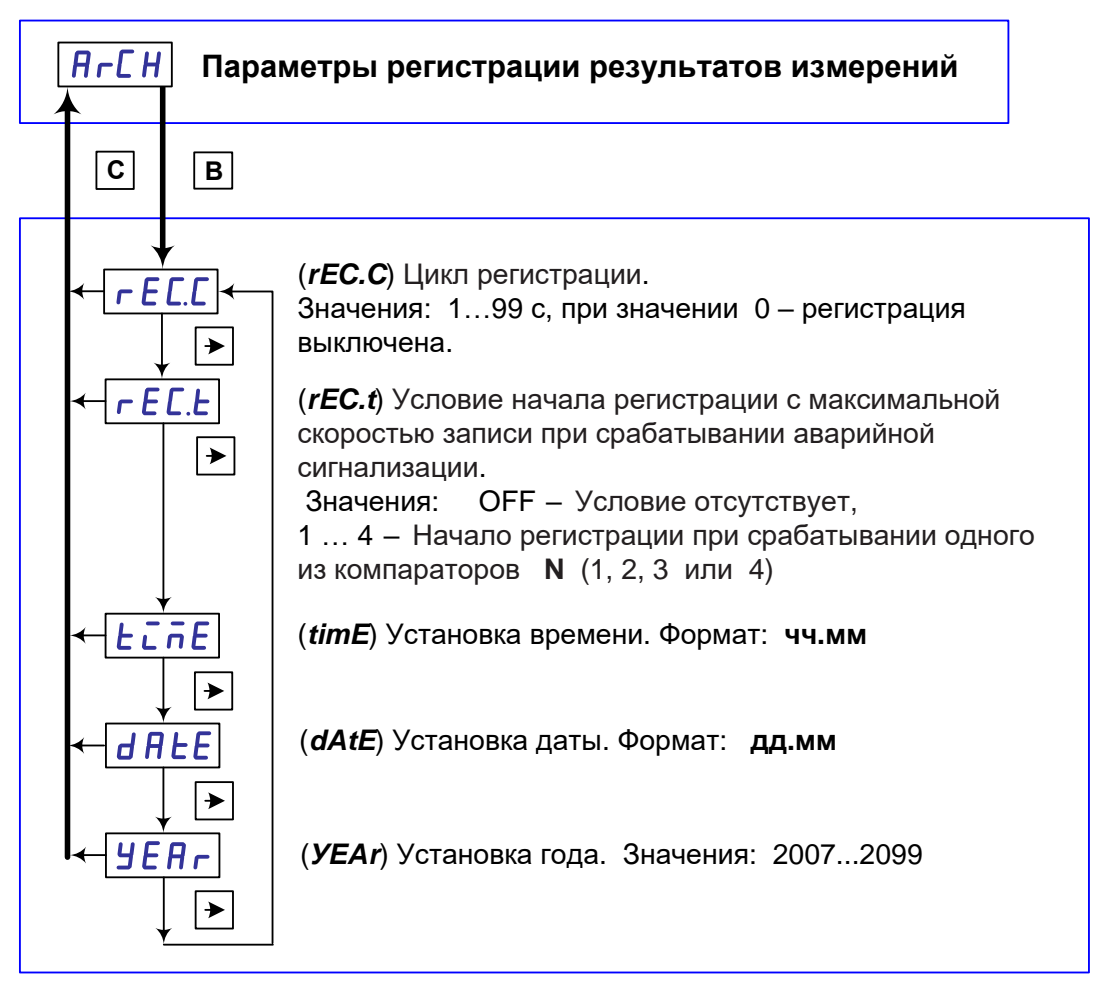

*Рисунок 31 – Схема задания параметров регистрации результатов измерений.*

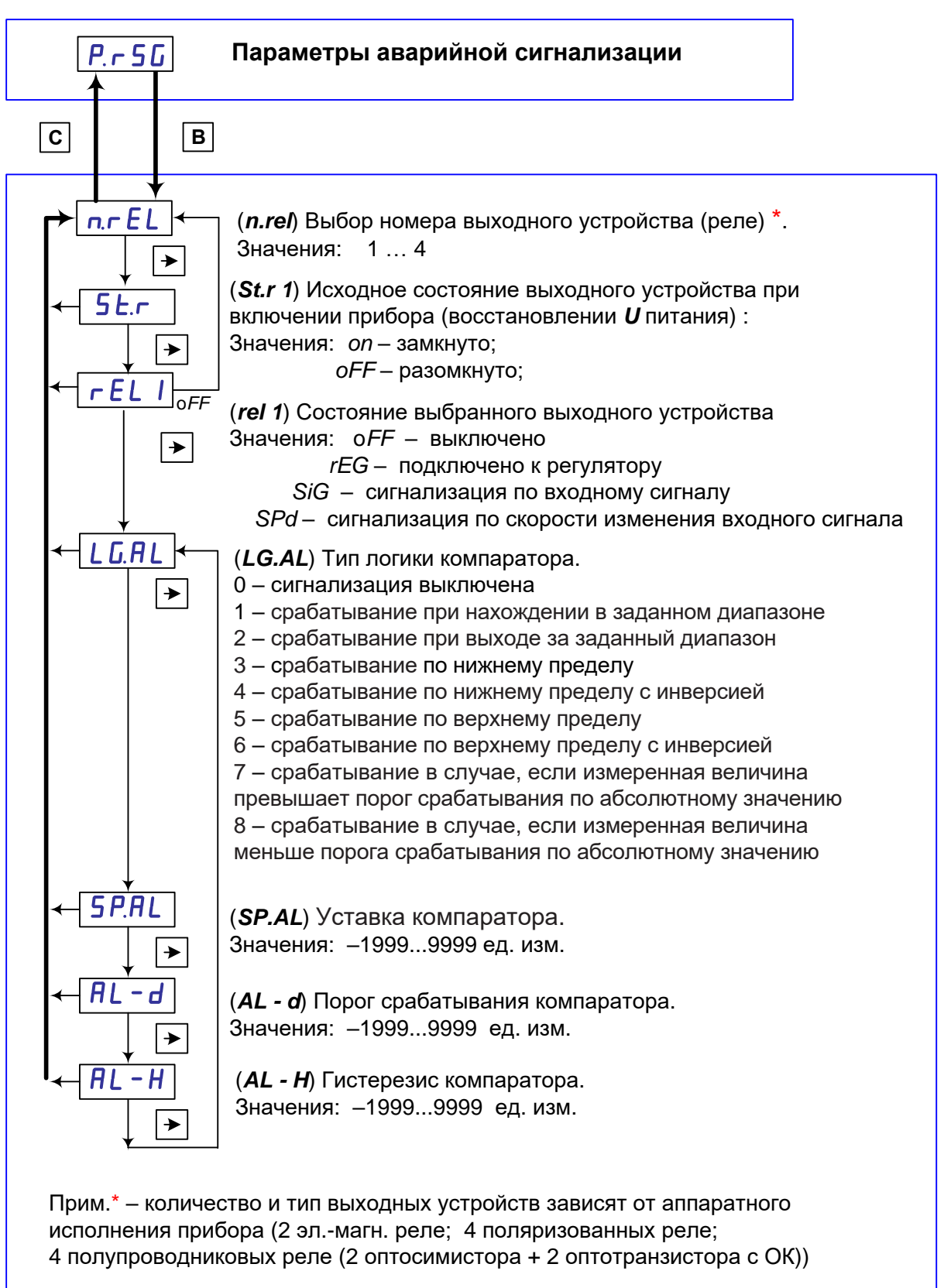

Рисунок 32 - Схема задания параметров аварийной сигнализации.

За каждым реле закреплен соответствующий номер компаратора.

Параметры компаратора (*LG.AL, SP.AL, AL – d, AL – H*) становятся не доступны в случае подключения реле, связанного с этим компаратором, к регулятору (законы ON/OFF, ПИД-S, ПИД-Н/С), т.к. в этом случае данное реле автоматически отключается от компаратора аварийной сигнализации.

В случае выбора типа сигнализации по скорости изменения входного сигнала, значение параметров *SP.AL, AL – d, AL – H* имеют размерность единиц скорости изменения входного сигнала.

В случае обрыва датчика все реле устанавливаются в исходное состояние при включении прибора (параметр *St.r*)

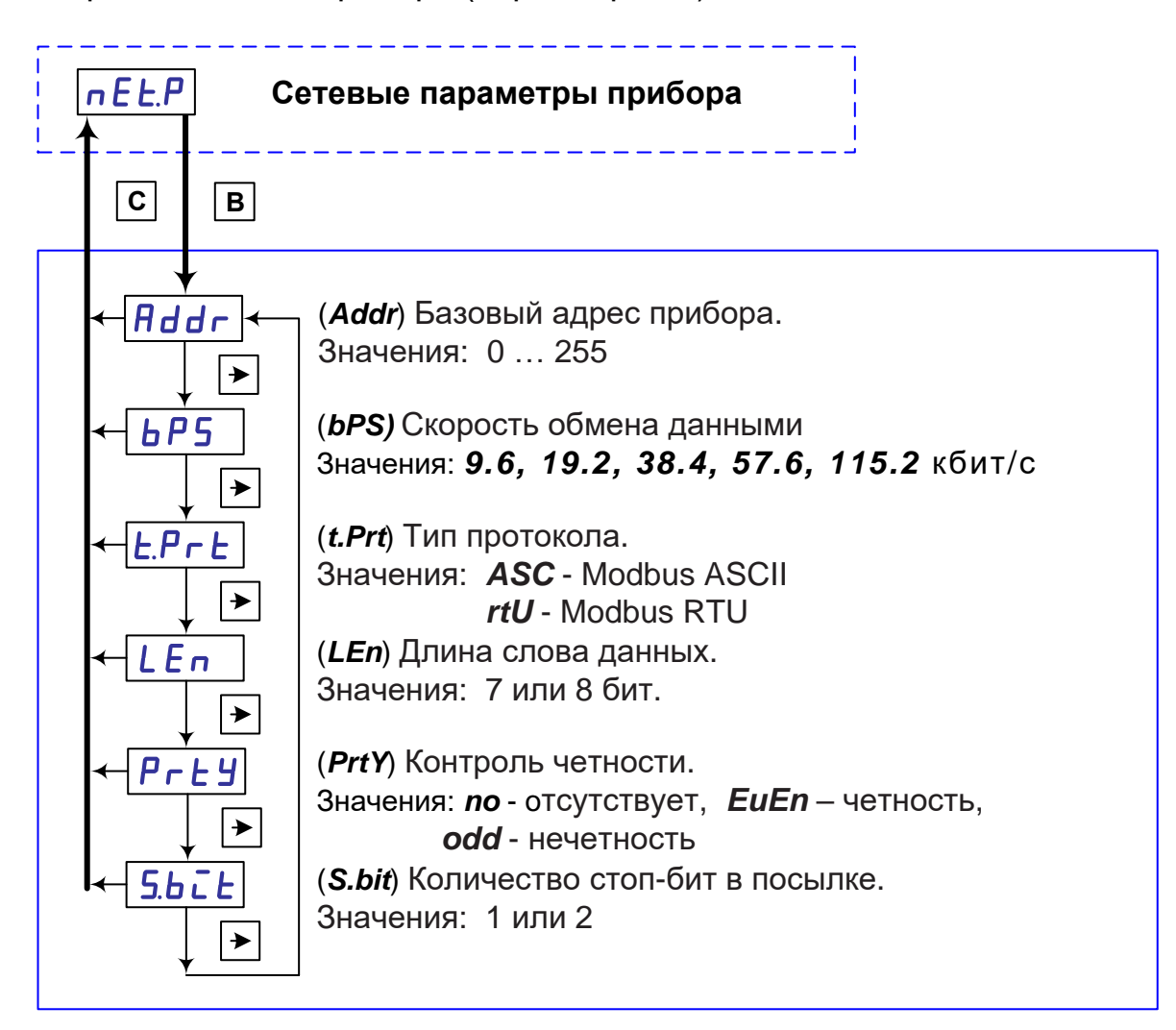

*Рисунок 33 – Схема задания сетевых параметров прибора.*

Схема задания параметров регулирования приведена на рисунках 34 и 35.

Если для законов регулирования ПИД-Н/С или ON/OFF *ошибочно* выбрано более одного реле, в этом случае в качестве управляющего реле регулятора автоматически назначается реле, имеющее самый младший номер.

Например, реле №2, №3, №4 по ошибке подключены к выходу регулятора и в качестве закона регулирования выбраны ПИД-Н/С или ON/OFF.

В этом случае реле №2 будет принято в качестве управляющего. Реле №3 и №4 не будут принимать участия в работе прибора. Состояние их контактов будет определяться параметром *St.r*.

В случае выбора закона регулирования ПИД-S управляющими являются сразу два реле. При включении одного из них (тип «больше»), управляющее воздействие вызывает увеличение измеряемого параметра. При включении другого (тип «меньше»), управляющее воздействие вызывает уменьшение измеряемого параметра

В качестве управляющего реле типа «больше» всегда принимается реле с самым младшим номером.

Например, реле №2, №3, №4 подключены к выходу регулятора и выбран закон регулирования ПИД-S. В этом случае реле №2 принято в качестве управляющего реле, имеющего тип «больше».

Реле №3 является управляющим, имеющим тип «меньше».

Реле №4 заблокировано и не будет принимать участия в работе.

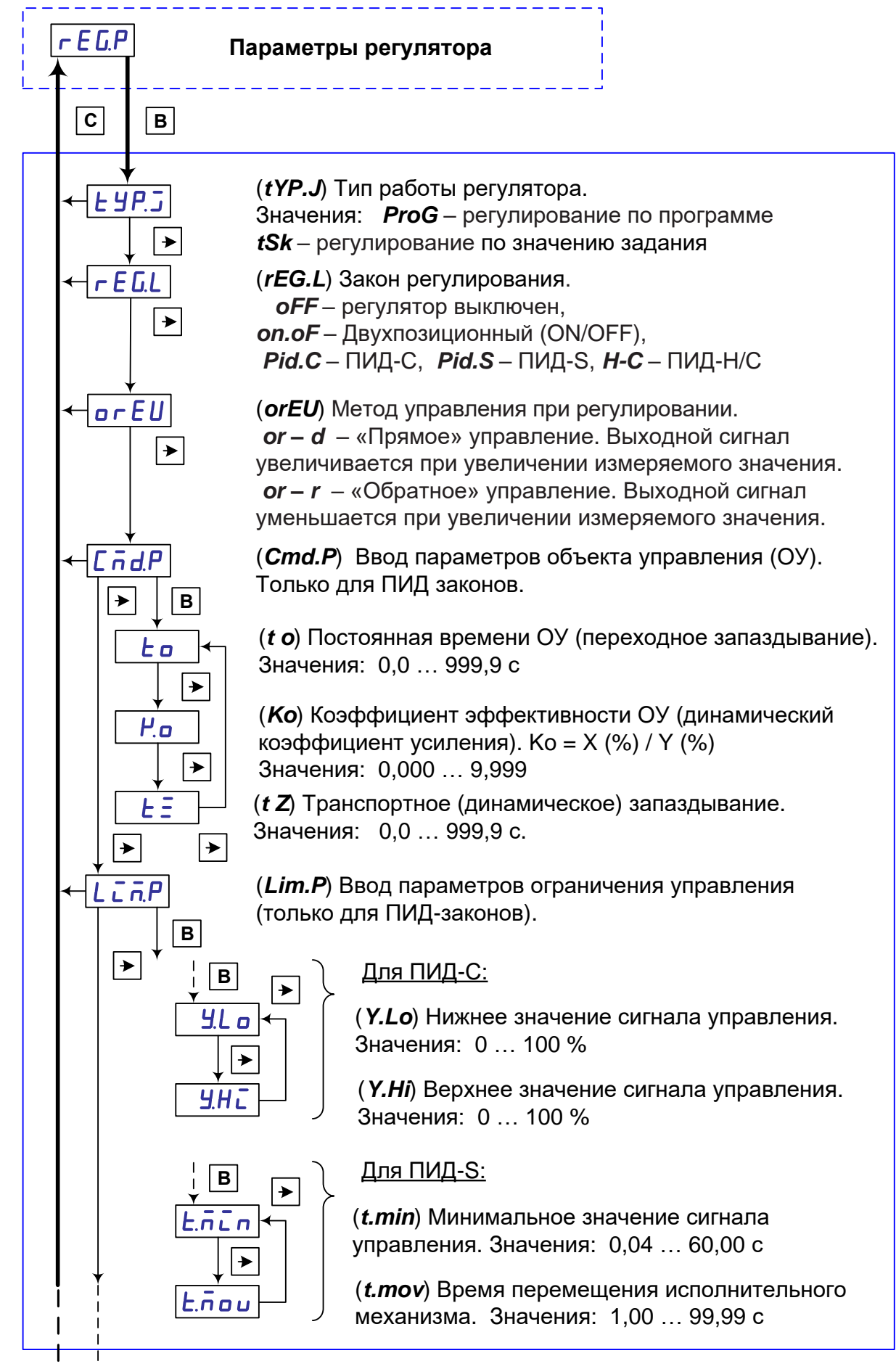

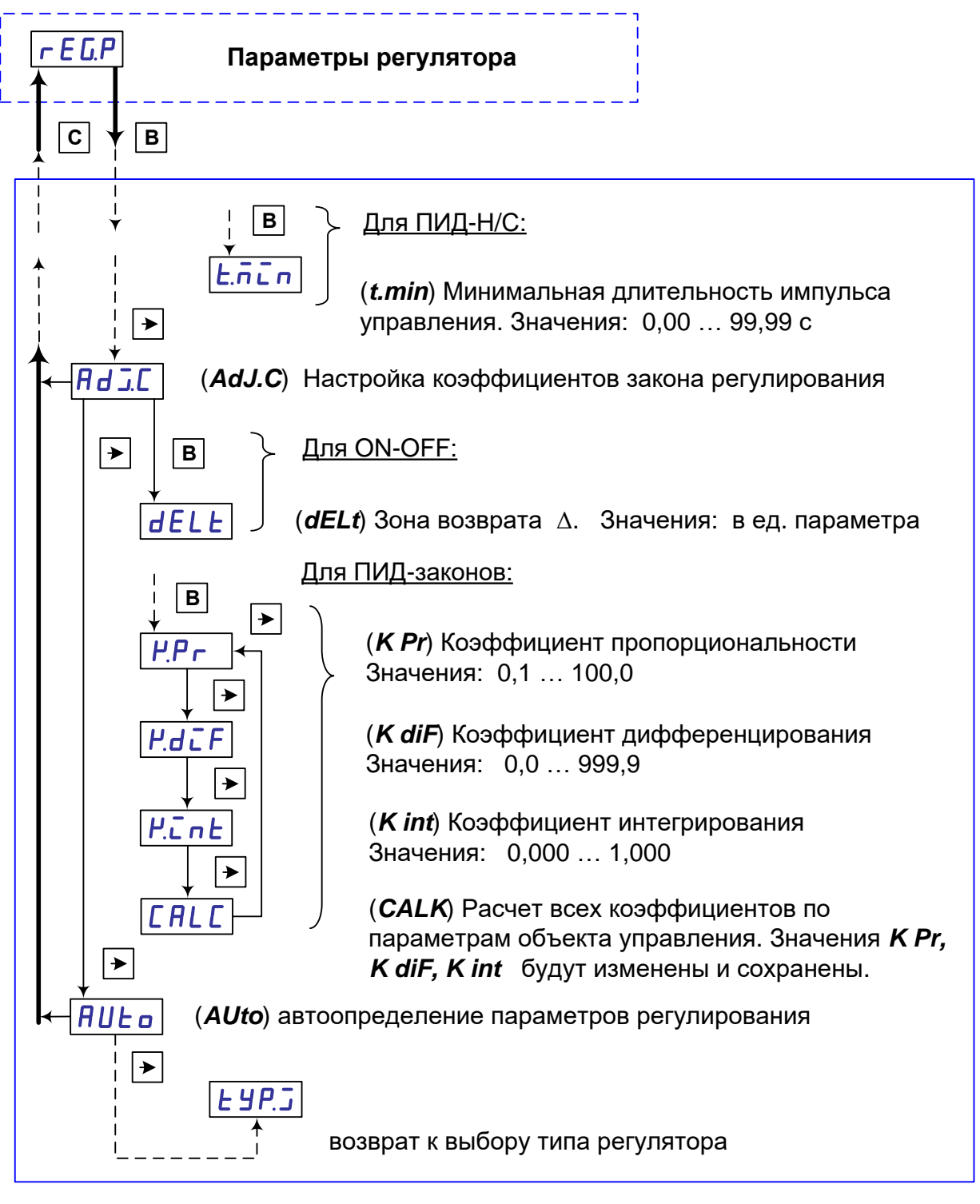

*Рисунок 35 – Продолжение схемы задания параметров регулирования.*

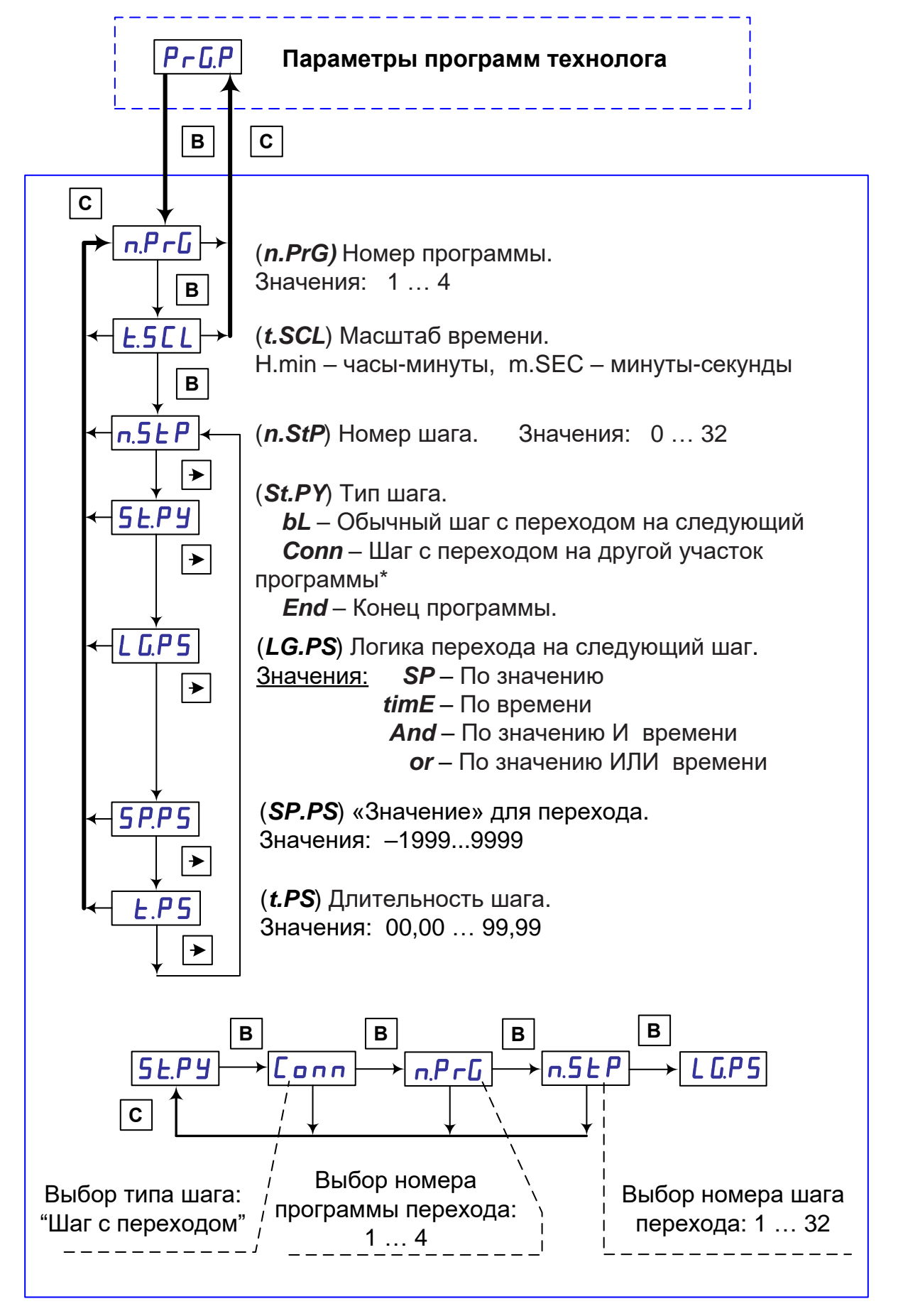

*Рисунок 36 – Схема задания параметров программ технолога.*

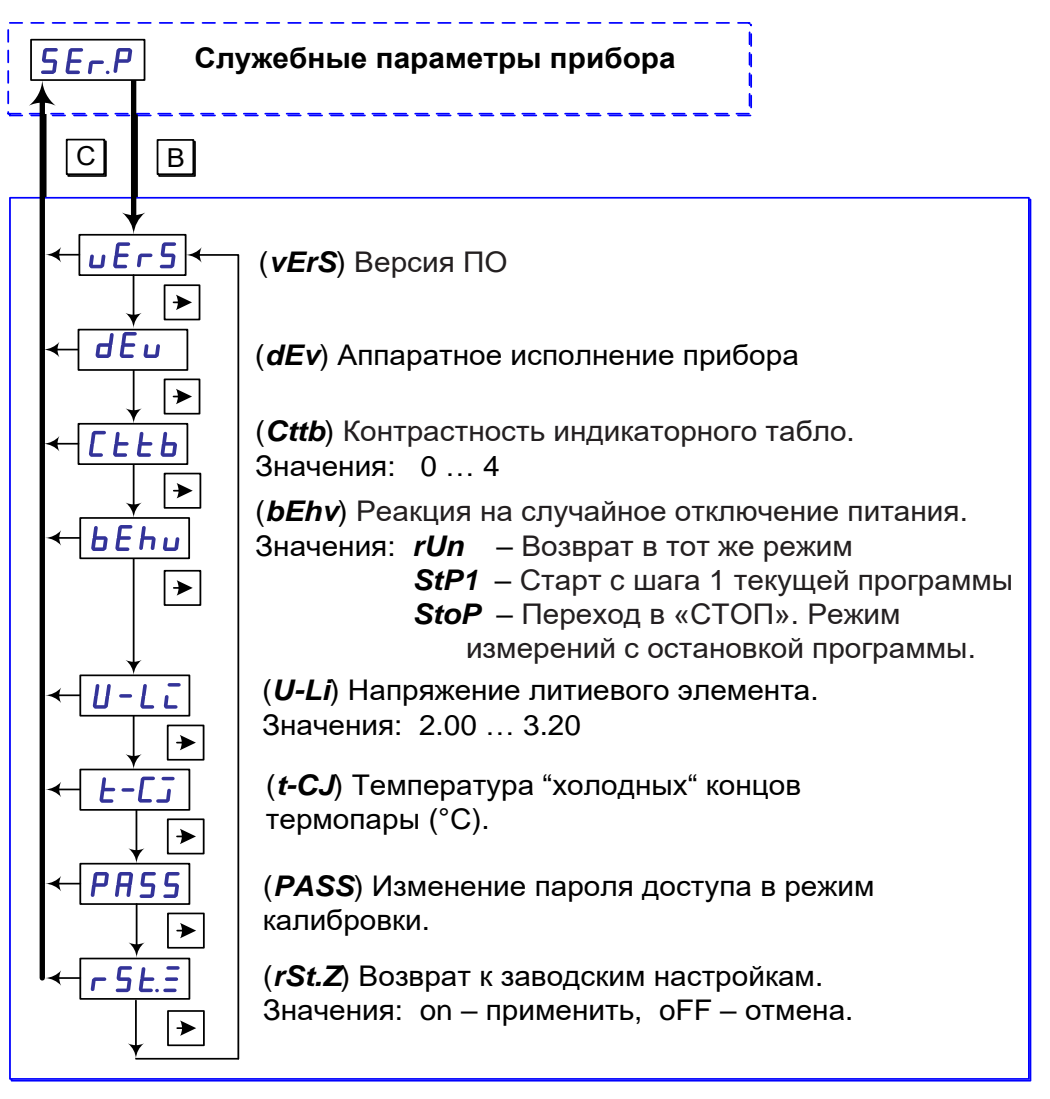

*Рисунок 37 – Схема просмотра и задания служебных параметров прибора.*

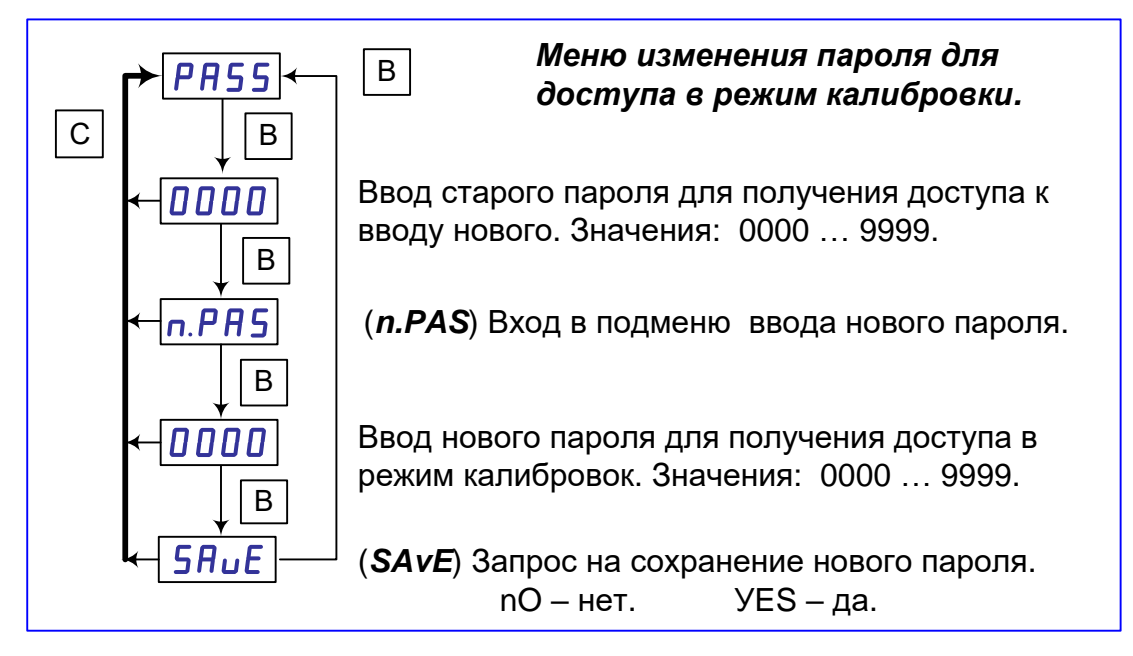

*Рисунок 38 – Схема изменения пароля для доступа в режим калибровок.*

# 2.7.3 Настройка сетевого интерфейса RS-485

2.7.3.1 Сетевые параметры и их заводские установки.

Режим работы сети RS-485 определяют 6 параметров, представленных в таблице 14. Каждый прибор в сети RS-485 должен иметь свой уникальный базовый сетевой адрес.

При конфигурировании прибора на заводе-изготовителе для прибора и Конфигуратора ТРИМ устанавливаются одинаковые значения параметров. определяющих работу в сети RS-485 (см. таблицу 14).

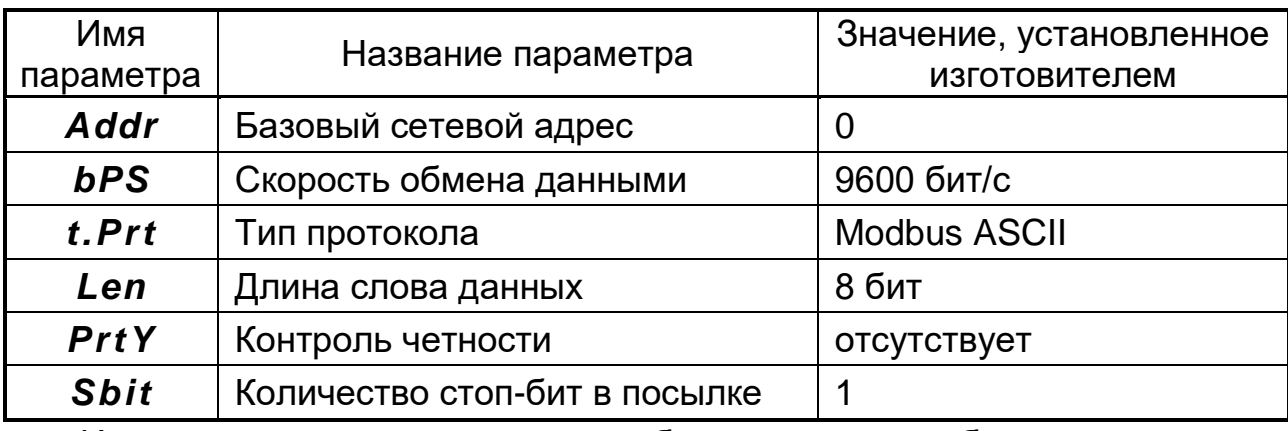

Таблица 14 Заводские значения сетевых параметров приборов ТРИМ.

Изменение сетевых настроек прибора может потребоваться при одновременной работе с несколькими приборами в сети.

При неустойчивой связи с прибором, при появлении частых сообщений об ошибках чтения или записи параметров в программе "Конфигуратор" ТРИМ", может потребоваться необходимость изменить Скорость обмена данными. Например, при работе программы "Конфигуратор ТРИМ" на медленном ПК, если скорость связи составляла 115200 бит/с, попробуйте установить 19200 или 9600 бит/с.

Возможные значения сетевых параметров приведены в Приложении В.

ВНИМАНИЕ! Для обеспечения совместной работы сетевые параметры всех приборов одной сети и программы «Конфигуратор ТРИМ» должны быть одинаковы, за исключением базовых адресов приборов, которые должны быть различны. В противном случае будет невозможно установить связь с приборами.

2.7.3.2 Изменение сетевых параметров прибора.

Настройка сетевых параметров прибора может осуществляться двумя способами:

- с помощью программы «Конфигуратор ТРИМ»;

- кнопками на лицевой панели прибора.

Задание сетевых параметров прибора с помощью Конфигуратора возможно, в случае если связь прибора с компьютером была успешно установлена при текущих сетевых настройках.

ВНИМАНИЕ! Прибор продолжает работать с прежними сетевыми настройками до тех пор, пока измененные значения параметров не будут записаны в прибор.

## **2.7.4 Техническое обслуживание**

 2.7.4.1 По способу защиты человека от поражения электрическим током по ГОСТ 12.2.007.0 к классу 0 должны относиться приборы обычного исполнения, к классу 01 – приборы взрывозащищенного исполнения.

2.7.4.2 При обслуживании, испытаниях приборов соблюдайте «Правила технической эксплуатации электроустановок потребителей», утвержденные Госэнергонадзором.

2.7.4.3 Электрическое сопротивление и прочность изоляции приборов должны соответствовать требованиям таблицы 8.

2.7.4.4 К обслуживанию допускается персонал, имеющий квалификационную группу по технике безопасности не ниже II и образование не ниже среднего специального, ознакомленный с настоящим РЭ.

2.7.4.5 Для обеспечения надежной работы прибора в период эксплуатации, необходимо периодически (не реже двух раз в год) осуществлять проверку его технического состояния (см. п. 2.5.4 и п. 2.5.5).

2.7.4.6 Во время эксплуатации запрещается вскрывать прибор, входить в режим «Калибровка», изменять значения калибровочных коэффициентов.

2.7.4.7 Необходимо проявлять внимательность при коммутации клемм прибора и соединяемых с ним вторичных цепей и источников сигналов.

2.7.4.8 Запрещается использовать прибор в условиях возможного превышения источниками сигналов его паспортных значений.

2.7.4.9 Прибор необходимо содержать в чистоте, периодически протирать сухой и чистой фланелью, оберегать от ударов, пыли и сырости. Корпус прибора и контакты разъемов протирать ватой, смоченной техническим спиртом.

# **2.8 Ошибки при работе с прибором.**

## *Таблица 15*

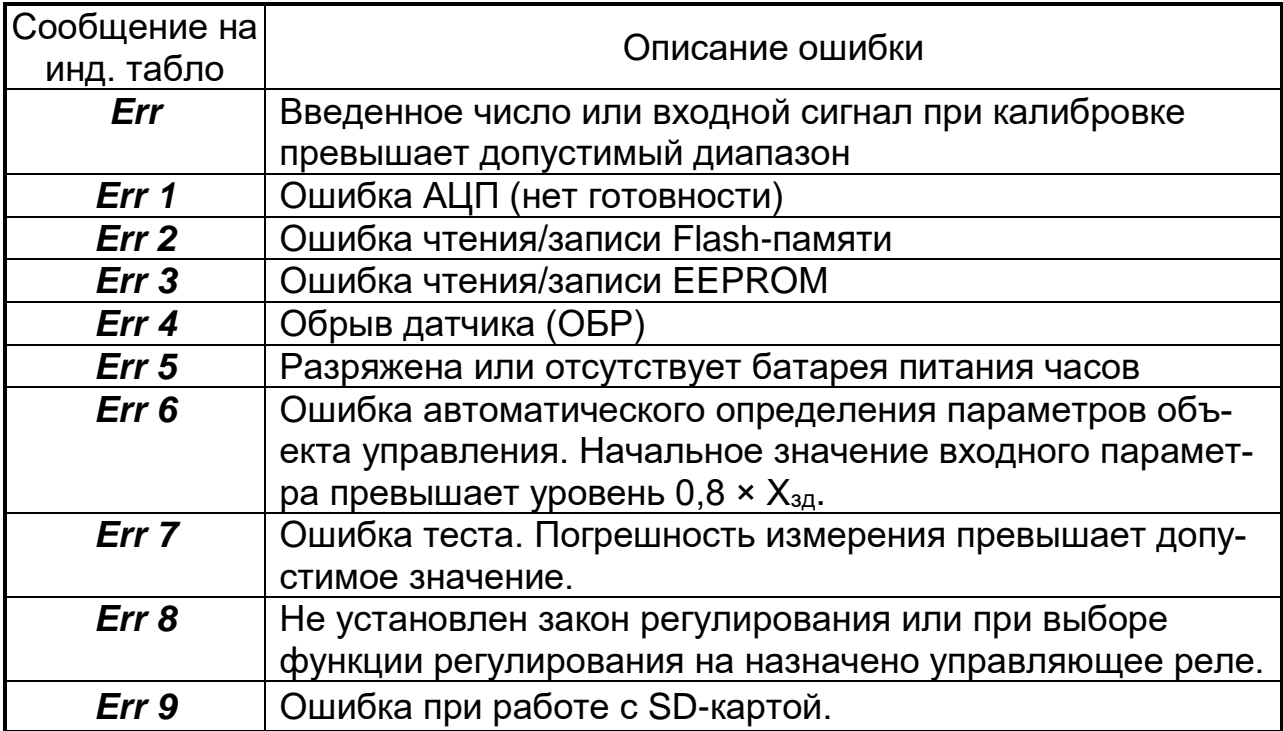

# 2.9 МЕТОДЫ И СРЕДСТВА ПОВЕРКИ

Настоящая методика распространяется на первичную, периодическую, внеочередную и инспекционную поверки.

## 2.9.1 Периодичность поверки.

Периодическая поверка проводится не реже одного раза в два года в объеме, оговоренном в таблице 16 при условиях п.1.3.18.

# Таблица 16

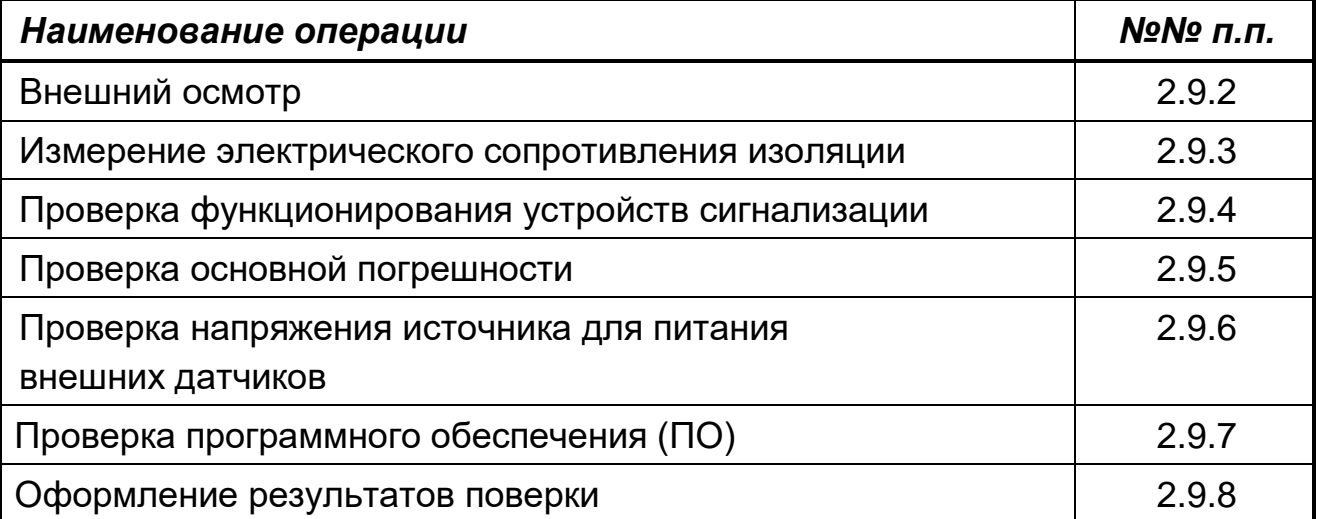

При проведении поверки должны применяться средства, указанные в таблице 17.

## Таблица 17

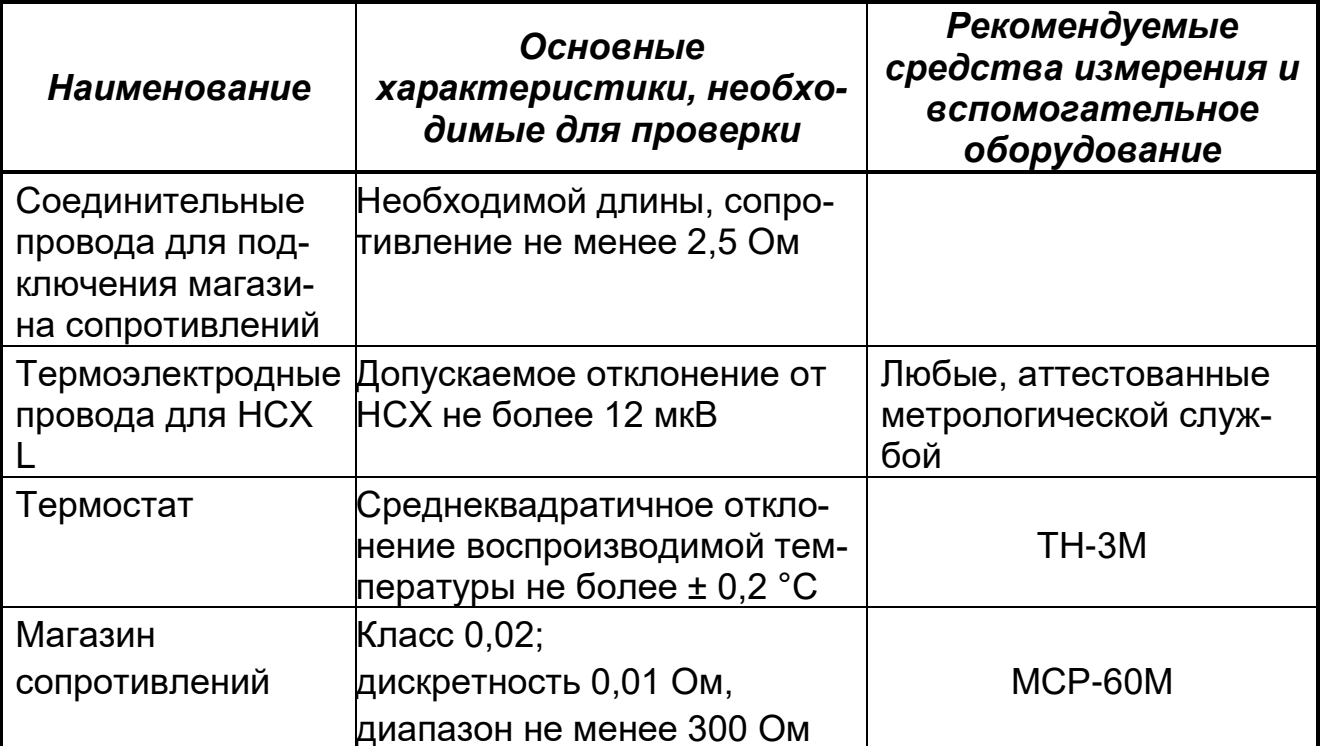

# *Продолжение таблицы 17*

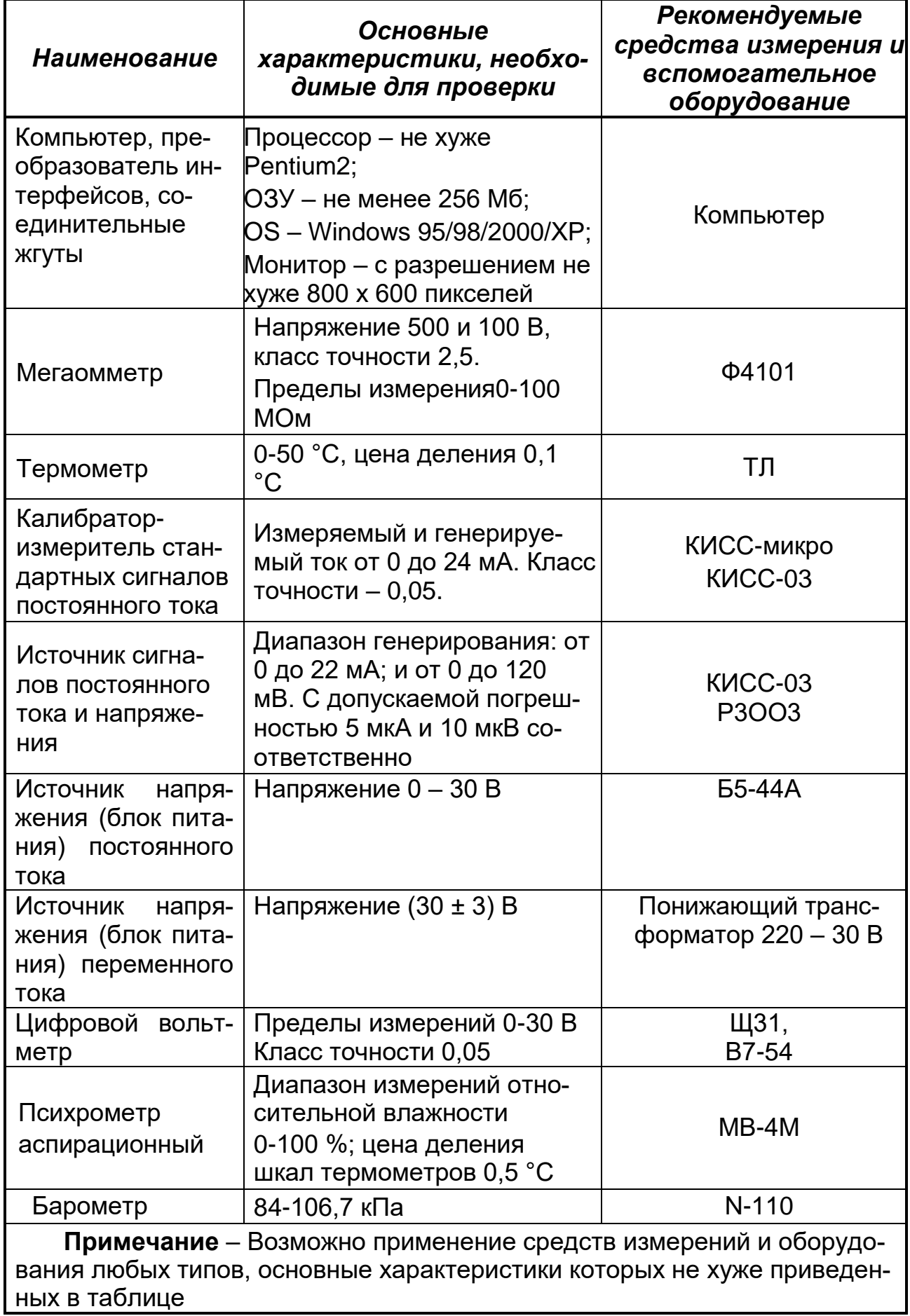

## 2.9.2 Внешний осмотр

При проведении внешнего осмотра должно быть установлено:

- наличие паспорта;

– отсутствие дефектов и повреждений, влияющих на работу прибора, ухудшающих внешний вид;

- отсутствие незакрепленных деталей и посторонних предметов внутри прибора.

#### 2.9.3 Измерение электрического сопротивления изоляции

Проводят с помощью мегаомметра с номинальным напряжением 500 В (для цепей с испытательным напряжением 1500 и 750 В) и 100 В - для остальных цепей.

## Таблица 18

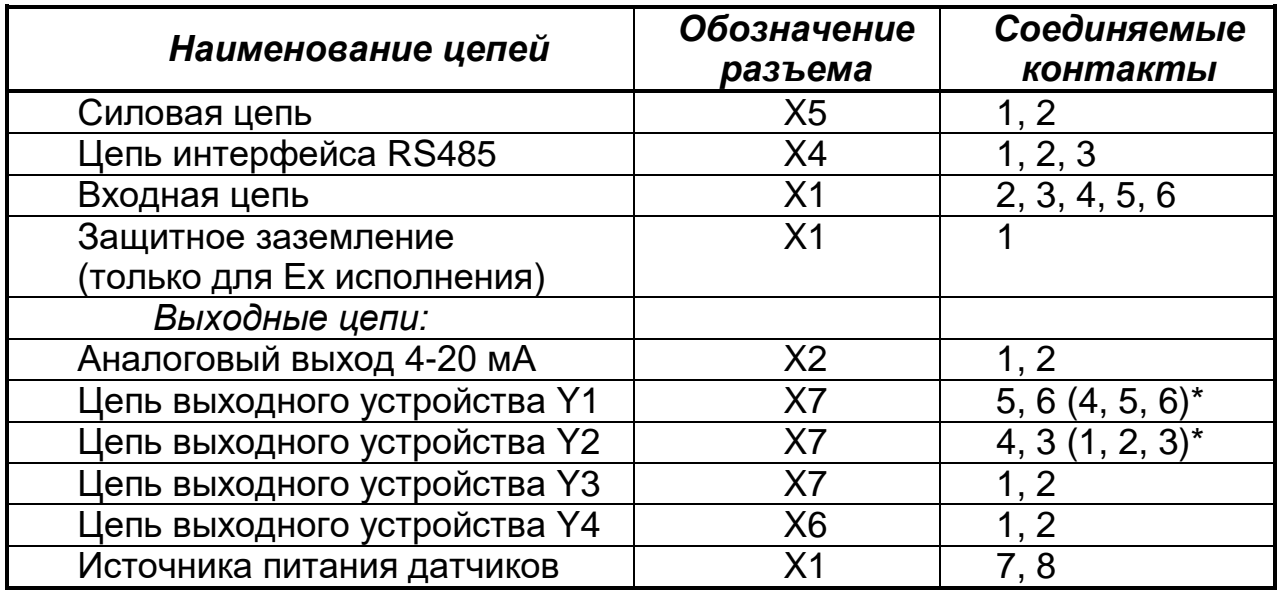

\* Для исполнений с двумя электромагнитными реле.

Перед испытанием соединяют накоротко контакты в соответствии с таблицей 18.

Мегаомметр подключают к проверяемым цепям и проводят отсчет показаний по истечении времени, за которое показания мегаомметра устано-ВЯТСЯ.

• Прибор считают выдержавшим испытание, если сопротивление изоляции не ниже значений п.1.3.22.

После испытаний восстановить все соединения в прежнем виде.

## 2.9.4 Проверка функционирования устройств сигнализации

Проверку проводят, подключив прибор по схемам рисунков Б2, Б3, после прогрева в течение не менее 0,5 ч.

Вход в режим «Поверка» производят из рабочего режима прибора, в соответствии со схемой, приведенной на рисунке 23.

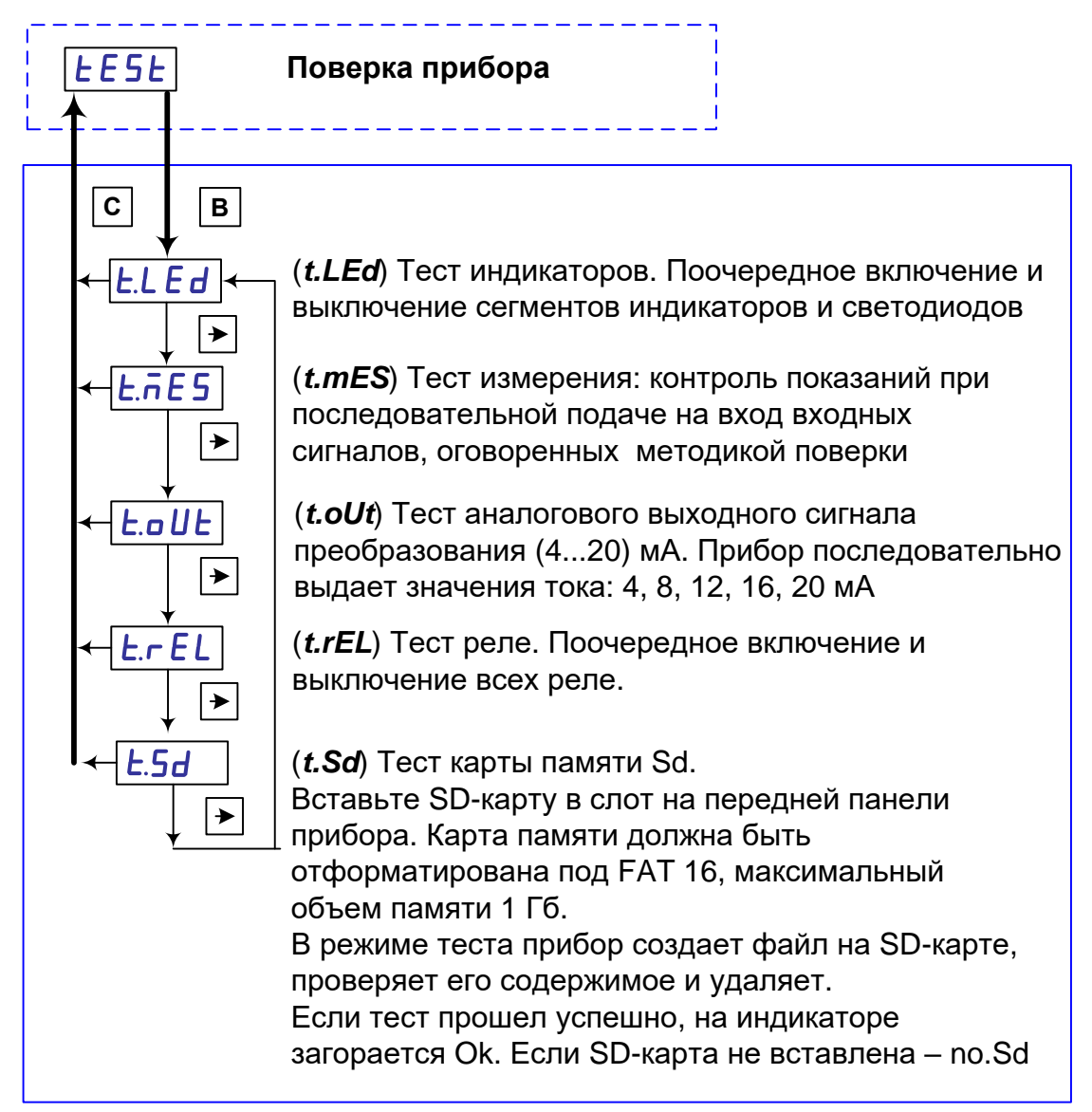

*Рисунок 39 – Схема выбора тестов прибора в режиме поверки прибора.*

Последовательно запускают тест индикаторов и тест реле, приведенных в таблице 19.

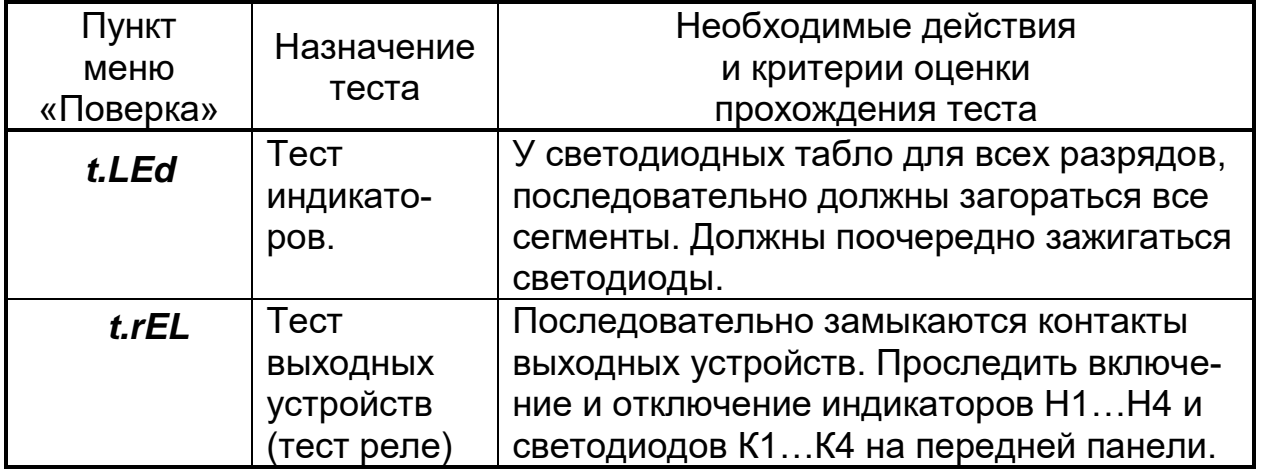

# *Таблица 19*

При проверках контролируют включенное и выключенное состояние светодиодов К1…К4 на передней панели прибора и индикаторов Н1…Н4.

Прибор считают выдержавшим испытание, если:

а) одновременно выключены индикаторы на передней панели и индикаторы Н1-Н4;

б) включение и выключение индикаторов соответствует алгоритмам, приведенным ниже.

Для исполнений с двумя электромагнитными реле:

− включены Н1, Н4, К1 (реле Y1 включено,Y2 выключено);

- − включены Н2, Н4; (реле Y1 и Y2 выключены);
- − включены Н2, Н3, К2 (реле Y1 выключено,Y2 включено);

− включены Н2, Н4; (реле Y1 и Y2 выключены);

Для остальных исполнений:

- − «К1» и Н1 (остальные выключены);
- − «К2» и Н2 (остальные выключены);

− «К3» и Н3 (остальные – выключены);

− «К4» и Н4 (остальные – выключены);

#### **2.9.5 Проверка основной погрешности**

2.9.5.1 Проверку каналов измерительного и вывода аналогового сигнала, номинальных статических характеристик каналов и диапазонов измерений (пп.1.3.2; 1.3.10), проводят одновременно с определением основной погрешности (п.1.3.18).

2.9.5.2 Определение основной погрешности проводят, подключив прибор по схеме рисунка Б.2, при соблюдении условий, указанных п. 1.3.18 и после прогрева в течение не менее 1 ч.

Определение основной погрешности проводят поочередно для измерительного канала и канала вывода аналогового сигнала при пяти значениях, равномерно распределенных по диапазону, включая предельные.

2.9.5.3 Определение основной погрешности для измерительного канала проводят в режиме «Поверка», запустив «Тест измерения» при входных сигналах:

− 4-20 мА, пределы измерений 4-20 мА, номинальная статическая характеристика канала измерения – линейная;

− L (от минус 200 до 800 °С, с включенной термокомпенсацией);

− 50М (α=0,00426°C-1 , диапазон от минус 50 до 200 °С, схема подключения четырехпроводная).

На вход прибора поочередно подключают:

− калибратор тока ИТ для проверки сигнала 4-20 мА;

− калибратор напряжения МН для проверки сигнала от термопары;

− магазин сопротивлений МС для проверки сигнала от термопреобразователя сопротивления.

Для определения погрешности сигнала от термопары к клеммам прибора подключают термоэлектродные провода (ТП), соответствующие проверяемой номинальной статической характеристике. Концы термоэлектродных проводов, соединив с медными, помещают в термостат со стабильной температурой t, измеряемой термометром.

Медные провода подключают к калибратору напряжения МН.

Допускается вместо термостата использование устройства автоматической компенсации. Аттестацию автоматического устройства компенсации осуществляют в соответствии с ГОСТ Р 8.568-2001.

Спаи медных и термоэлектродных проводов должны быть помещены в термостат не менее чем за 1 ч до начала проверки. Термоэлектродные провода должны быть аттестованы метрологической службой предприятияизготовителя.

Аттестация может проводиться в составе устройства автоматической компенсации.

Допускается каждый термоэлектродный провод составлять из двух частей ТП1-1 и ТП1-2, ТП2-1 и ТП2-2. При этом части термоэлектродных проводов ТП1-1 и ТП2-1 должны быть установлены в термостате, а части

ТП1-2 и ТП2-2 должны быть подключены к поверяемому прибору не менее чем за 15 мин до проверки.

Последовательно подключая входные сигналы, запускают измерительные тесты. Поочередно с помощью меры входного сигнала задают проверяемые значения входного сигнала и фиксируют показания на табло прибора.

Проверяемые значения входного сигнала определяют:

а) для ТП – по формуле:

$$
X_P = X_{HOM} - X_M - \Delta \varepsilon, \qquad (6)
$$

где X  $_{\text{HOM}}$  – значение входного сигнала, соответствующее проверяемой температуре, по ГОСТ Р 8.585-2001, мВ;

 $X_{M}$  – значение ТЭДС по ГОСТ Р 8.585-2001, соответствующее значению температуры, поддерживаемой в термостате, мВ;

∆ε – поправка на систематическую составляющую погрешности, определяемую как разность между ТЭДС компенсационных проводов соответствующей градуировочной характеристики по ГОСТ Р 8.585-2001 и ТЭДС применяемых аттестованных компенсационных проводов при температуре окружающего воздуха в условиях проверки, мВ.

б) для ТС – по ГОСТ 6651-2009, Ом.

в) для сигнала 4-20 мА – значения входных сигналов соответствуют проверяемым.

Для каждого проверяемого значения рассчитывают значения Δi по формуле:

$$
\Delta i = X \text{ usm } i - X \text{ np } i,
$$
 (7)

где Х пр i, Х изм i – проверяемое и зафиксированное по табло значения, °С, мА.

Затем для каждого проверяемого входного сигнала рассчитывают приведенную погрешность по формуле:

$$
\gamma = \Delta/\Box \times 100, \tag{8}
$$

где у - значение приведенной погрешности канала измерения для проверяемого сигнала, %;

 $\Delta$  – наибольшее из значений, рассчитанных по формуле (7), °С, мА;

Д - нормирующее значение (разность между верхним и нижним пределами диапазона измерений), °С, мА.

При выборе теста измерения тока, прибор производит последовательное измерение значений тока: (4, 8, 12, 16, 20 мА) и автоматическую оценку погрешностей измерения. Если погрешность измерения превышает значение 0,2 %, на индикаторное табло выводится надпись "Err".

При выборе теста измерения температуры термопарой типа L в точках: (минус 200, 0, 400, 600, 800 °С), прибор производит автоматическую оценку погрешностей измерения. Если погрешность измерения превышает значение 0.2 %, на индикаторное табло выводится надпись "Err".

При выборе теста измерения температуры термопреобразователем сопротивления типа 50M ( $\alpha$ =0,00426°C<sup>-1</sup>) по четырехпроводной схеме подключения, прибор производит измерение и оценку погрешности в точках: (минус 50, 0, 50, 100, 200 °С). Если погрешность измерения превышает значение 0,2 %, на индикаторное табло выводится надпись "Err".

2.9.5.4 Определение погрешности канала вывода аналогового сигнала проводят в режиме «Поверка» следующим образом.

Прибор подключают по схеме рисунка Б.2 и в режиме «Поверка» запускают «Тест аналогового выходного сигнала преобразования 4...20 мА» и по цифровому амперметру ZA поочередно фиксируют значения, соответствующие проверяемым точкам. Затем рассчитывают:

а) абсолютную погрешность канала для каждого проверяемого значения тока:

$$
\Delta \text{ }\text{Kah} = I \text{ }\text{M3M i} - I \text{ }\text{IP i},\tag{9}
$$

где  $\Delta$  <sub>КАН</sub> – абсолютная погрешность канала, мА;

I пр i - проверяемое значение выходного тока, мА;

I изм i - измеренное значение тока, соответствующее проверяемому, мА.

б) приведенную погрешность канала у кан, в процентах:

$$
\gamma_{KAH} = (\Delta_{KAH}/16) \times 100, \tag{10}
$$

где  $\Delta$  кАН – абсолютная погрешность канала, наибольшее из значений, рассчитанных по формуле (9), мА;

16 - нормирующее значение, мА.

2.9.5.5 Прибор считают выдержавшим испытание, если значения, рассчитанные по формулам (8) и (10), соответствуют требованиям п.1.3.18.

ПРИМЕЧАНИЕ - Допускается определять основную погрешность канала измерения только для того сигнала, с которым прибор эксплуатируется.

#### 2.9.6 Проверка напряжения источника питания

Проверку напряжения источника питания внешних датчиков проводят следующим образом. Приборы подключают по схеме рисунка Б.2 и фиксируют по вольтметру ZV значение напряжения источника, установив переключатель S1 в положение 1 (подключен только R1) для проверки взрывозащищенных исполнений прибора и в положение 2 - для остальных приборов (последовательно подключены R1 и R2).

#### **2.9.7 Проверка программного обеспечения (ПО)**

Перед включением регулятора необходимо проверить целостность гарантийной наклейки и номер версии (см.п п. 1.3.28, 1.3.29).

#### **2.9.8 Оформление результатов поверки**

Положительные результаты первичной поверки оформляются записью в паспорте с указанием даты поверки и подписью поверителя, удостоверенной клеймом.

По результатам последующих поверок поверителем оформляется свидетельство о поверке согласно приказа Минпромторга России №1815 от 02.07.2015 г. «Об утверждении порядка проведения поверки средств измерений, требований к знаку поверки и содержанию свидетельства о поверке».

Регулятор, не удовлетворяющий требованиям одного из пунктов поверки, бракуется и не допускается к применению. При этом выпускается извещение о непригодности согласно приказа Минпромторга России №1815.

# **2.10 КАЛИБРОВКА ПРИБОРА**

Калибровку проходят приборы, у которых в результате периодической поверки выявилось несоответствие основным метрологическим параметрам. В зависимости от результатов поверки прибора, процесс калибровки может быть проведен выборочно по отдельным параметрам (этапам), или в полном объеме.

Вход в режим калибровки производится из рабочего режима, выбрав соответствующий пункт в меню выбора режимов установки параметров. Вход в этот режим защищен паролем (меню *PASS*). Прибор при поставке имеет пароль «**1000**». В меню служебных параметров прибора потребителю предоставляется возможность установить свой пароль.

*ВНИМАНИЕ!* При установке нового пароля необходимо проявлять особую осторожность. В случае утери нового пароля режим «Калибровка» будет недоступен.

Подключение прибора к входным сигналам в режиме калибровки осуществляется по схемам приложения Б.

Схема входа в режим калибровки прибора приведена на рисунке 40.

После окончания калибровки проведите определение основной погрешности, в соответствии с пп. 2.5.9.3, 2.5.9.4.

Методика калибровки приведена в таблице 20.

*Таблица 20*

| Пункт меню<br>в режиме<br>«Калибровка» | Подключаемая мера входного сигнала.<br>Действия при калибровке. |
|----------------------------------------|-----------------------------------------------------------------|
| Ввод аппаратного                       | Аппаратное исполнение прибора устанавливается на                |
| исполнения                             | заводе-изготовителе при выпуске из производства и               |
| прибора.                               | пользователю категорически запрещается изме-                    |
|                                        | нять значение аппаратного исполнения. В противном               |
| Меню dEv.                              | случае возможна неправильная работа реле сигнали-               |
|                                        | зации и непредсказуемая работа прибора в некоторых              |
|                                        | режимах работы.                                                 |
|                                        | Установку аппаратного исполнения прибора допуска-               |
|                                        | ется производить только при ремонте, в случае заме-             |
|                                        | ны в приборе ИМС EEPROM (энергонезависимой па-                  |
|                                        | мяти настроек).                                                 |
| Калибровка входа                       | Используя компенсационные провода, помещенные в                 |
| для измерения                          | термостат с температурой 0 °С, подключить вход при-             |
| сигналов термо-                        | бора к источнику сигнала по схеме приложения Б.                 |
| пар.                                   | Последовательно установить значения<br>ВХОДНОГО                 |
|                                        | напряжения: 1, 37, 74 мВ. После каждой установки                |
| Меню $U$ - $tC$                        | требуемого значения, подтверждение установленного               |
|                                        | значения производить нажатием кнопки Ввод.                      |
| Калибровка входа                       | Используя схему подключения, приведенную в при-                 |
| для измерения                          | ложении Б, подключить вход прибора к источнику сиг-             |
| сигналов                               | нала напряжения.                                                |
| напряжения.                            | Последовательно установить значения<br>ВХОДНОГО                 |
|                                        | напряжения: 1, 18, 100 мВ, 1 В. После каждой установ-           |
| Меню <i>U.0</i> -1                     | ки требуемого значения, подтверждение установлен-               |
|                                        | ного значения производить нажатием кнопки Ввод.                 |
| Калибровка входа                       | Используя схему подключения, приведенную в при-                 |
| для измерения                          | ложении Б, подключить вход прибора к источнику сиг-             |
| сигналов тока.                         | нала тока.                                                      |
|                                        | Последовательно установить значения входного то-                |
| Меню <i>10.20</i>                      | ка: 0,5 мА; 5,0 мА; 4,0 мА; 20 мА.                              |
|                                        | После каждой установки требуемого значения, под-                |
|                                        | тверждение установленного значения производить                  |
|                                        | нажатием кнопки Ввод.                                           |
| Калибровка входа                       | Используя схему подключения, приведенную в при-                 |
| для измерения со-                      | ложении Б, подключить вход прибора к магазину со-               |
| противления по 3-х                     | противления по 3-х проводной схеме                              |
| проводной схеме                        | Последовательно установить значения магазина со-                |
| подключения.                           | противлений: 20, 300, 200, 3300, 90, 900, 1800 Ом.              |
|                                        | После каждой установки требуемого значения, под-                |
| Меню <i>rtd3</i>                       | тверждение установленного значения производить                  |
|                                        | нажатием кнопки Ввод.                                           |

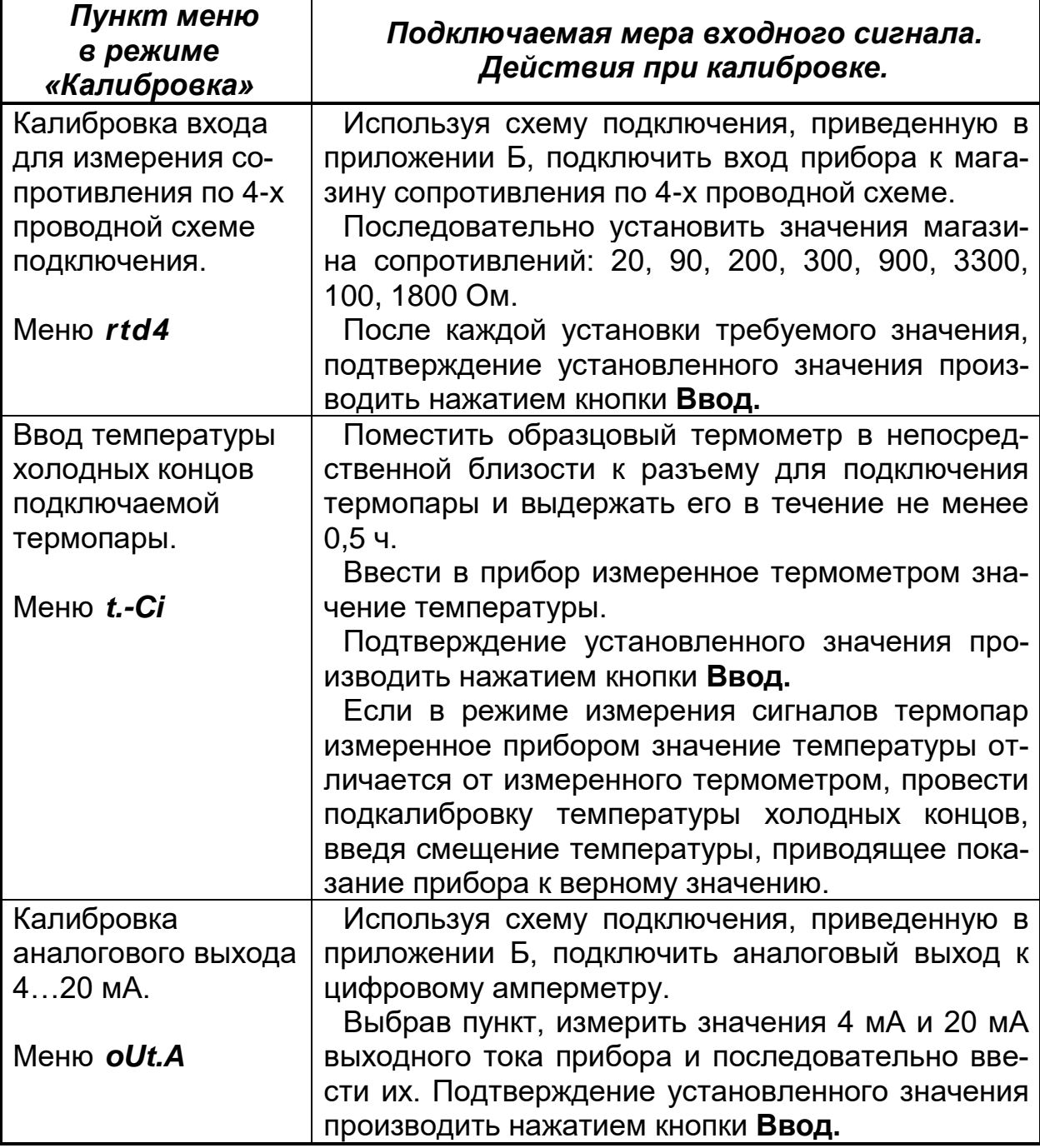

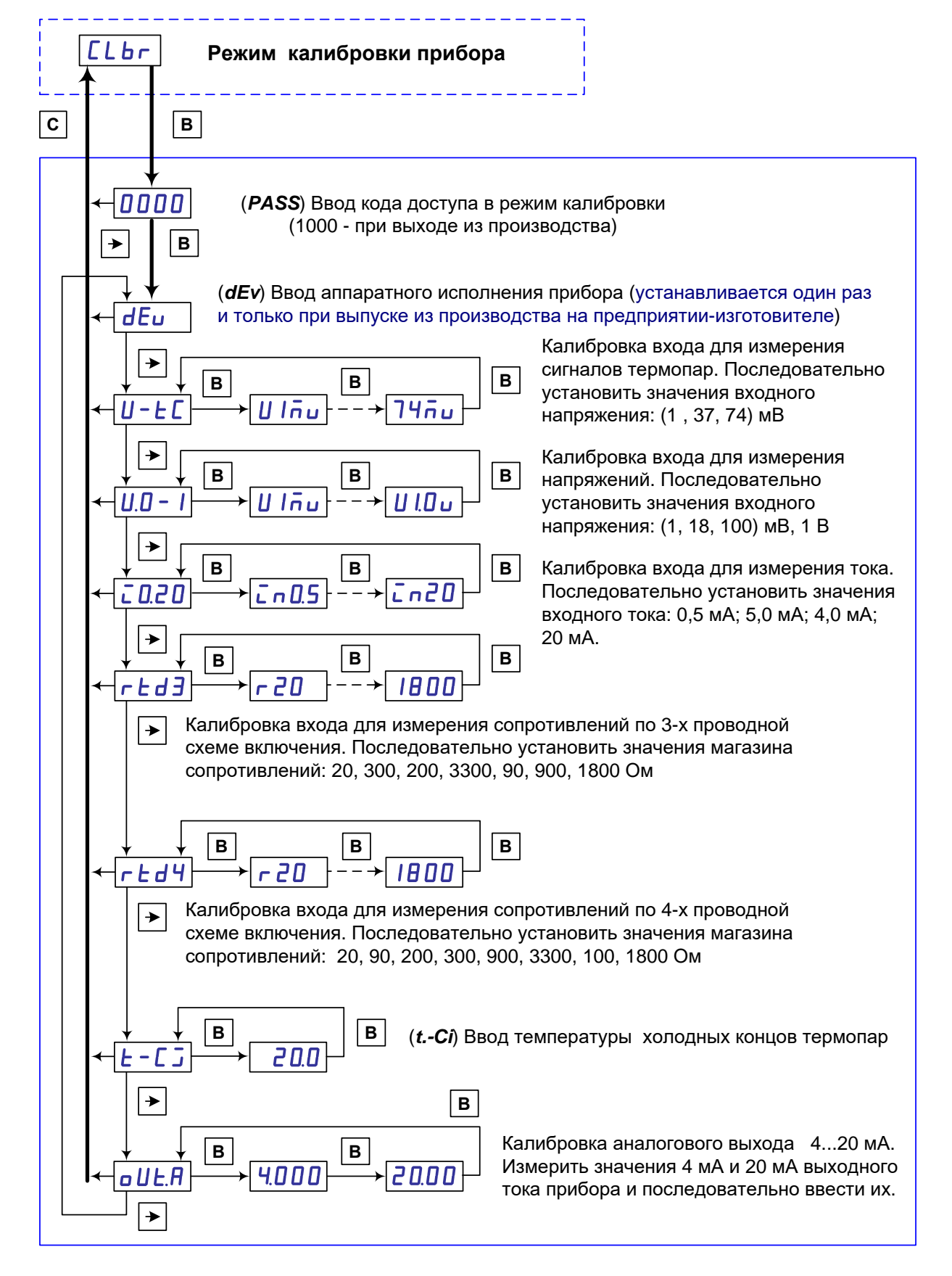

*Рисунок 40 – Схема входа в режим калибровки прибора*

## **3 ТРАНСПОРТИРОВАНИЕ И ХРАНЕНИЕ**

3.1 Прибор должен транспортироваться в упаковке предприятияизготовителя при соблюдении следующих условий:

− температура окружающего воздуха: от минус **50** до + **50 С**

− относительная влажность воздуха до **95%** при температуре + **35 С** и более низких температур без конденсации влаги**.**

3.2 Допускается транспортирование прибора в упаковке предприятияизготовителя любым транспортным средством при условии защиты от прямого воздействия атмосферных осадков:

− автомобильным транспортом;

− железнодорожным, воздушным (в отапливаемых отсеках);

− водными видами транспорта;

− в сочетании перечисленных видов транспорта.

3.3 Расстановка и крепление упаковок с приборами должны исключить возможность их смещения и ударов друг о друга и о стенки транспорта.

3.4 Не допускается кантовать и бросать упаковку с прибором.

3.5 Приборы должны храниться в складских помещениях потребителя и поставщика на стеллажах в упаковке в следующих условиях:

− температура окружающего воздуха: от минус **10** до + **50 С**;

− относительная влажность воздуха до **80 %** при температуре + **25 С.**

− воздух помещения не должен содержать пыли, паров кислот и щелочей, а также газов, вызывающих коррозию.

3.6 После распаковывания, прибор необходимо выдержать не менее 24 ч в сухом отапливаемом помещении. После этого прибор может быть введен в эксплуатацию.
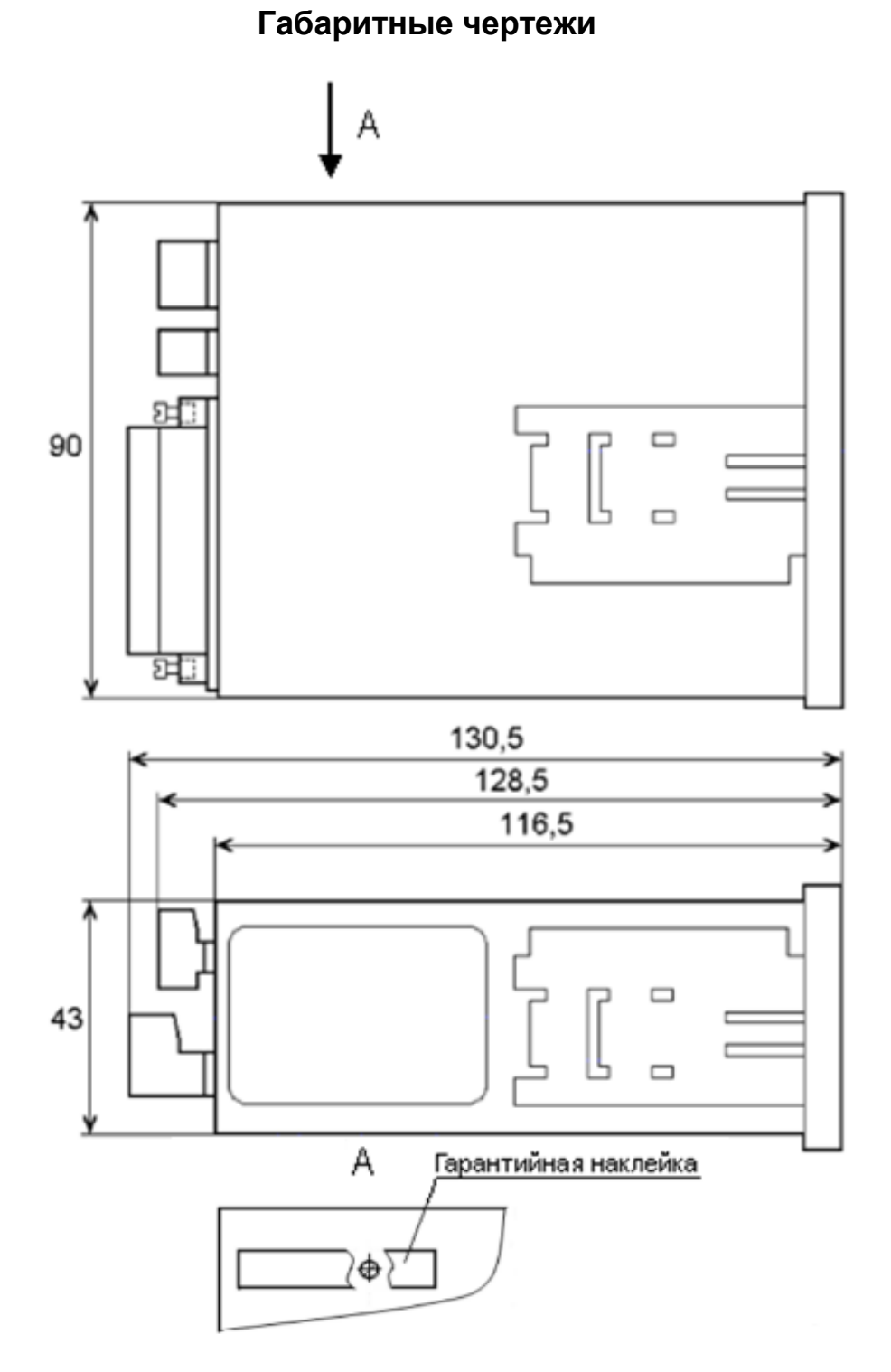

Рисунок А.1 - Габаритный чертеж прибора обычного исполнения.

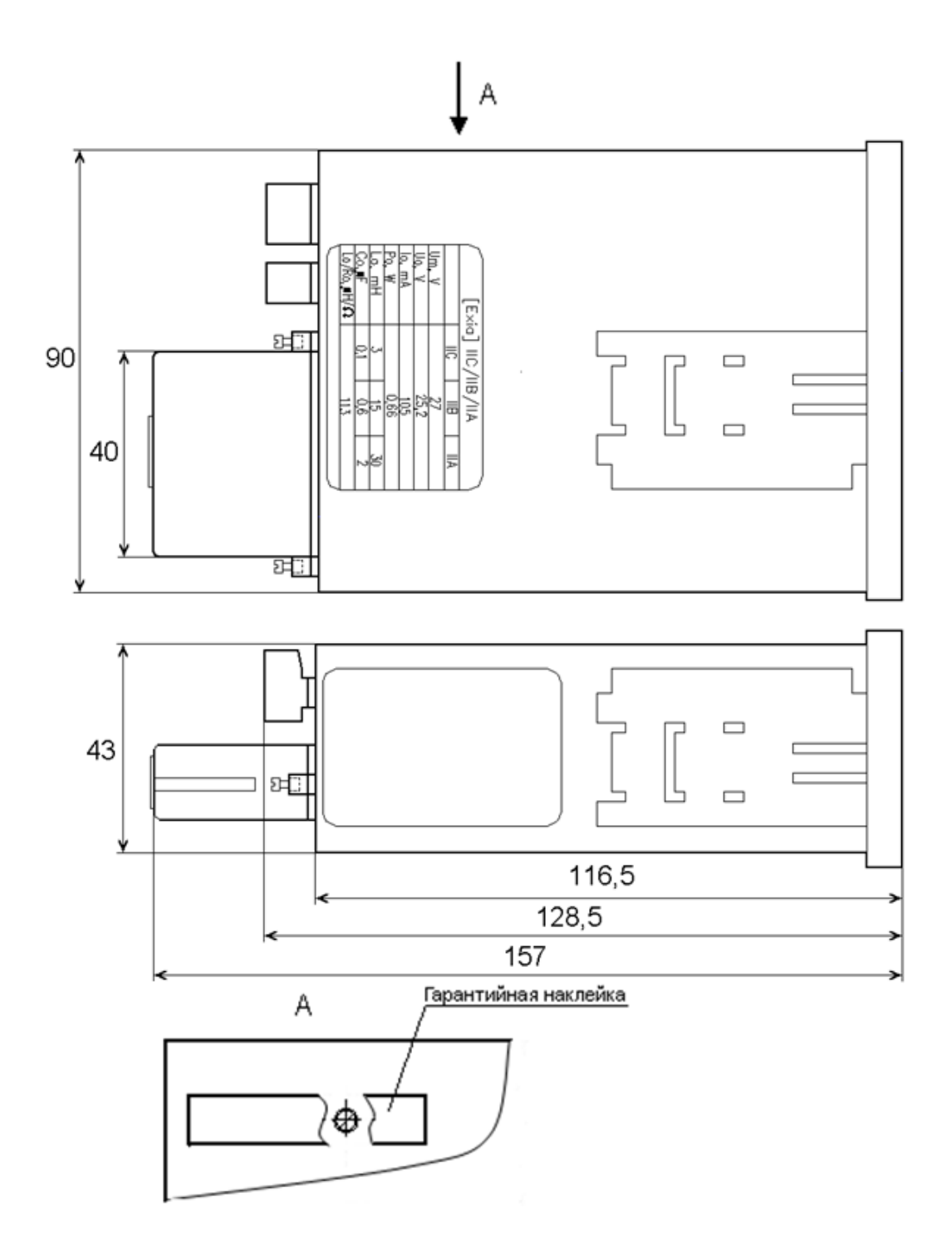

Рисунок А.2 - Габаритный чертеж прибора взрывозащищенного исполнения.

#### *Приложение Б*

*(обязательное)*

#### **Схемы подключения**

Х7 Х6

łł ₩

6 | 5 | 4 | 3 | 2 | 1 || 2 | 1

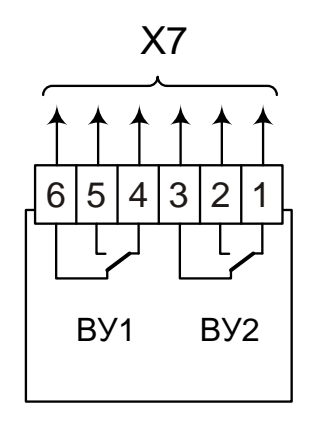

Схема подключения ВУ для исполнений Х**1**Х

Схема подключения ВУ для исполнений Х**2**Х

ВУ1 ВУ2 ВУ3 ВУ4

łł

Схема подключения ВУ для исполнений Х**3**Х

 $6|5|4|3|2|1|2|1$ 

ВУ1 ВУ2 ВУ3 ВУ4

Х7 Х6

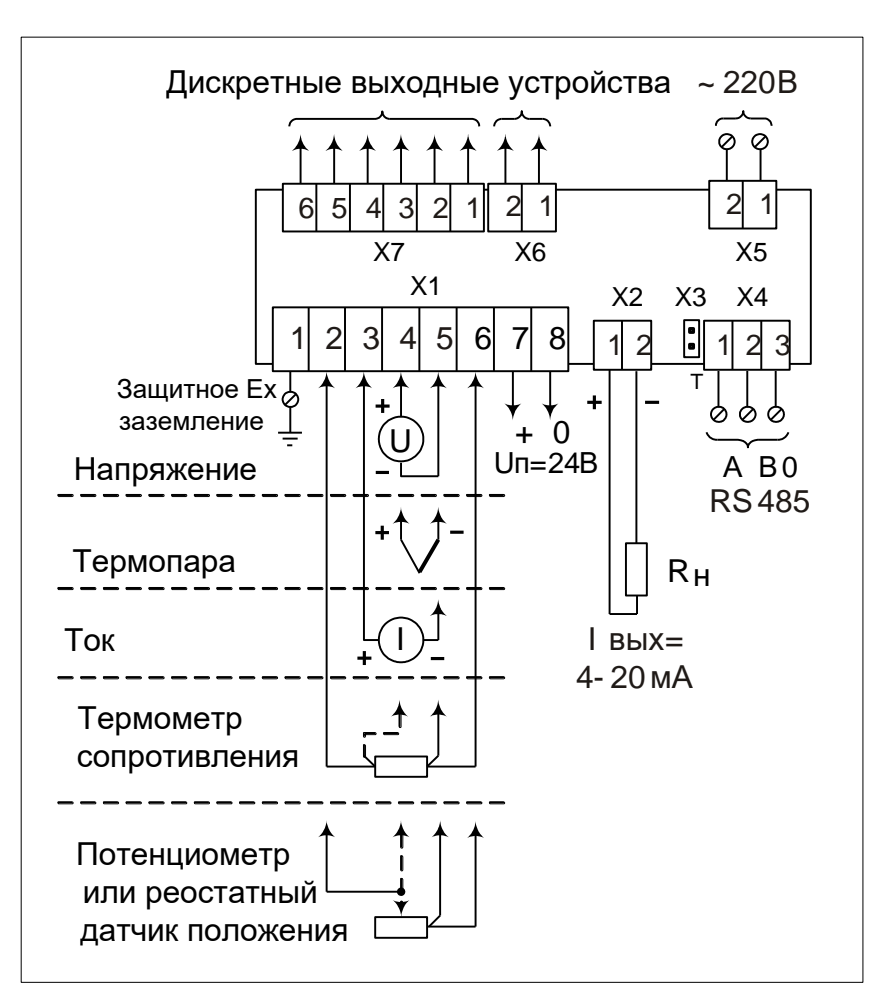

Назначение Х3 смотри п.2.4.5

Рисунок Б.1 - Общая схема подключения прибора

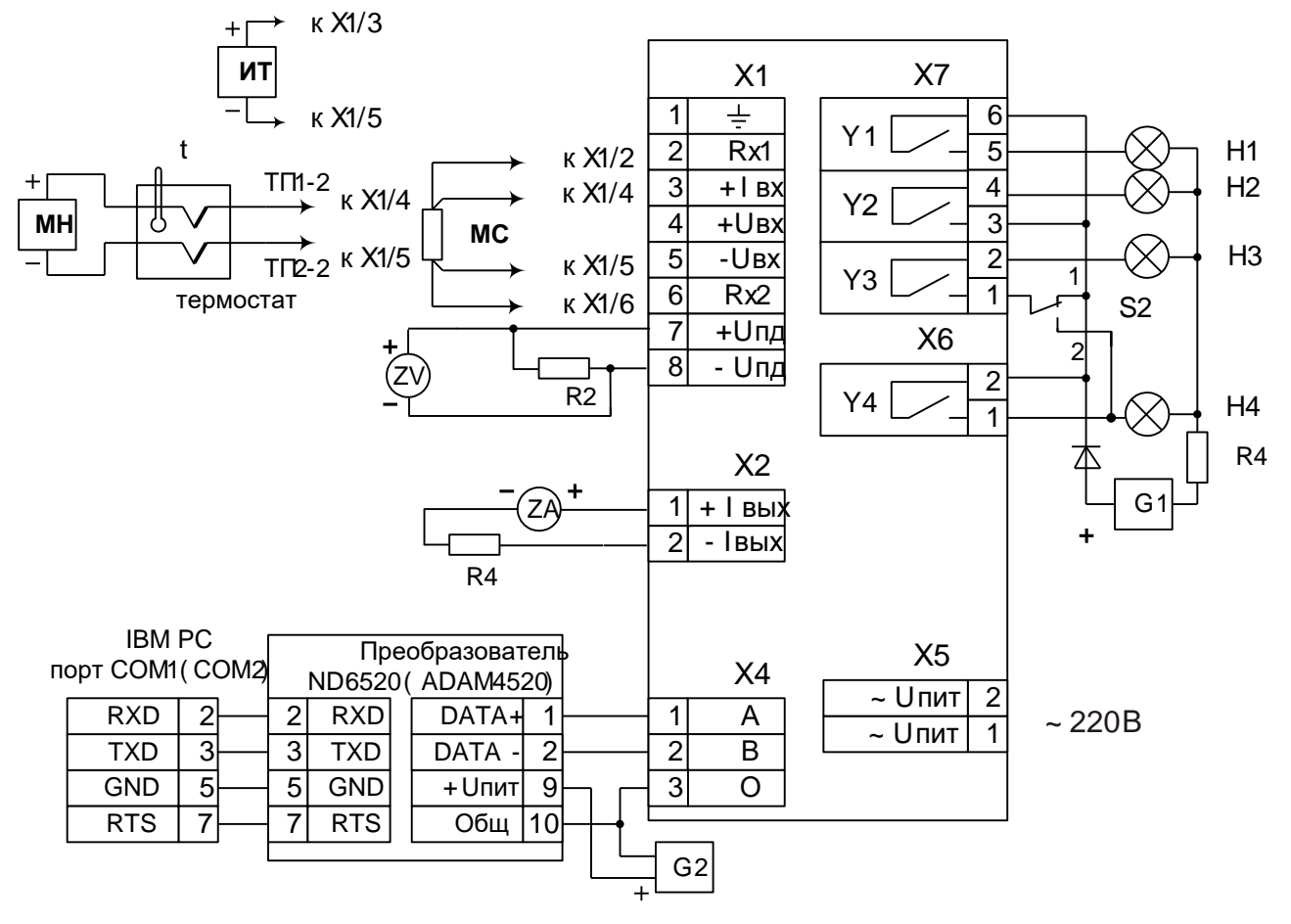

ИТ - источник тока (КИСС-03, КИСС-микро);

МН - мера напряжения (КИСС-03);

MC - магазин сопротивлений;

R2 - резистор 1200 Ом ± 10 %, 0,5 Вт; R4 - резистор (499 +1) Ом, 1 Вт;

ТП1-1 - ТП2-2 - термоэлектродные провода;

 $t$  – термометр;

- $G1 -$ блок питания переменного тока (30 ± 3) В;
- G2 блок питания постоянного тока от 10 до 30 В;

Н1 ... Н4 - индикаторы (при необходимости устанавливают резистор R4, ограничивающий ток через индикаторы);

- ZV цифровой вольтметр (B7-54);
- ZA цифровой амперметр (КИСС-03);
- S1, S2 переключатели.

Рисунок Б.2 - Схема подключения для проверки прибора исполнения с четырьмя поляризованными или твердотельными реле

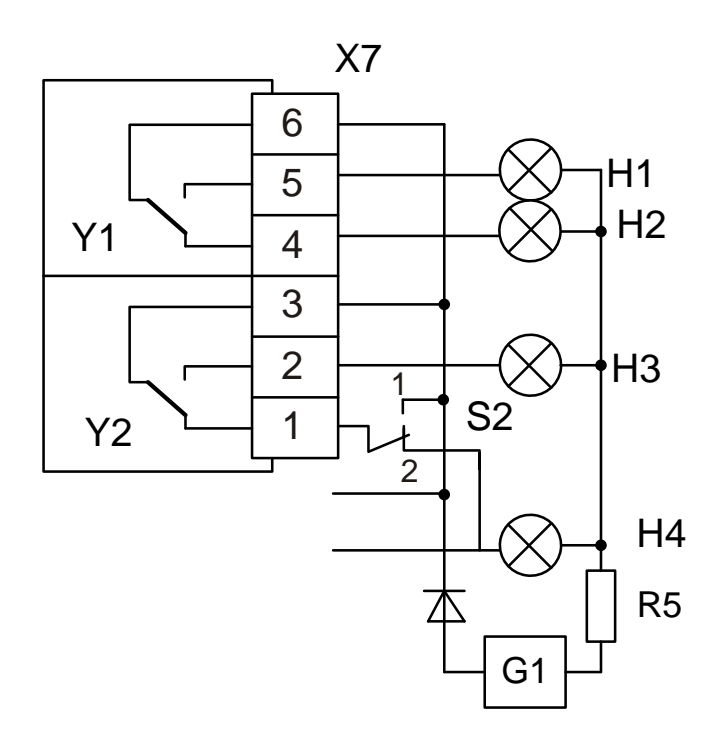

Рисунок Б.3 – Схема подключения при проверке прибора исполнения с электромагнитными реле (остальное – смотри рисунок Б.2)

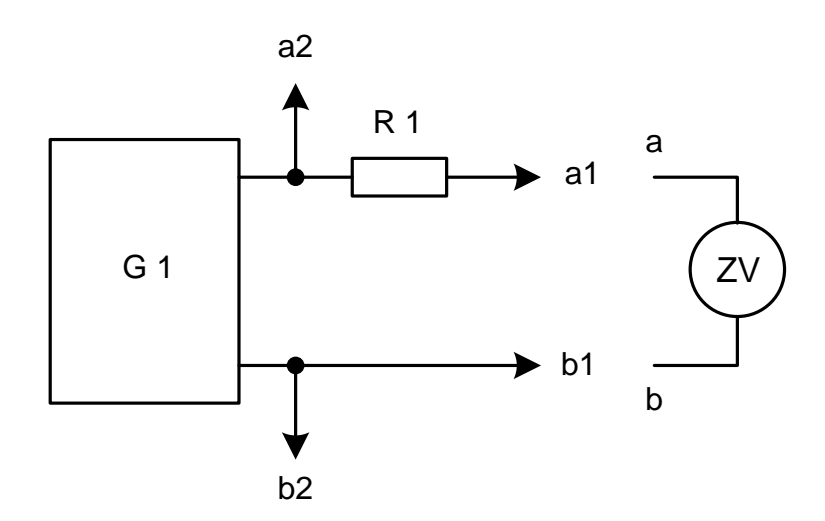

Рисунок Б.4 – Схема подключения при проверке прибора на соответствие напряжений между клеммами искробезопасных цепей

G1 – блок питания (30 ± 1) В; ZV– цифровой вольтметр;

R1 – резистор 1 кОм ± 5 %; 1 Вт

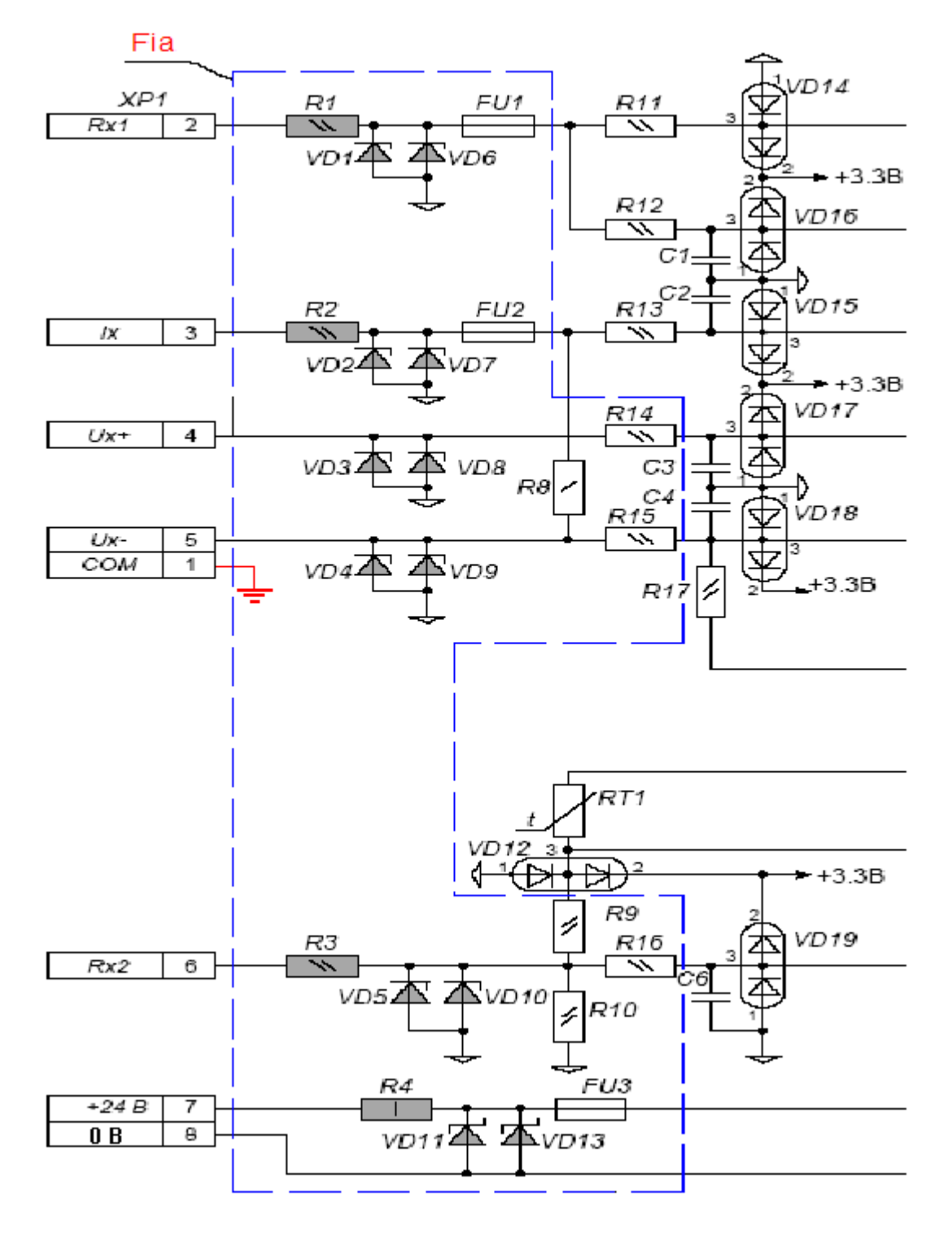

Напряжения между клеммами искробезопасных цепей не превышают значений, приведенных в таблице 4 п.1.3.7 настоящего РЭ.

Рисунок Б.5 - Схемотехнические решения встроенных узлов искрозащиты

## *Приложение В*

### *(справочное)*

#### **Перечень программируемых параметров, выводимых на цифровые индикаторы прибора.**

#### *Таблица В.1*

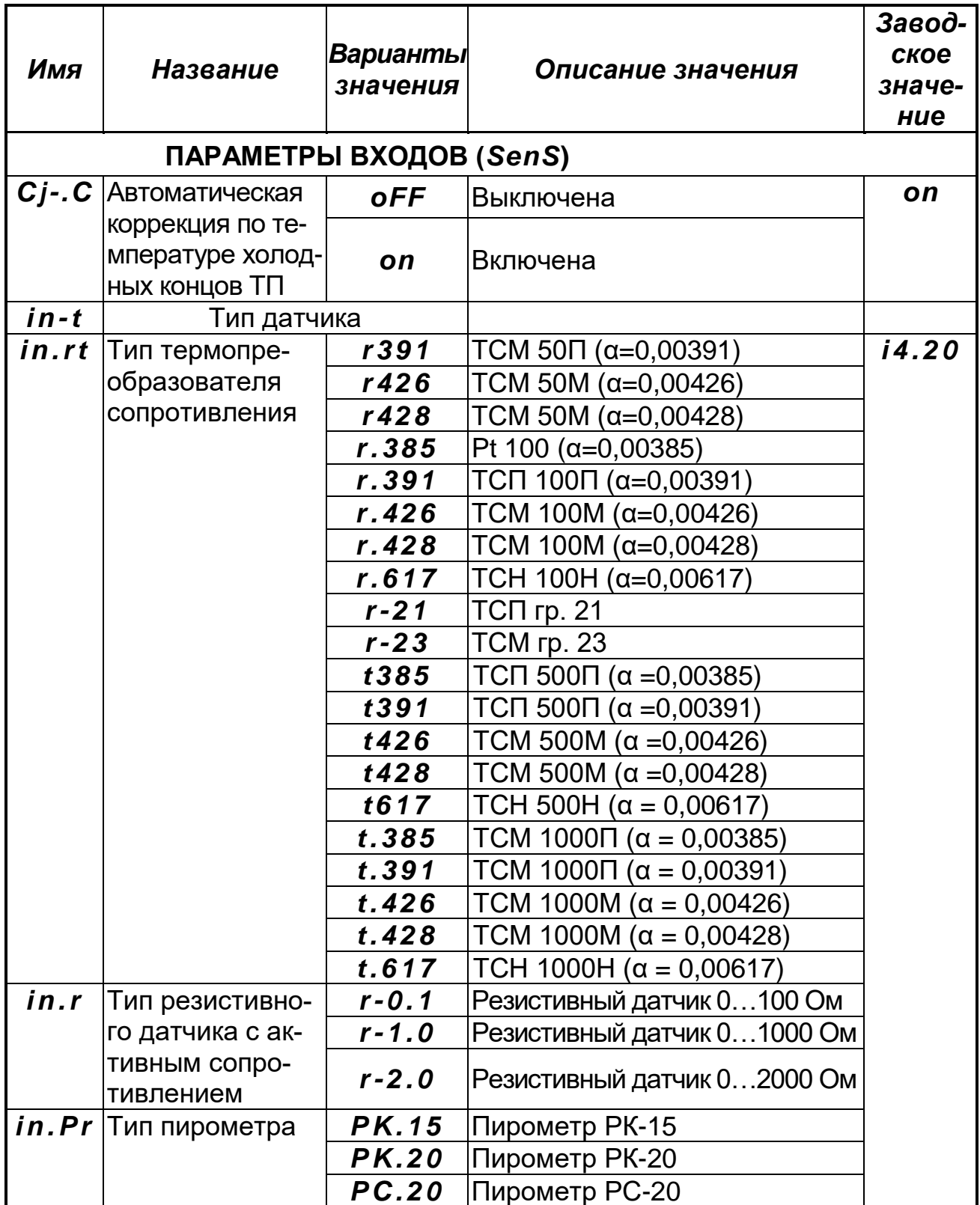

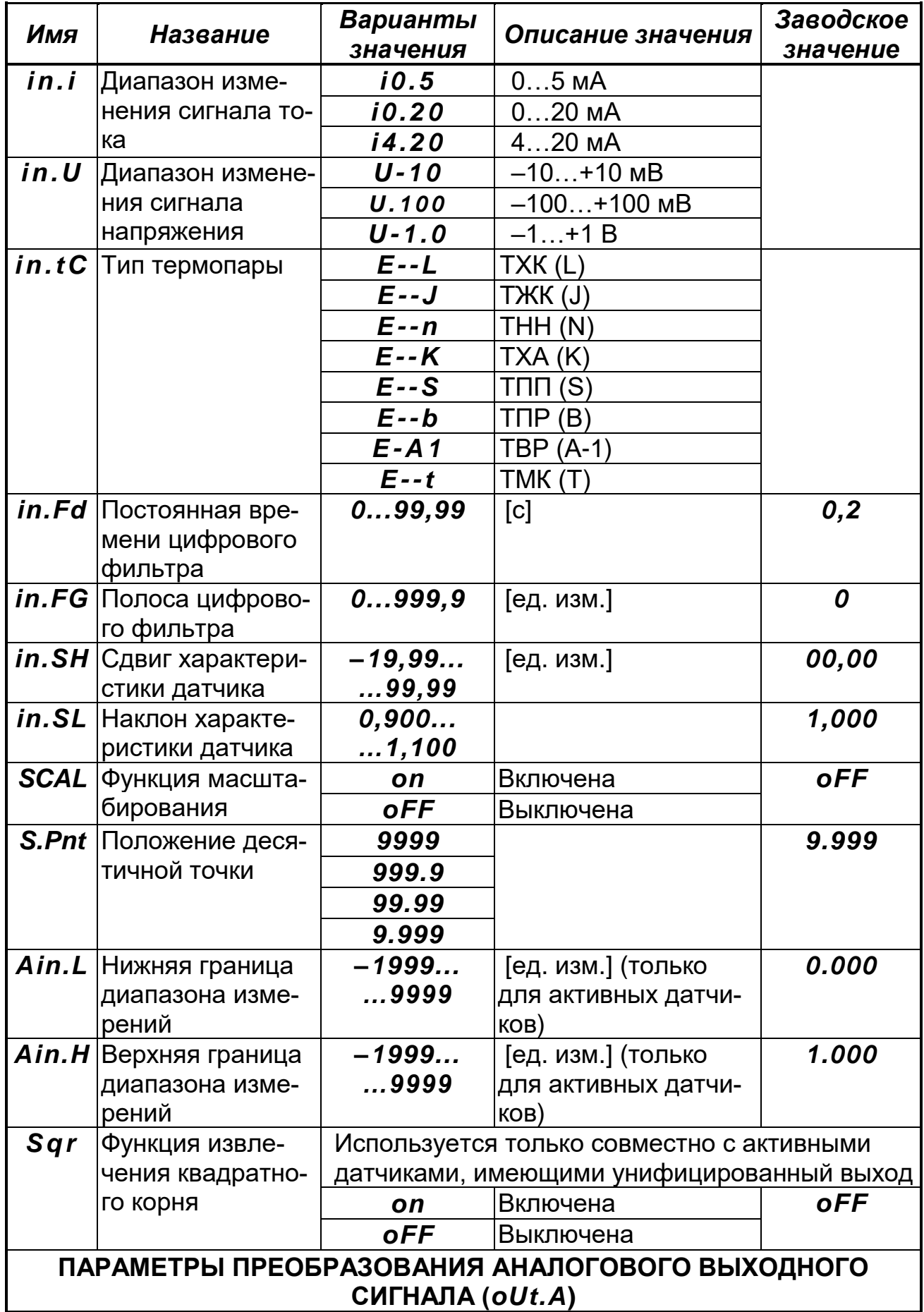

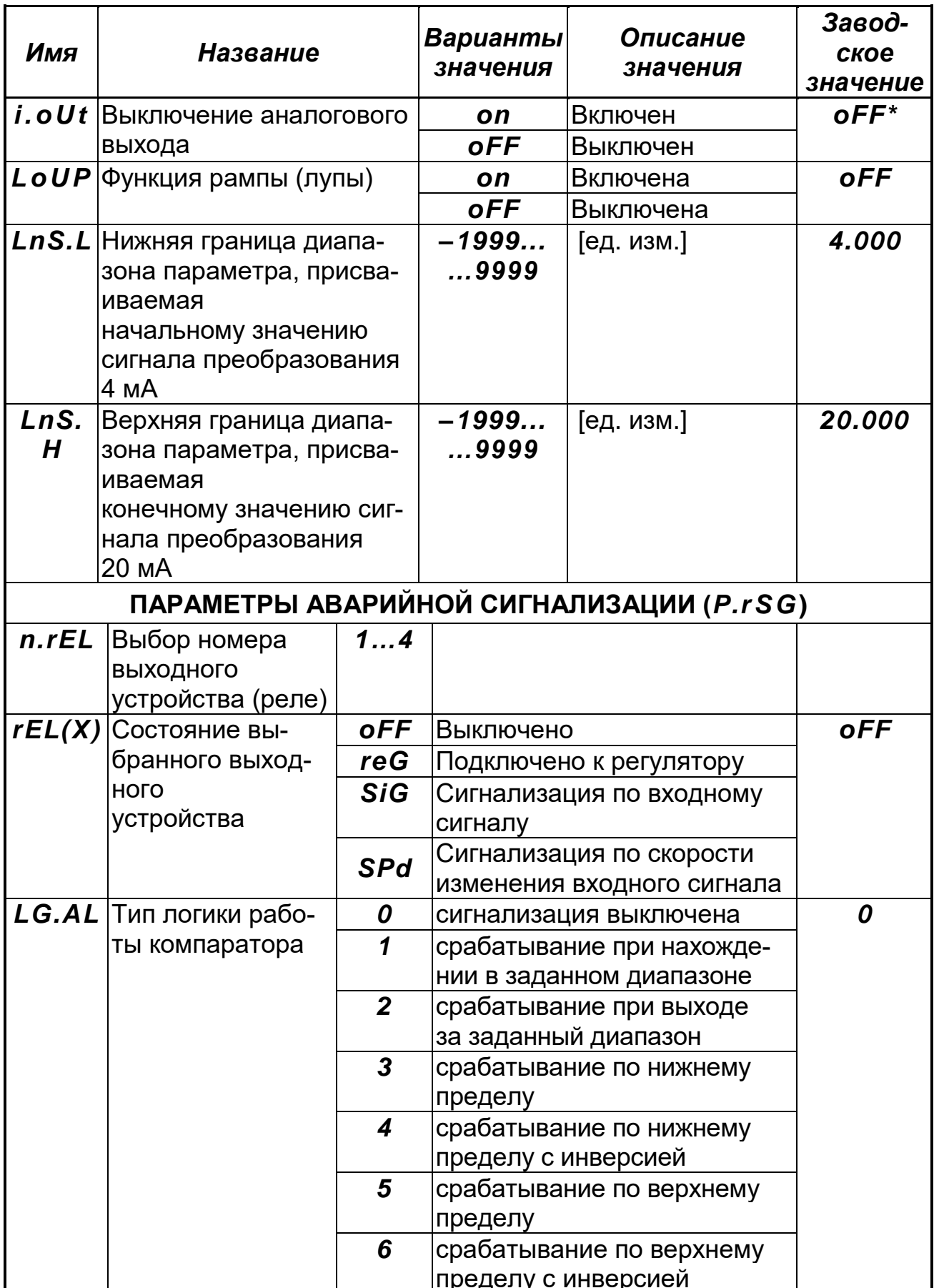

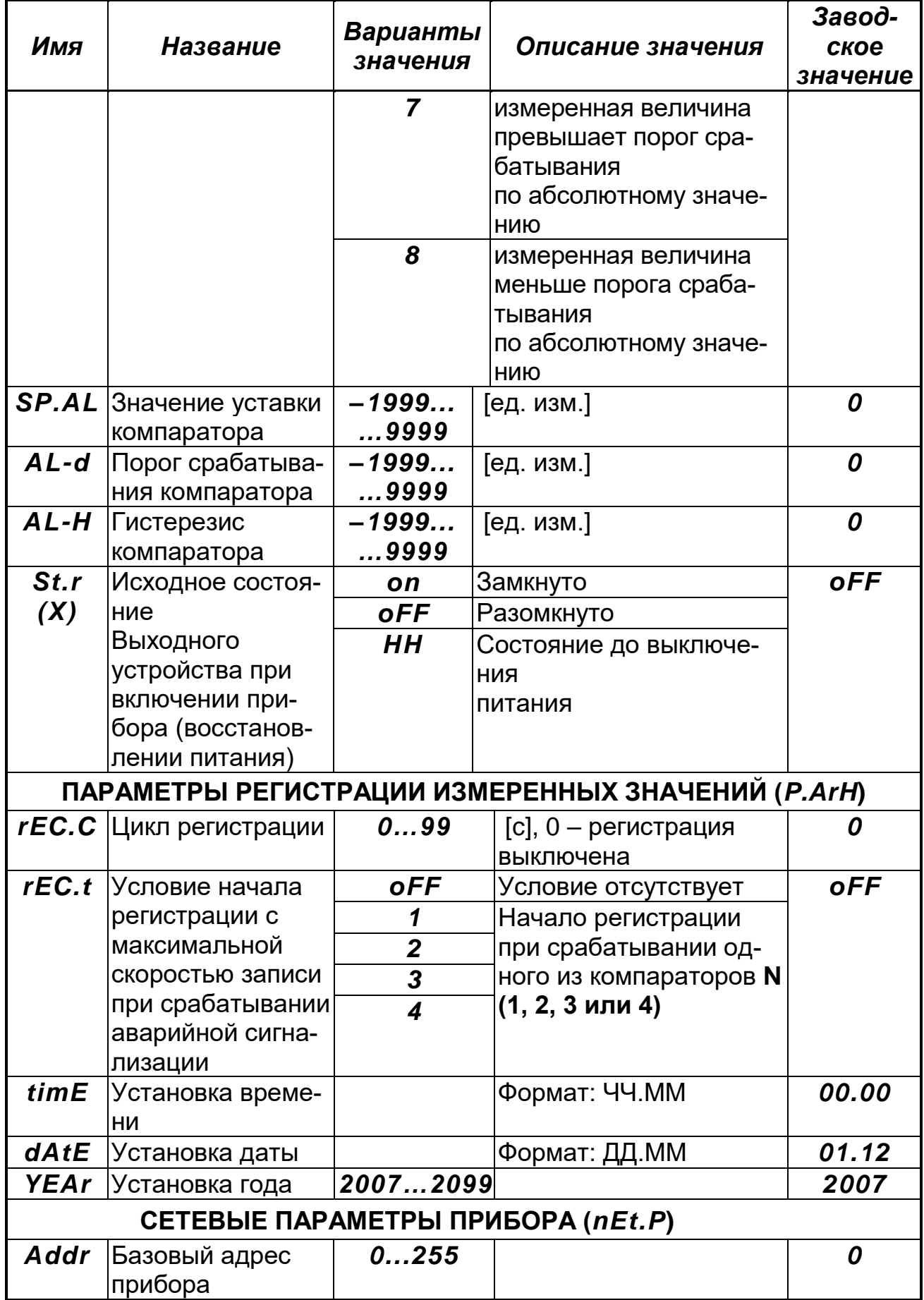

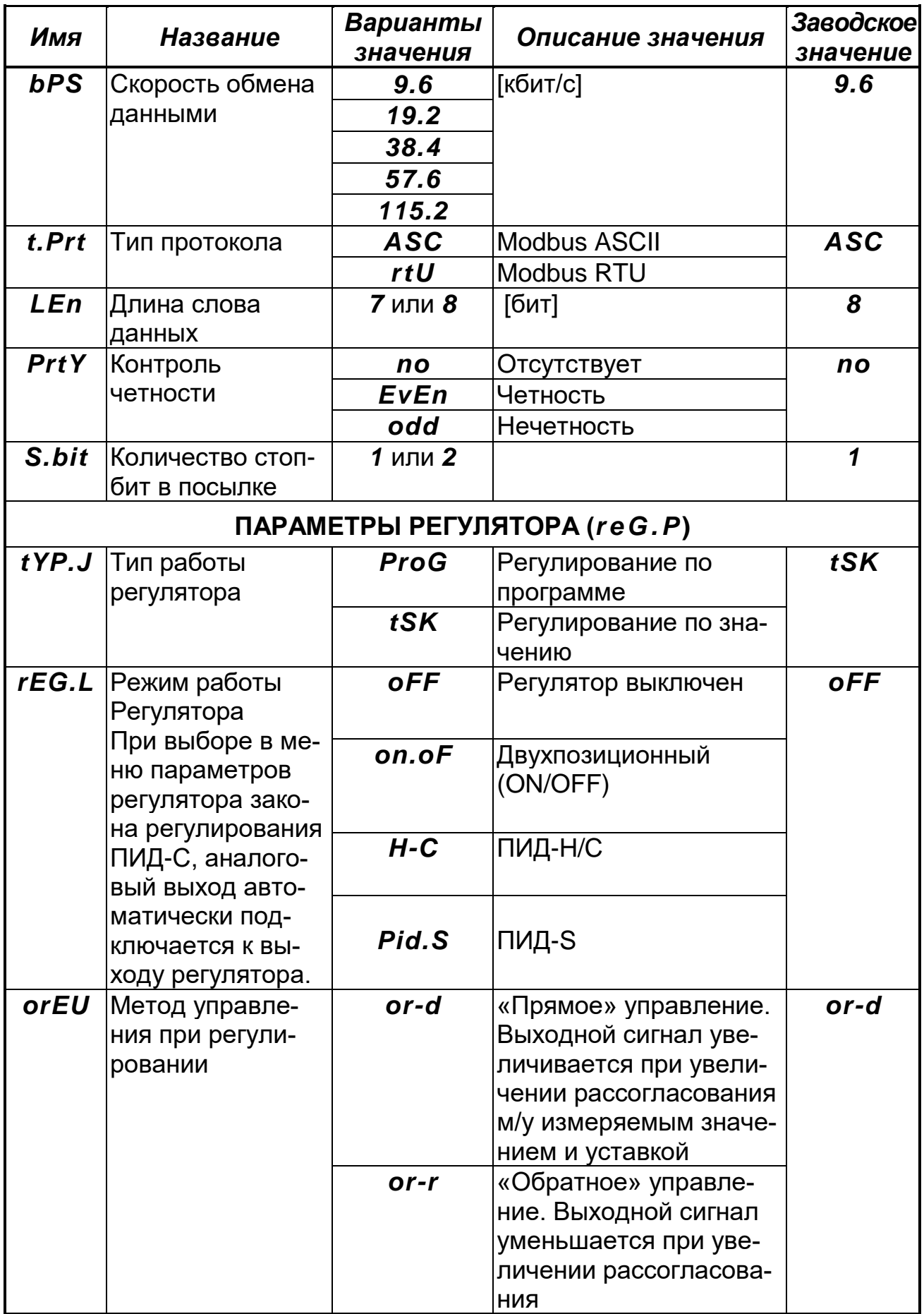

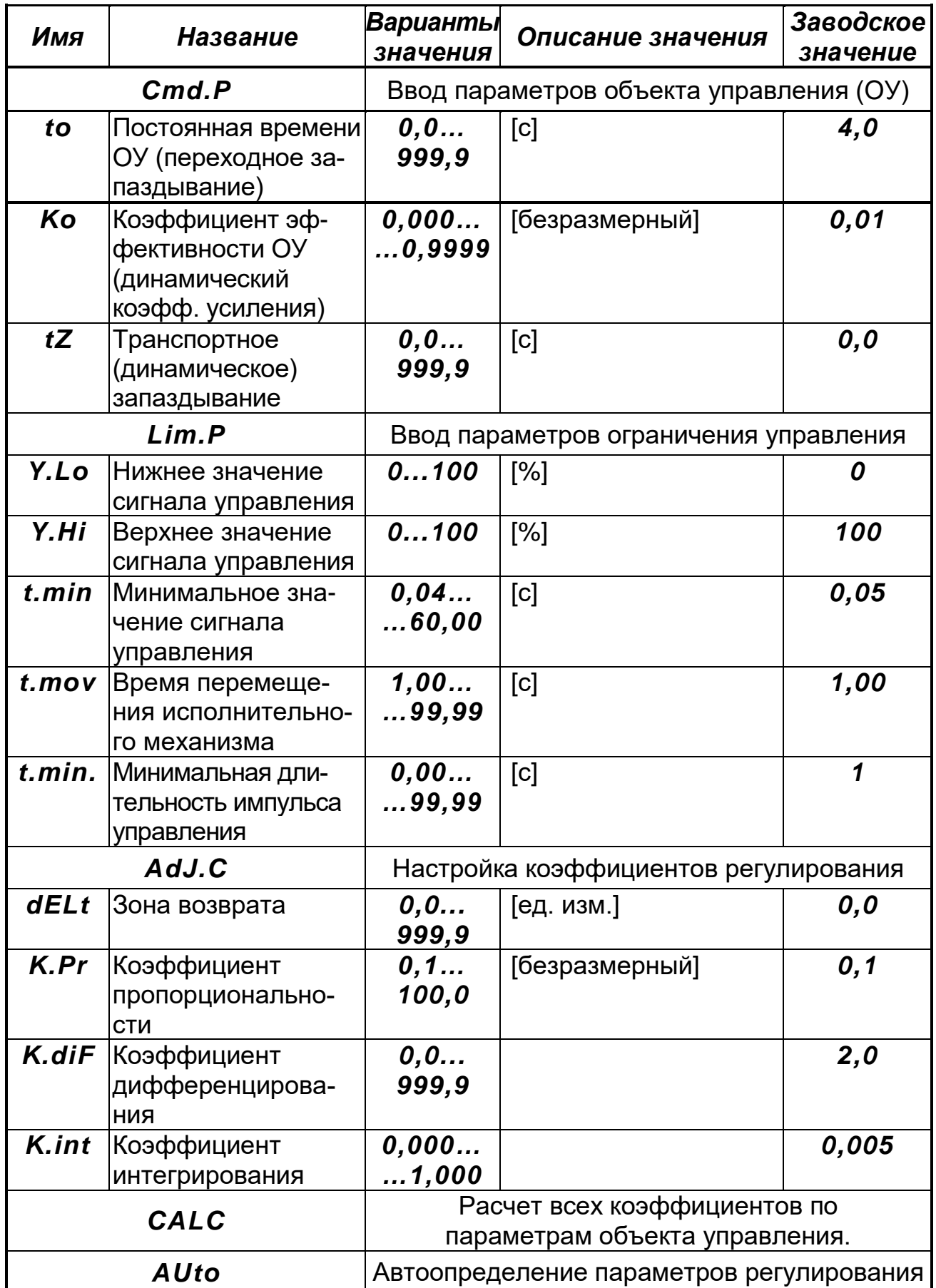

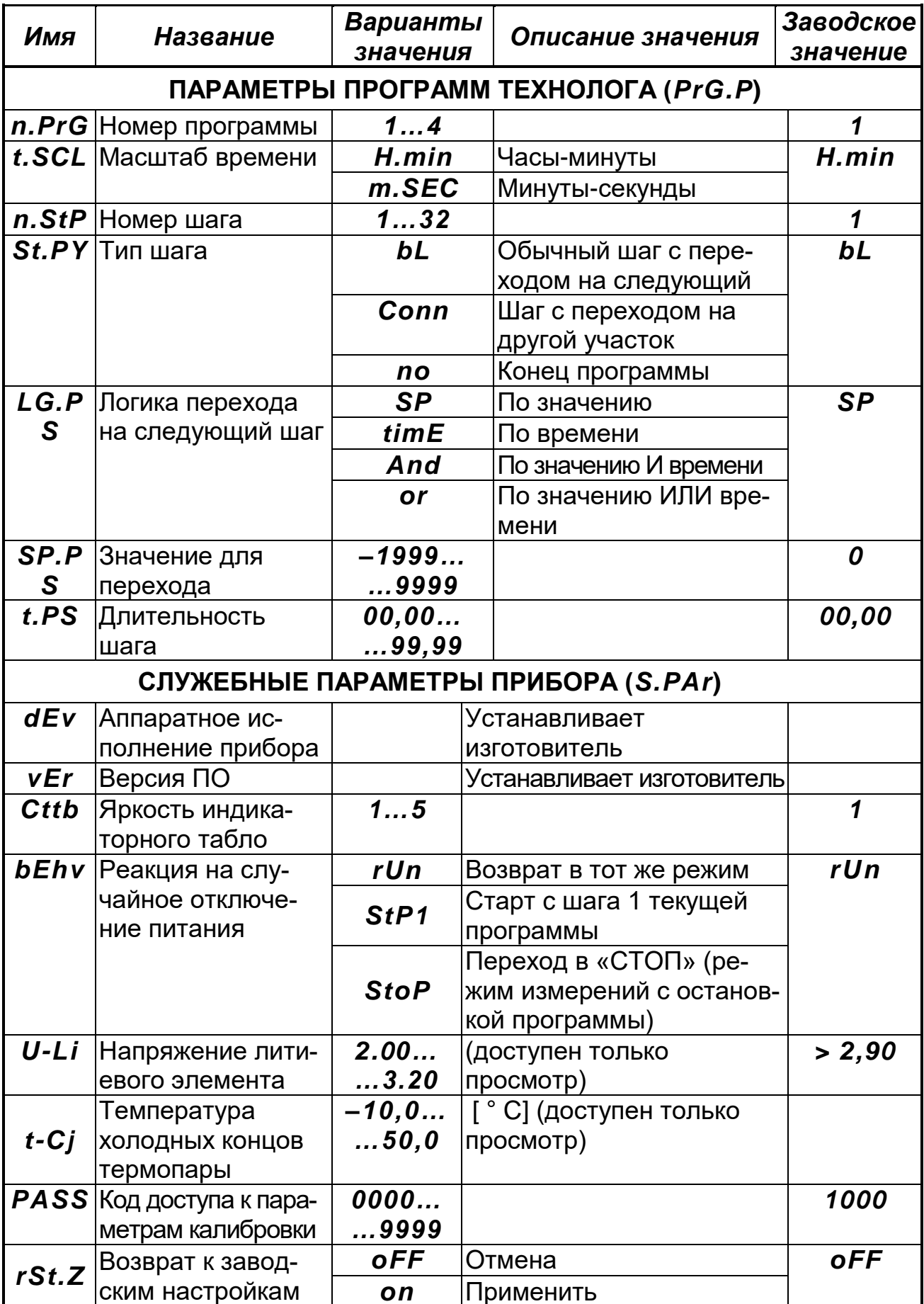

**Для заметок**

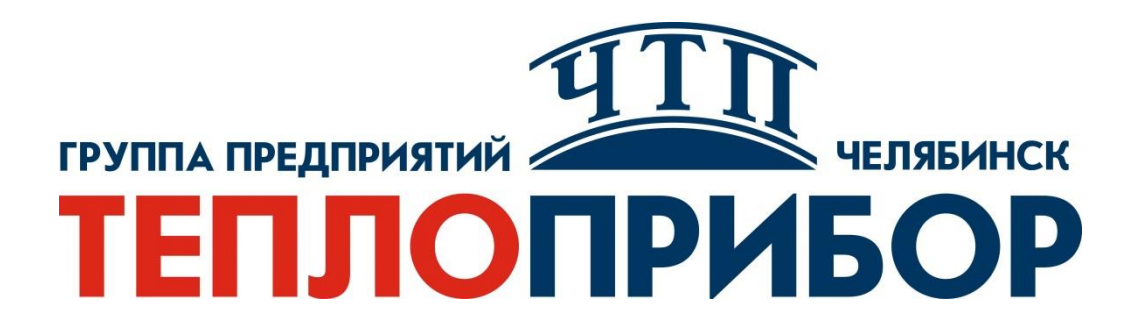

#### **Контактная информация:**

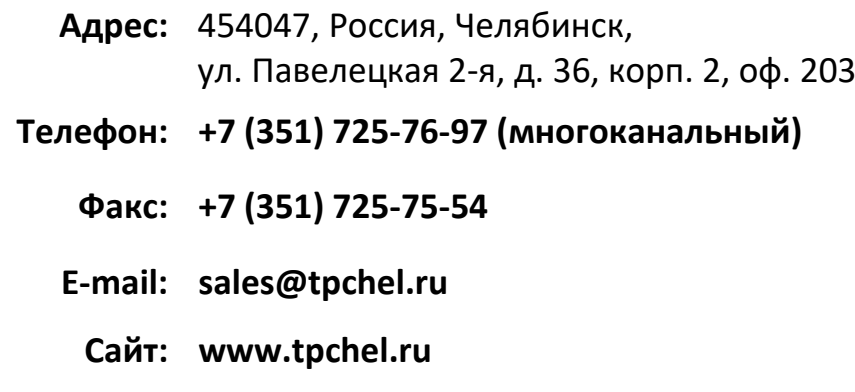

Сервисная служба: +7 (351) 725-76-62, 725-74-72, 725-75-10

#### **Продукция произведена ООО «ТЕПЛОПРИБОР-СЕНСОР»**

 **2019**